See discussions, stats, and author profiles for this publication at: [https://www.researchgate.net/publication/340332926](https://www.researchgate.net/publication/340332926_Model_Blended_Learning_Berbasis_Moodle?enrichId=rgreq-0caf083e11152712a3b3226ef84025ea-XXX&enrichSource=Y292ZXJQYWdlOzM0MDMzMjkyNjtBUzo4NzUzNTg1NjM4NzY4NjZAMTU4NTcxMzE1MzcxNQ%3D%3D&el=1_x_2&_esc=publicationCoverPdf)

# [Model Blended Learning Berbasis Moodle](https://www.researchgate.net/publication/340332926_Model_Blended_Learning_Berbasis_Moodle?enrichId=rgreq-0caf083e11152712a3b3226ef84025ea-XXX&enrichSource=Y292ZXJQYWdlOzM0MDMzMjkyNjtBUzo4NzUzNTg1NjM4NzY4NjZAMTU4NTcxMzE1MzcxNQ%3D%3D&el=1_x_3&_esc=publicationCoverPdf)

**Book** · April 2020

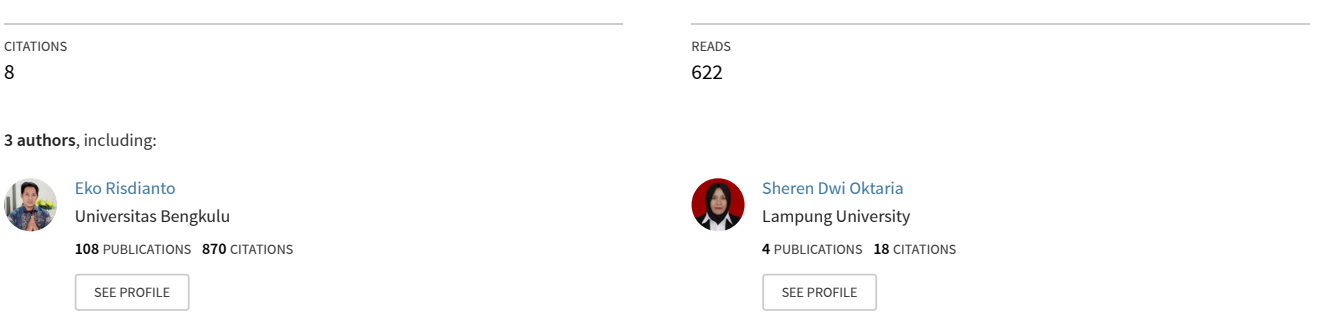

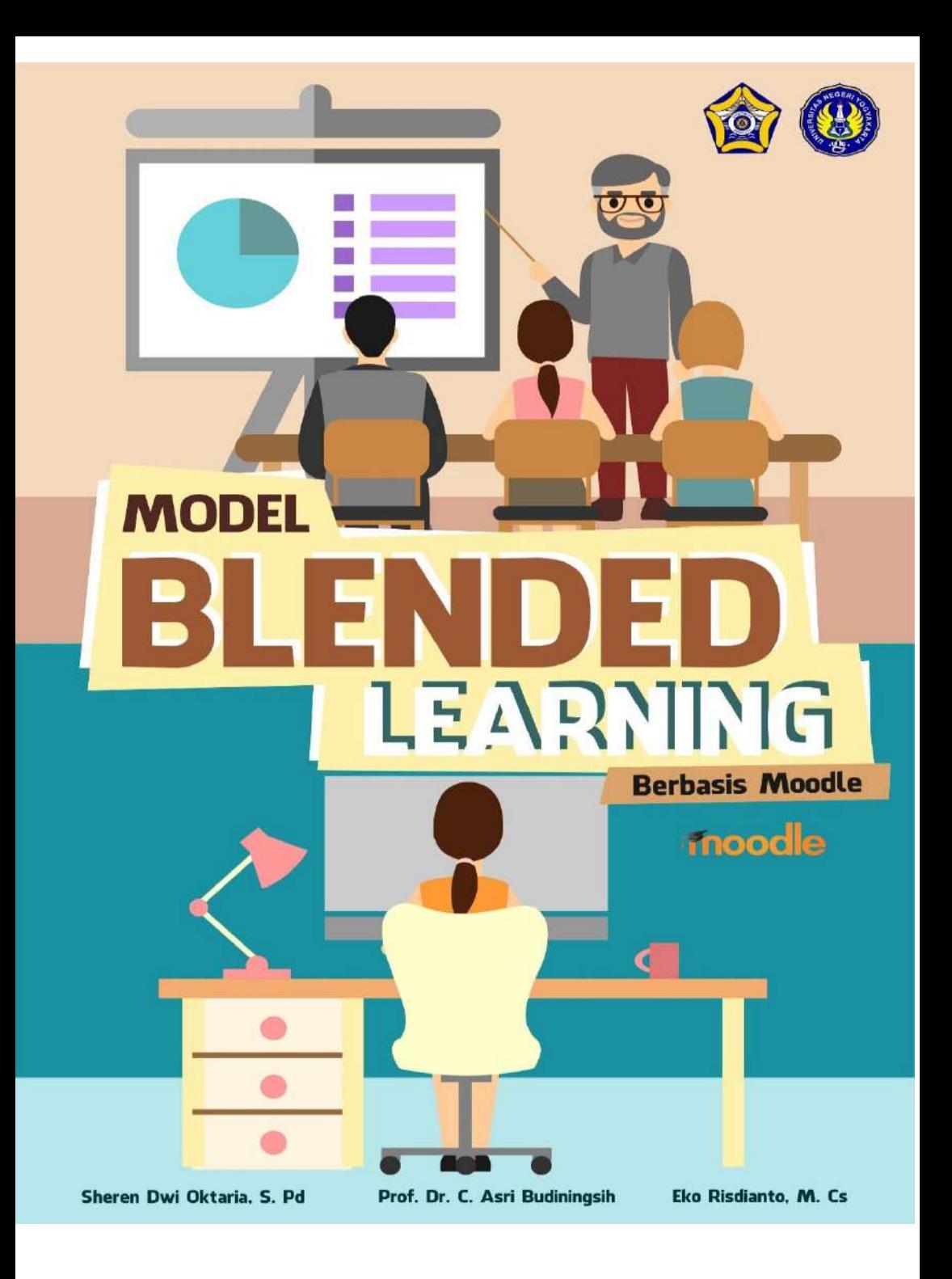

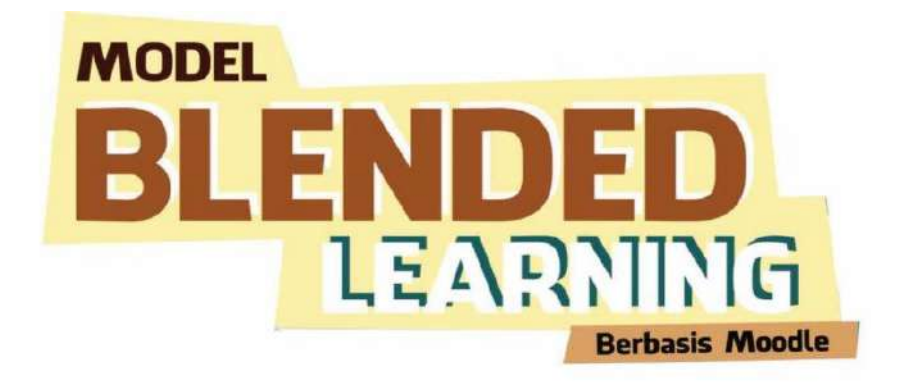

Penulis:

Sheren Dwi Oktaria, S. Pd Prof. Dr. C. Asri Budiningsih Eko Risdianto, M. Cs

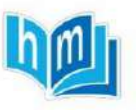

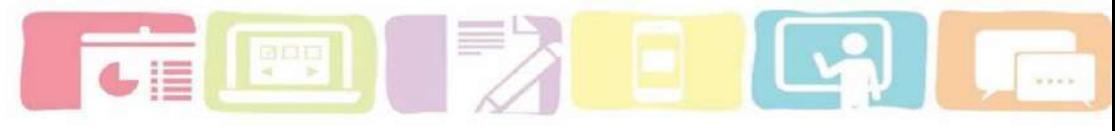

# **Model Blended Learning Berbasis Moodle**

#### **Penulis:**

Sheren Dwi Oktaria, S. Pd Prof. Dr. C. Asri Budiningsih Eko Risdianto, M. Cs

Penyunting:

Eko Risdianto

Desain: Tim Halaman Moeka

Cetakan Pertama, Juli 2018 ISBN: 978-602-269-271-3

# Halaman Moeka Publishing

Griya Taman Banjarwangi Rt 1 Rw 7 B6 No.5 Banjarwangi Ciawi Bogor 16720 www.halamanmoeka.net

Jl. Manggis IV No. 2 RT/RW 07/04 Tanjung Duren Selatan Grogol Petamburan Jakarta Barat www.halamanmoeka.com

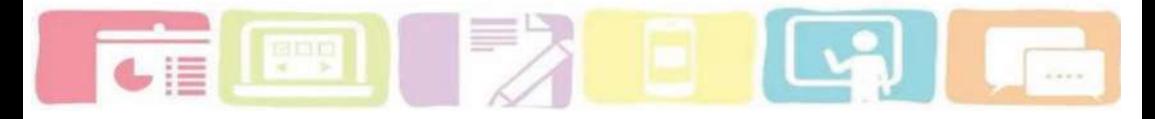

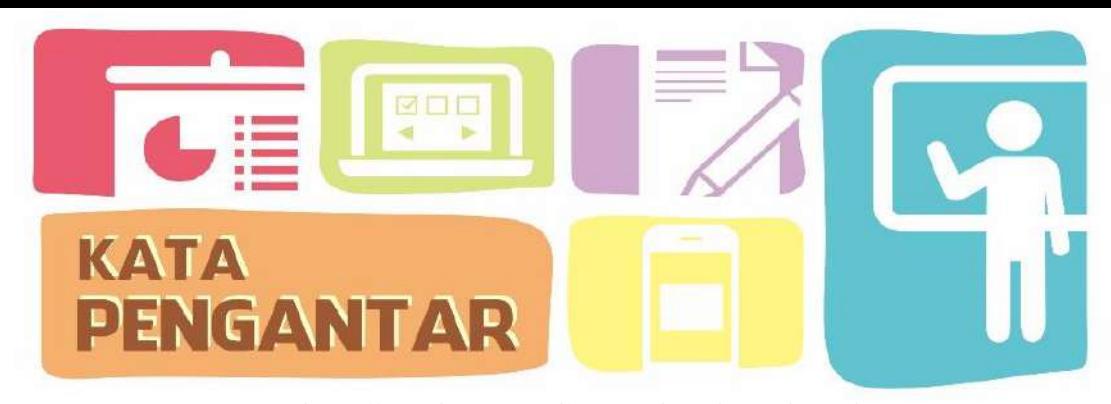

Segala puji syukur penulis ucapkan kepada Tuhan Yang Maha Esa atas rahmat-Nya yang telah memberikan kemudahan dan kekuatan, sehingga penulisan buku model *blended learning* berbasis *moodle* ini dapat terlaksana. Buku ini disuse untuk sebagai buku referensi guru, dosen dan pengembang model yang ingin mengetahui, menerapkan atau mengembangkan model *blended learning* berbasis *moodle*. Buku ini juga dilengkapi dengan teori mengenai *blended learning*, perangkat model dan panduan *e-learing moodle* bagi pendidik dan siswa supaya para pendidik dan pembelajar dapat mengetahui bagaimana cara pembelajaran dengan *blended learning* dan cara pengembangan serta implementasi *e-learning moodle*.

Tersusunnya buku ini tentu bukan dari usaha penulis seorang. Dukungan moral dan material dari berbagai pihak sangatlah membantu tersusunnya buku ini. Untuk itu, penulis ucapkan terima kasih kepada institusi LPTIK UNIB dan pihakpihak lainnya yang membantu secara moral dan material bagi tersusunnya buku ini. Penulis sangat menyadari bahwa dikarenakan keterbatasan kemampuan, karya buku ini masih jauh dari kata sempurna. Untuk itu, kritik dan saran yang membangun sangat diperlukan agar buku ini bisa lebih baik nantinya dan penulis dapat menghasilkan buku yang lebih baik.

Bengkulu, 3 Juni 2018

Penulis

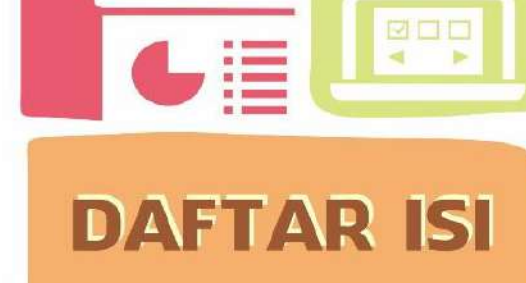

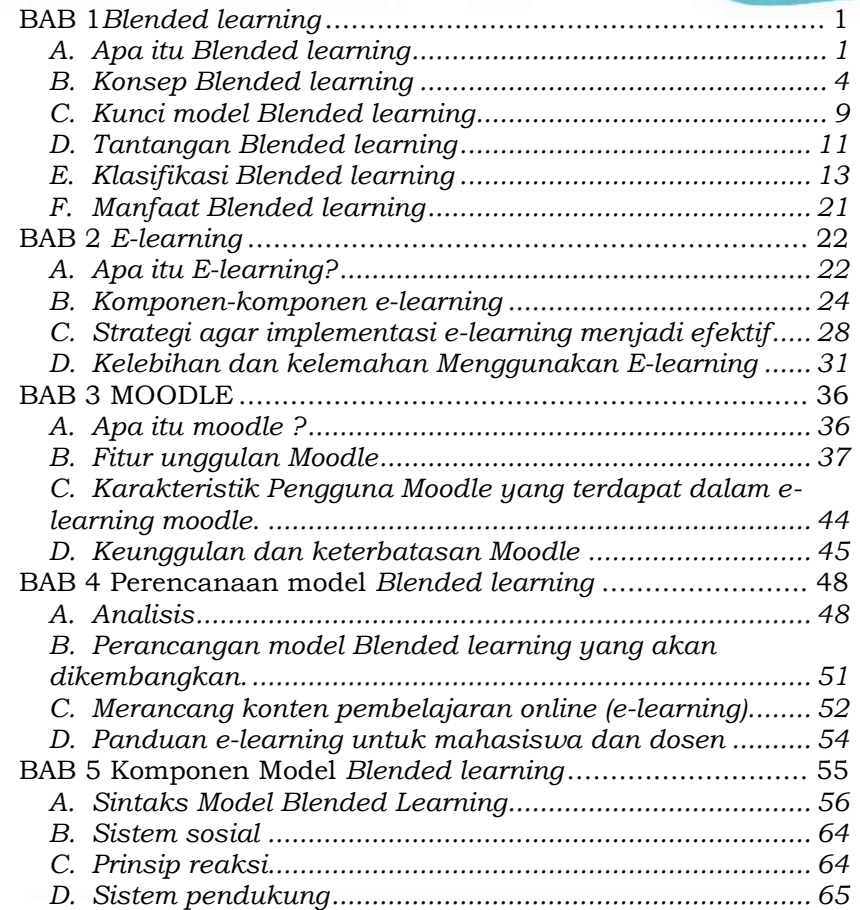

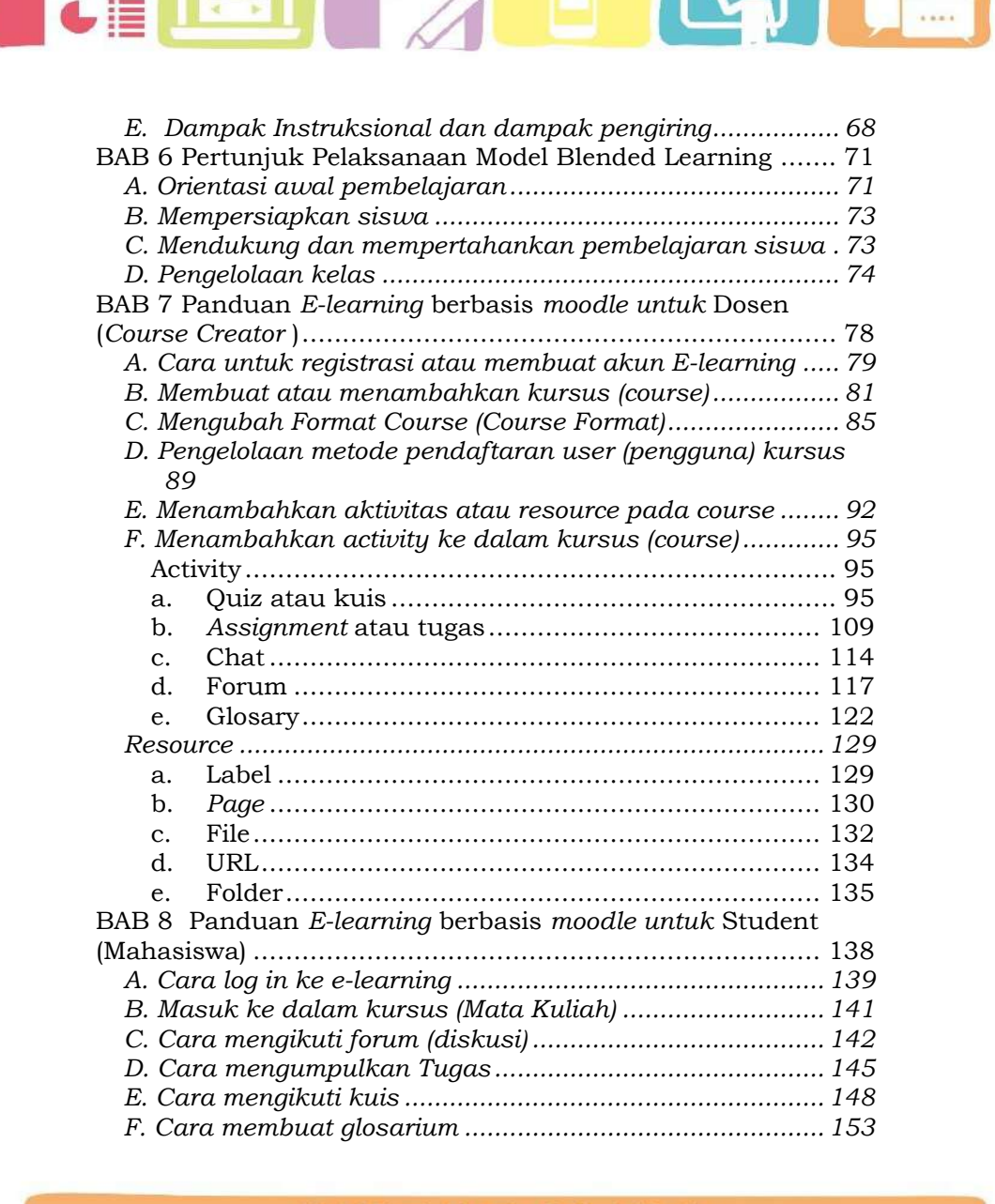

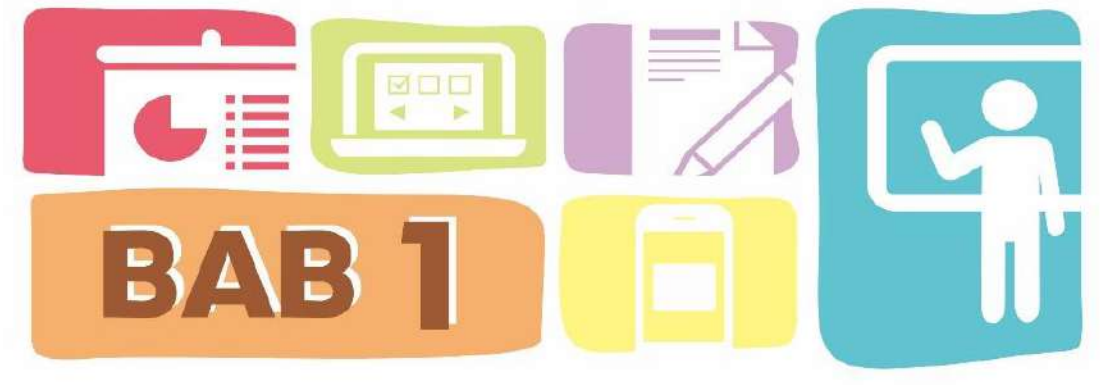

# *Blended learning*

#### <span id="page-7-1"></span><span id="page-7-0"></span>**A. Apa itu** *Blended learning*

Integrasi teknologi yang meningkat dengan cepat telah membawa perubahan yang kuat pada sistem pendidikan dan meningkatkan keterampilan digital baik mahasiswa maupun dosen. Klopfer, E., Osterweil, S., Groff, J., & Haas, J. (2009), melihat bahwa teknologi saat ini lebih dari sekedar untuk hiburan semata. Teknologi juga dapat mempengaruhi cara berpikir, belajar, dan berinteraksi. Akan tetapi dalam implementasinya untuk mengubah suatu pendekatan instruksional yang konvensional bukanlah suatu tugas yang mudah, terutama ketika melibatkan teknologi ke dalam proses pembelajaran. Perkembangan teknologi mendorong pendidik untuk memahami dan memanfaatkan teknologi dalam kegiatan belajar dan pembelajaran agar bisa menciptakan lingkungan belajar yang dinamis. Salah satu contohnya mulai berkembangnya model pembelajaran baru seperti model *Blended learning*

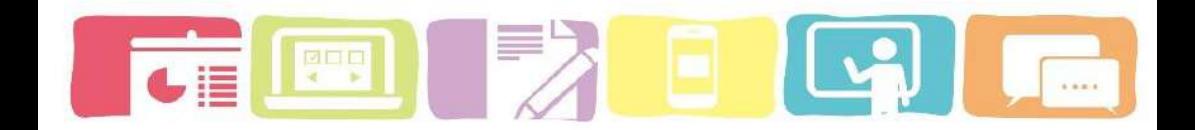

Pada awalnya istilah *Blended learning* digunakan untuk menggambarkan pembelajaran yang mencoba untuk menggabungkan pembelajaran tatap muka dengan pembelajaran *online.* Konsep *blended learning* pun mulai berkembang dengan adanya beberapa ahli yang mengembangkan dan mendefinisikan model *Blended learning*.

Menurut Fitzpatrick, Jamey (2011) *Blended learning* merupakan kombinasi pembelajaran berbasis *online* dengan pembelajaran dengan cara tatap muka *(face-to-face)* di kelas (konvensional). Garrison (2004) dalam (Kaur, M, 2013) juga menyatakan bahwa *Blended learning* merupakan kombinasi yang efektif dengan berbagai model penyampaian, model pengajaran dan gaya pembelajaran yang dapat dilakukan dalam lingkungan belajar yang interaktif pada pembelajaran *online* (*elearning*) dan pembelajaran tatap muka. Sehingga model ini dapat diterapkan pada mata pelajaran apa pun.

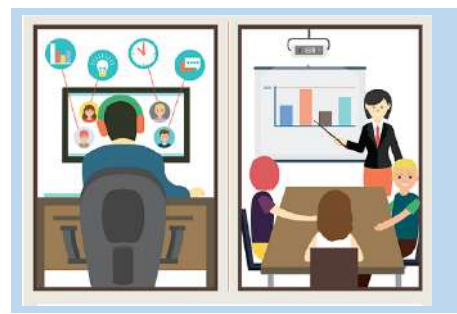

Blended learning merupakan Kombinasi pembelajaran konvensional Secara tatap muka (face-to-Face) dengan pembelajaran secara Online (e-learning)

*Blended learning* dapat mengatasi masalah pembelajaran dan meningkatkan hasil belajar serta motivasi belajar mahasiswa. Akan tetapi keberhasilan dari implementasi *Blended learning* tidak bisa terjadi secara otomatis, hanya karena komponen *online* (*e-learning)* ditambahkan ke lingkungan pembelajaran secara tatap muka (*face-to-face)*. Pemahaman akan kekuatan dan keterbatasan kedua model pembelajaran itu bermanfaat namun itu belum cukup cukup. Karena menurut Cheung, W. S., & Hew, K. F., (2014) hal yang terpenting dalam implementasi model *blended learning* adalah bagaimana seseorang dosen menemukan perpaduan yang tepat antara model yang berbeda dalam perancangan instruksional yang efektif. Laurillard, D (2014) juga menyatakan bahwa *Blended learning* dapat meningkatkan pengalaman mengajar dosen dan belajar mahasiswa karena memungkin mereka untuk terlibat aktif pada pembelajaran di kelas dan pembelajaran jarak jauh dengan menggunkan teknologi seperti *e-learning*.

Penerapan model *Blended learning* yang tepat dapat mempermudah pendidik dan mahasiswa dalam proses pemahaman beberapa disiplin ilmu yang memungkinkan dengan mengoptimalkan pengajaran dan belajar yang lebih fleksibel dengan memanfaatkan teknologi. *Blended learning* dapat menjadi solusi bijak untuk mengatasi masalah dalam proses pembelajaran. Alexandra V. K, Tatyana N. G, and

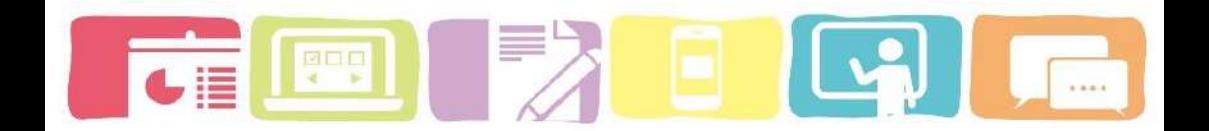

Nadezhda E. R (2016) dari beberapa studi yang ada menyatakan bahwa apabila model *blended learning* diterapkan ke dalam proses pembelajaran akan mejadi lebih efektif dengan transisi mahasiswa ke tingkat yang lebih tinggi dalam memperoleh pengetahuan dan mengembangkan keterampilan.

Dalam implementasinya *blended learning* memang bersifat fleksibel akan tetapi ada banyak hal yang harus diperhatikan agar pembelajaran dapat berjalan efektif dan bermanfaat. Membuat pembelajaran menjadi lebih realistis dari segi waktu, tenaga, dan sumber daya. Oleh karena itu pentingnya suatu lembaga untuk membuat kebijakan, perencanaan, sumber daya, sistem penjadwalan, dan dukungan yang diperlukan untuk memastikan bahwa penerapan model *Blended learning* menjadi sukses.

# <span id="page-10-0"></span>**B. Konsep** *Blended learning*

Sistem Pembelajaran pada *Blended learning* bersifat fleksibel karena mahasiswa dapat mengkontrol aktivitas belajar sesuai waktu (*time*), tempat (*place*), jalur (*path*) dan kecepatan (*pace*) sehingga mahasiswa memiliki kesempatan lebih banyak untuk berinteraksi dengan dosen dan mahasiswa saat proses pembelajaran di kelas. Selain itu *Blended learning* dapat mengoptimalkan pembelajaran dan pengalaman mahasiswa secara personal. Akan tetapi *Blended learning* tetap dikontrol oleh dosen berdasarkan desain rancangan pembelajaran yang

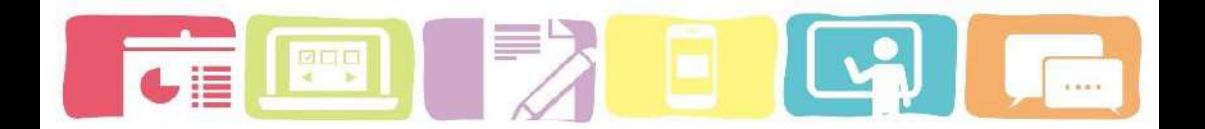

sudah ditetapkan secara jarak jauh (Patrick, S & Sturgis, C: 2015).

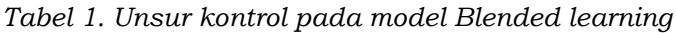

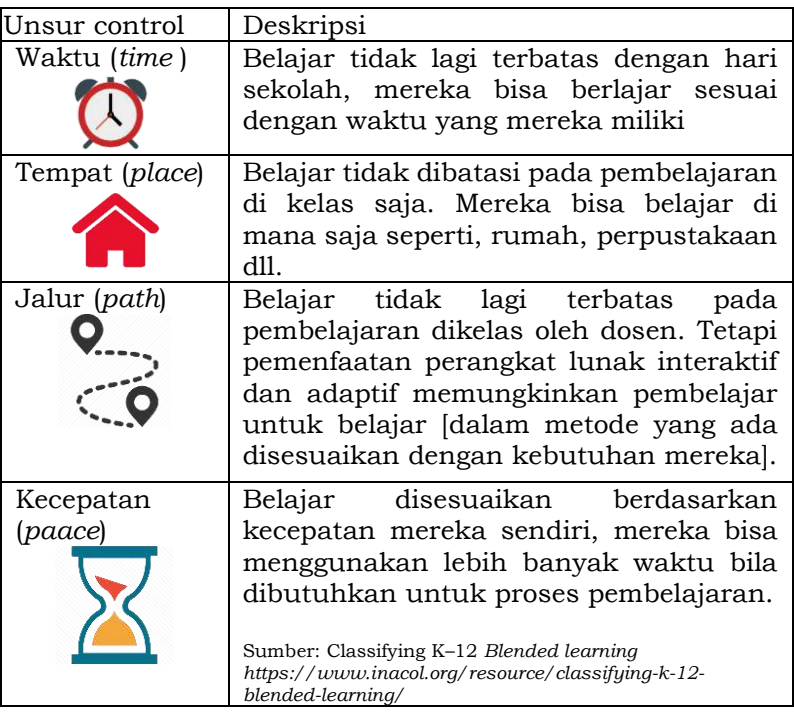

*Blended learning* bisa meningkatkan akses dan fleksibilitas peserta didik, meningkatkan level pembelajaran aktif, dan mencapai pengalaman dan hasil mahasiswa yang lebih baik. Akan tetapi Saliba, G., Rankine, L., & Cortez, H (2013) menyatakan semua itu akan terwujud apabila dosen

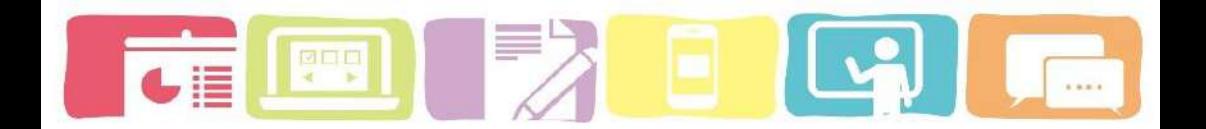

yang menggunakan *blended learning* bisa meningkatkan keterampilan pengajaran dan pemanfaatan media *e-learning*.

Dalam implementasi pembelajaran dapat kita jelaskan hubungan antara tipe pembelajaran dengan persentasi konten secara *online*. Sloan (2007) dalam Ronsen, D & Stewart, C., (2015) ada empat tipe pembelajaran, yaitu:

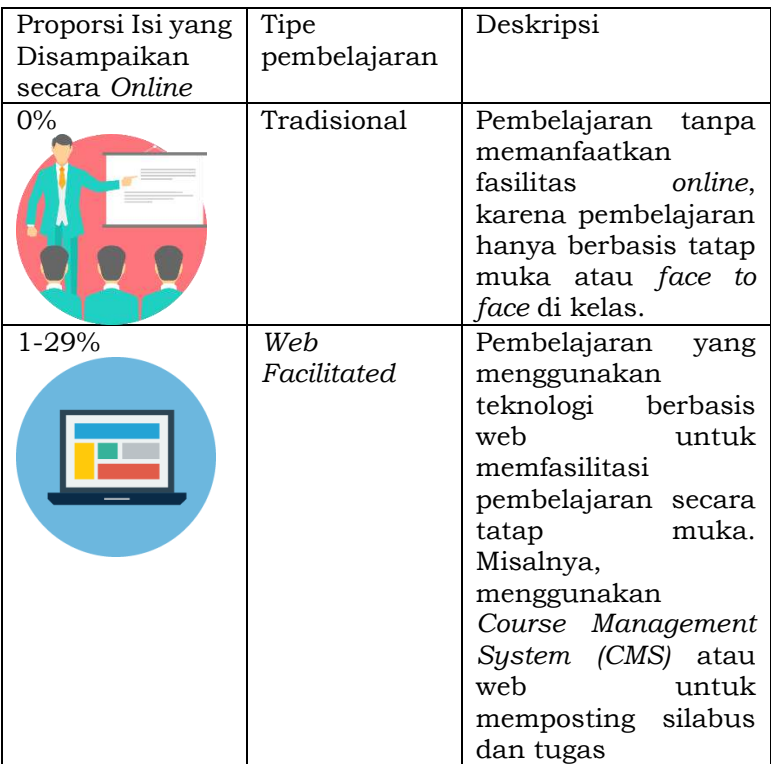

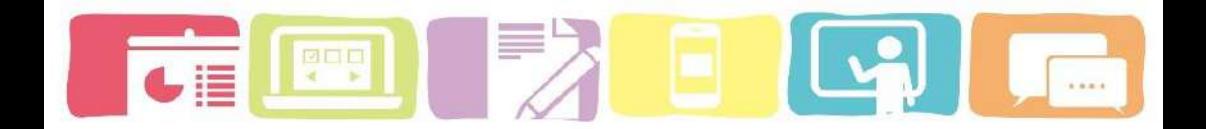

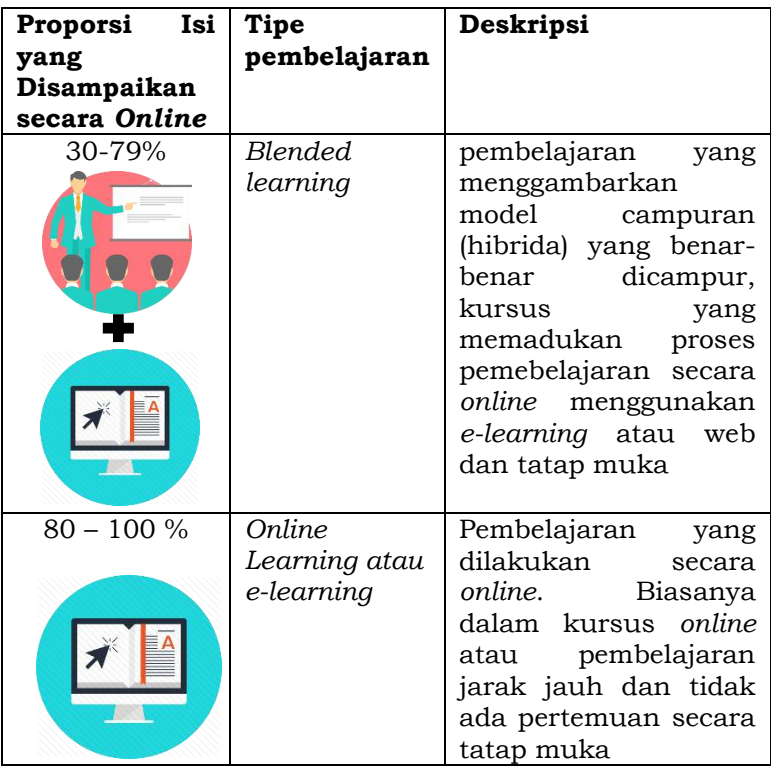

*Blended learning* merupakan kombinasi yang efektif dengan berbagai model pembelajaran dan gaya pembelajaran yang dapat di terapkan pada lingkungan belajar yang interaktif secara online (*e-learning*) dan konvensional (*face-to-face)*. Model *blended learning* dapat diimplementasikan pada semua bidang ilmu termasuk ilmu Biologi di tingkat perguruan tinggi. Karena Biologi merupakan salah satu dari bidang ilmu yang selalu berkembang dan mengikuti perkembangan dari ilmu

pengetahun dan teknologi (Garrison (2004) dalam Kaur, M, (2013: 612). Menurut Cheung, W. S, & Hew, K. F, (2014: 4- 5), *blended learning* dapat meningkatkan hasil belajar mahasiswa dan untuk mengatasi masalah pembelajaran. Akan tetapi harus di ingat bahwa suatu keberhasilan *blended learning* tidak terjadi secara otomatis, hanya karena komponen online (*e-learning)* ditambahkan ke lingkungan pembelajaran secara tatap muka (*face-to-face)*.

Idealnya, pembelajaran dengan model *blended learning* yang efektif harus mencakup kegiatan pembelajaran secara asinkron dan sinkron. Hal ini dikarenakan dapat memungkinkan mahasiswa dan dosen untuk melaksanakan aktivitas pembelajaran lebih fleksibel yang bisa dilaksanakan kapan saja dan dimana saja terlepas dari jadwal atau metode pembelajaran yang telah ditetatpkan. Menurut Elena, P., & Marina, P, (2014: 3823) dalam penelitiannya menjelasakan bahwa dengan adanya kombinasi asynchronous dan synchronous ini dapat meningkatkan motivasi dan minat belajar mahasiswa dan juga berdampak pada meningkatnya hasil pembelajaran.

Oleh karena itu pada pembelajaran dengan *blended learning* dapat dilaksanakan pada 3 situasi lingkungan yaitu, F2F synchronous di ruang kelas tradisional (waktu yang sama / tempat yang sama), F2F synchronous di ruang kelas virtual langsung melalui *e-learning* (waktu yang sama

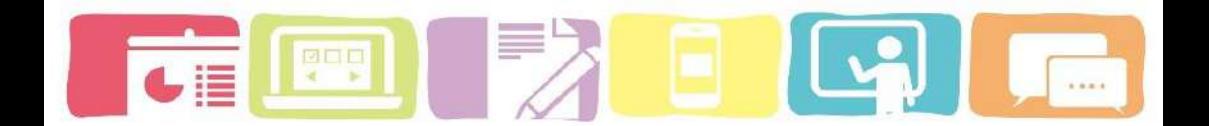

/ berbeda tempat) dan asynchronous (waktu yang berbeda / tempat yang berbeda) melalui *e-learning*. Percampuran dari 3 situasi ini memberikan keuntungan pada pembelajaran *blended learning* dibandingkan dengan pembelajaran tradisional di kelas atau jarak jauh secara online saja.

## <span id="page-15-0"></span>**C. Kunci model** *Blended learning*

Carman, J. M (2005) telah mengidentifikasi lima kunci dasar yang harus ada dalam desain model *Blended learning*, yaitu:

## **a)** *Live Events* **(Pembelajaran Secara Tatap Muka)**

Live events merupakan pembelajaran langsung secara tatap muka atau *synchronous* yang proses pembelajarannya dipimpin oleh instruktur dan semua peserta didik berpartisipasi secara tatap muka dalam waktu dan tempat yang sama secara langsung di kelas (*live classroom*) ataupun dalam waktu sama tetapi tempat berbeda (*virtual classroom*). Pembelajaran secara tatap muka dapat digunakan untuk menciptakan pengalaman belajar secara lansung yang menarik dan efektif sehingga dapat mencapai tujuan pembelajaran.

# **b) Belajar mandiri dengan** *Online Content*

Pengalaman belajar secara mandiri dapat dilaksanakan kapan saja dan dimana saja (*Asynchronous*) dengan adanya

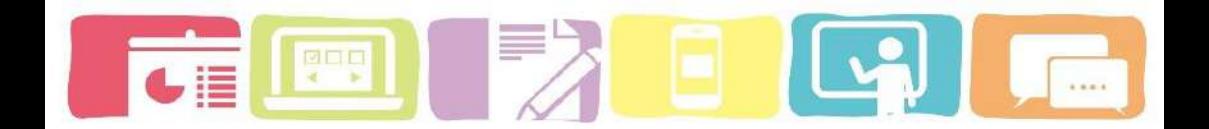

konten *online*. Peroses pembelajaran dapat dilaksanakan dengan menggunakan *text-based* maupun *multime diabased* (video, animasi, simulasi, gambar, audio, atau kombinasi dari media tersebut), yang dapat diakses secara *online* (via web atau via *mobile dovice* dalam aplikasi: streaming audio, streaming video, *e-book*, yang dapat diakses oleh mahasiswa kapan saja dan di mana saja, untuk diakses secara offline dalam bentuk CD, dan cetak.

#### **c)** *Collaboration* **(Kolaborasi)**

Mendesain suatu pembelajaran *blended learning* seorang pendidik atau instruktur harus mampu membangun kolaborasi antar mahasiswa dan mahasiswa dengan dosen melalui tool-tool komunikasi yang dibangun dalam bentuk *chatroom*, forum diskusi, seperti misalnya *email*, diskusi, chat *online*, website dan media sosial, untuk pendalaman materi, pemecahan masalah atau tugas projek. Dengan adanya kolaborasi ini, diharapkan wawasan keilmuan mahasiswa akan semakin luas karena melibatkan berbagai pihak dengan beragam sumber belajar.

#### **d)** *Assessment* **(Penilaian)**

Seorang pendidik dalam meningkatkan pembelajaran dengan *Blended learning* dapat mengkombinasikan beberapa jenis assessmen bersifat tes atau non-tes, atau tes otentik *(authentic assessment*) yang dapat di tuangkan dalam bentuk proyek atau suatu produk yang dapat

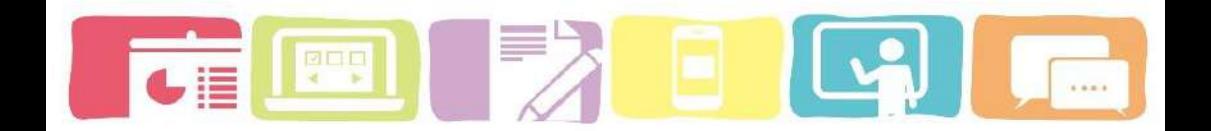

dilaksanakan baik secara *online* atau offline sehingga assessmen yang diikuti mahasiswa menjadi lebih fleksibel. Assement sangat penting dilakukan untuk ukuran pengetahuan peserta didik. Pre-assessments bisa dilakukan sebelum pembelajaran secara tatap muka dan pembelajaran mandiri untuk menentukan pengetahuan sebelumnya, dan post-assessment dapat dilakukan dengan mengikuti pembelajaran yang telah terjadwal secara *online*, untuk mengukur transfer belajar.

# **e)** *Performance support materials* **(Dukungan bahan ajar)**

*Reference materials* sangat diperlukan untuk meningkatkan retensi belajar dan hasil belajar mahasiswa dalam model *blended learning*. Bahan ajar harus disiapkan dalam bentuk digital dan dapat diakses oleh peserta belajar baik secara *offline* maupun *online* agar mampu menunjang kompetensi mahasiswa dalam menguasai suatu materi.

### <span id="page-17-0"></span>**D. Tantangan** *Blended learning*

Dalam upaya untuk implementasi model *blended learning* ke dalam proses pembelajaran ada beberapa tantangan yang harus diperhatikan terlebih dahulu. Hofmann (2011) dalam (Kaur, M, 2013) menguraikan beberapa tantangan dalam implementasi *Blended learning,* yaitu:

### **1) Tantangan Teknis**

Tantangan dalam memastikan keberhasilan program dengan memanfaatkan teknologi yang tepat. Tantangan teknis untuk memastikan peserta berhasil dalam menggunakan teknologi yang telah disediakan. Oleh karena itu penting bagi pengembang model *blended learning* untuk mengetahui kelayakan program *e-learning* yang akan diintegrasikan ke dalam pembelajaran dan memberikan informasi mengenai panduan *e-learning* berbasis moodle.

#### **2) Tantangan Organisasi**

Dosen sering kali setuju bahwa pembelajaran campuran merupakan pembelajaran yang tepat untuk mengatasi masalah belajar, namun gagal untuk memahami bahwa ini merupakan suatu proses kompleks yang memerlukan pemikiran di luar program individual. Untuk menghadapi tantangan organisasi maka sebagai seorang pengembang model atau pendidik seharusnya melakukan beberapa langkah seperti, memperkuat kembali konsep *blended learning*, mendefinisikan ulang peran fasilitator, serta prosedur yang tepat untuk mengelola dan memantau kemajuan peserta didik.

#### **3) Tantangan desain instruksional**

Ketika teknologi pembelajaran diperkenalkan, perhatian sering diberikan pada penerapan teknologi, sementara desain konten aktual yang tepat sering diabaikan dengan

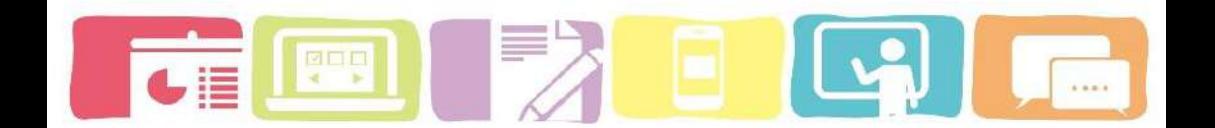

terlalu sedikit waktu dan anggaran untuk menciptakan program yang sukses. Oleh karena itu untuk mengatasi tantangan desain instruksional maka ada beberapa langkah yang dapat dilakukan seperti:

- a) Pelaksanaan sintaks yang tepat untuk model *blended learning*.
- b) Pemilihan metode pemberlajaran yang tepat.
- c) Menggunakan media pembelajaran yang tepat
- d) Menjaga penawaran online lebih interaktif daripada hanya sekedar "berbicara di" peserta.
- e) Memastikan komitmen dan tindak lanjut peserta dengan elemen "*non-live"*. Memastikan semua elemen campuran dikoordinasikan

# <span id="page-19-0"></span>**E. Klasifikasi** *Blended learning*

Model *Blended learning* memiliki beberapa klasifikasi model, yaitu:

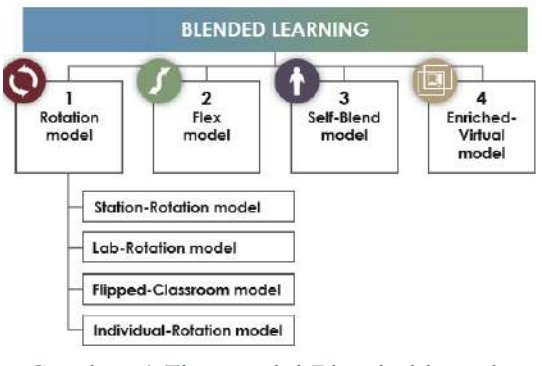

*Gambar 1 Tipe model Blended learning*

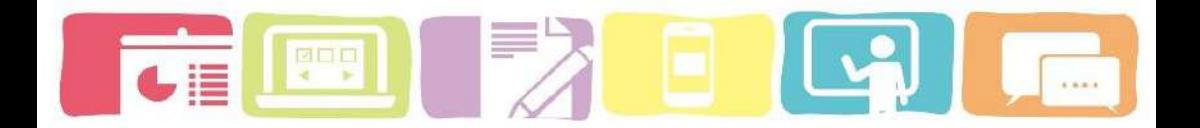

## *1) Rotation Model*

Pembelajaran ini mengintegrasikan pembelajaran secara online dan pembelajaran secara tatap muka di dalam kelas dengan pengawasan pengajar yang berputar secara bergantian dengan jadwal yang tetap. Pengajar akan mengumumkan saat waktu telah tiba untuk berotasi, dan semua mahasiswa akan beralih ke aktivitas pembelajaran berikutnya [\(Powell,](https://www.inacol.org/resources/resource-search/?authors=276) A., [Watson,](https://www.inacol.org/resources/resource-search/?authors=117) J., [Oglesby,](https://www.inacol.org/resources/resource-search/?authors=452) J., [Hibbard,](https://www.inacol.org/resources/resource-search/?authors=451) L., [Fetzer,](https://www.inacol.org/resources/resource-search/?authors=47) L., [Horn,](https://www.inacol.org/resources/resource-search/?authors=184) M., [Staley,](https://www.inacol.org/resources/resource-search/?authors=450) P., [Verma,](https://www.inacol.org/resources/resource-search/?authors=453) S., [Patrick,](https://www.inacol.org/resources/resource-search/?authors=28) S, 2015: 6). Model Rotasi mencakup empat sub-model, yaitu:

**a)** *Rotasi stasiun***:** dalam model ini, mahasiswa berputar di antara stasiun di dalam kelas, dan setidaknya satu dari stasiun ini mencakup komponen pembelajaran *online*. Stasiun lain melibatkan pendekatan pembelajaran secara tradisional, seperti diskusi kelompok, ceramah, kerja kelompok, proyek dan persentasi. Mahasiswa berputar mengikuti setiap stasiun sesuai dengan jadwal yang sudah ditetapkan dosen.

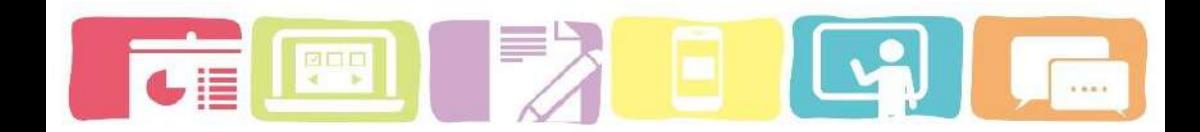

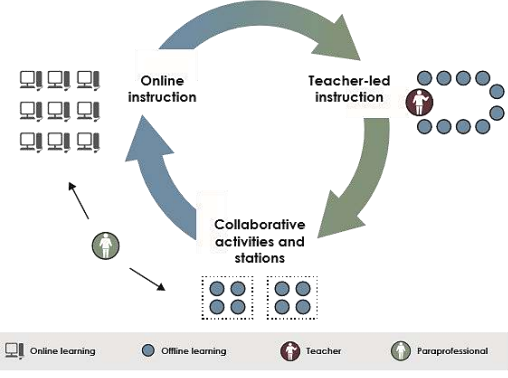

*Gambar 2. tipe Rotasi stasiun*

**b)** *Lab rotation:* model rotasi ini mirip dengan yang ada di atas, namun komponen pembelajaran *online* berlangsung di laboratorium pembelajaran yang dirancang khusus untuk proses pembelajaran *online* (*e-learning*). Mahasiswa bergiliran di antara pembelajaran kelas dan lababoratorium *e-learning*. Contohnya: pada pembelajaran fisika, mahasiswa melakukan pembelajaran di kelas dan melakukan pembelajaran secara *online* selama 2 jam untuk melanjut pembelajaran fisika yang sudah dipelajari di kelas sebelumnya.

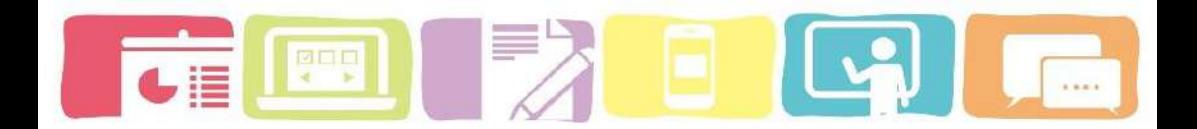

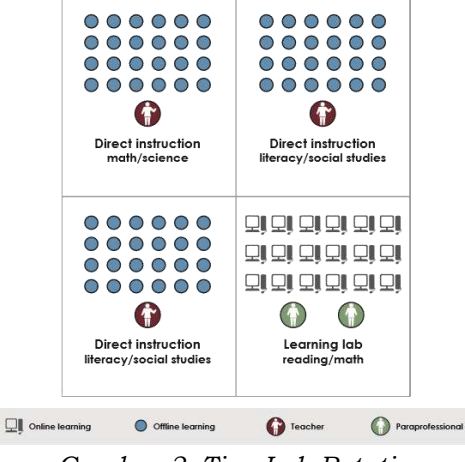

*Gambar 3. Tipe Lab Rotation*

**c)** *Flipped classroom*: Implementasi model rotasi di mana dalam mata pelajaran tertentu (misalnya matematika), mahasiswa bergiliran sesuai jadwal yang sudah ditetapkan antara praktik secara tatap muka di kampus dan pembelajaran secara *online*. Pengiriman konten dan instruksi *online*, yang membedakan kelas Flipped dari mahasiswa yang hanya mengerjakan tugas secara *online* di malam hari. Model Flipped-Classroom sesuai dengan gagasan bahwa pembelajaran campuran mencakup beberapa elemen kontrol mahasiswa seperti *time , paace, path*, dan *place* karena model tersebut memungkinkan mahasiswa untuk memilih lokasi di mana mereka menerima konten serta instruksi *online*.

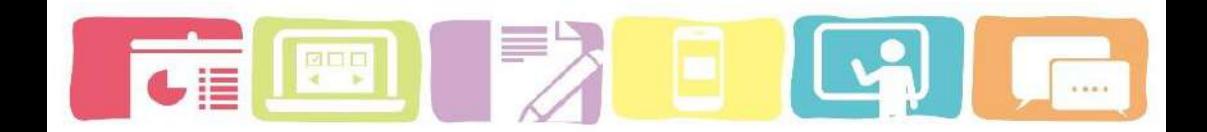

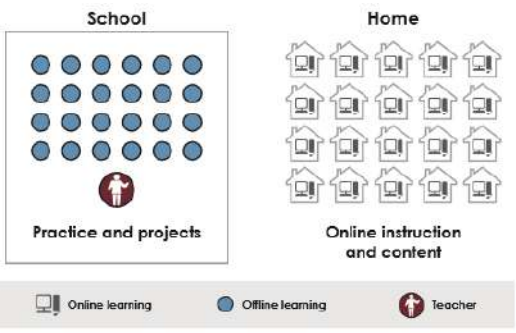

*Gambar 4. tipe Flipped classroom*

**d)** *Rotasi individu:* dalam model rotasi ini, mahasiswa menyesuaikan bagaimana mahasiswa bergiliran secara individual antara pembelajaran, di kelas dan pembelajaran secara *online*. Berbeda dengan model rotasi lainnya, mahasiswa tidak perlu memutar ke setiap stasiun yang tersedia. Misalnya, mahasiswa dengan kebutuhan tinggi dapat diputar ke dalam kelompok kecil yang tidak diperlukan untuk semua mahasiswa, atau pembelajar bahasa inggris mungkin memiliki rotasi yang bagus untuk program bacaan *online* intensif (Jessica, K, B., Brittan, H., & Lucas, W., (2014).

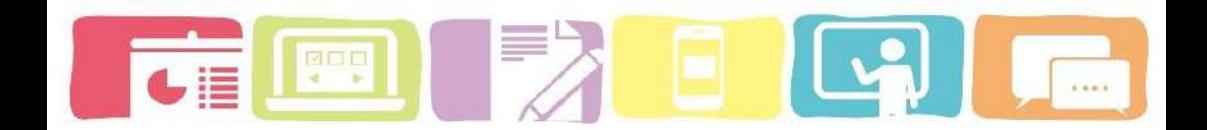

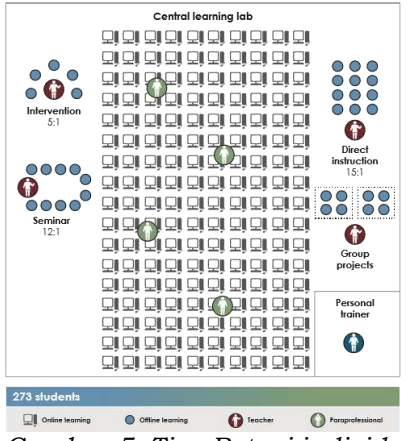

#### *Gambar 5. Tipe Rotasi individu*

#### *2) Flex model*

Dengan pendekatan ini, materi disampaikan secara *online*. Meskipun dosen berada di dalam ruangan untuk memberikan dukungan di tempat seperlunya, pembelajaran pada dasarnya dipandu sendiri, karena mahasiswa secara mandiri belajar dan mempraktikkan konsep baru di lingkungan digital (Eleni, C., Eliza, P., Georgia, G., (2016). Serupa dengan model rotasi individu, model flex menampilkan mahasiswa yang bekerja pada jadwal yang disesuaikan yang berputar antara modalitas, salah satunya adalah pembelajaran *online*.

Model *flex* memungkinkan perubahan *real*-*time* dalam jadwal untuk memenuhi kebutuhan belajar mahasiswa yang selalu berubah. Pendekatan pembelajaran campuran ini juga memungkinkan adanya konfigurasi kelas / sekolah yang

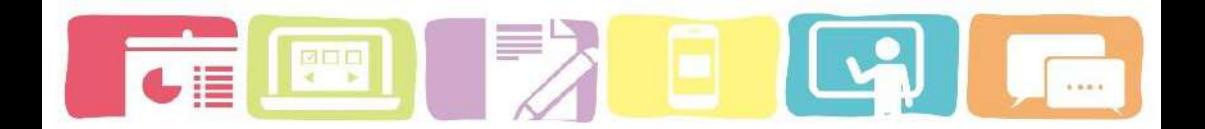

kreatif, misalnya dengan menggabungkan ruang belajar, laboratorium pembelajaran, kelompok kecil, dan area sosial (Jessica, K, B, Brittan, H., Lucas, W., 2014).

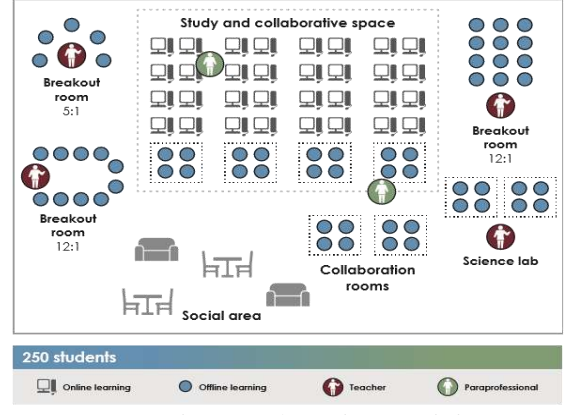

*Gambar 6. Tipe Flex Model*

# **3)** *Self Blend*

*Self-Blend* merupakan penggabungan instruksi pribadi dengan pembelajaran *online*. Model ini populer di sekolah menengah atas, model self-blend memberi mahasiswa kesempatan untuk mengikuti kelas di luar apa yang sudah ditawarkan di sekolah mereka. Sementara individu-individu ini akan menghadiri lingkungan sekolah, mereka juga memilih untuk melengkapi pembelajaran mereka melalui kursus *online* yang ditawarkan dari jarak jauh. Agar metode pembelajaran campuran ini berhasil, mahasiswa harus sangat termotivasi. Self-blend sangat ideal bagi mahasiswa yang ingin mengikuti kelas tambahan (Eleni, C., Eliza, P., Georgia, G., 2016)

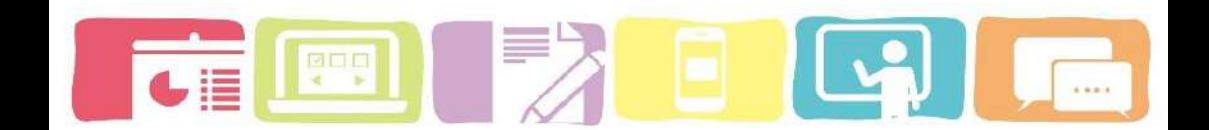

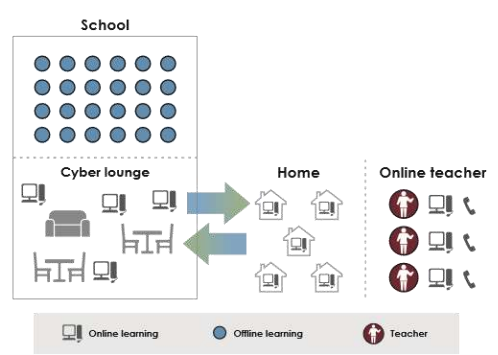

*Gambar 7. Tipe self Blend 4) Enriched – Virtual model*

Model ini menunjukan mahasiswa yang memerlukan pembelajaran secara tatap muka dengan dosen dan kemudian mereka berkesempatan untuk menyelesaikan materi pelajaran yang tersisa secara jarak jauh dari dosen. Banyaknya program virtual *online* dan kemudian dikembangkan program campuran untuk mendukung pengalaman belajar mahasiswa secara tatap muka di kelas (Eleni, C., Eliza, P., Georgia, G., 2016).

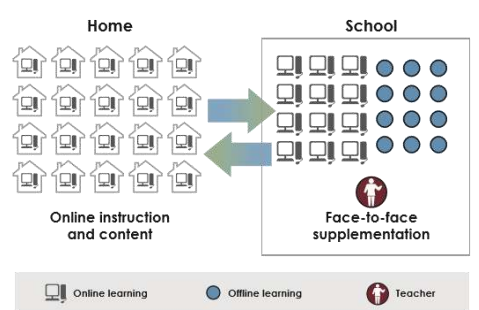

Gambar 8. Tipe Enriched -model virtual

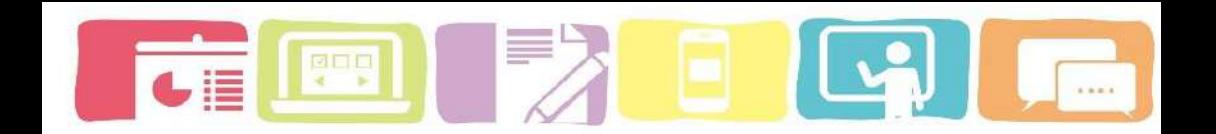

#### <span id="page-27-0"></span>**F. Manfaat** *Blended learning*

Menurut Ronsen, David dan Stewart, Carmine (2015) ada banyak kemungkinan manfaat dari pembelajaran *Blended learning* bagi mahasiswa:

**1***. Blended learning* lebih efektif daripada hanya belajar tatap muka atau hanya belajar secara *online*.

**2**. *Blended learning* dapat meningkatan hasil belajar

**3.** *Blended learning* dapat menjadi cara yang tepat untuk memperpanjang waktu belajar sehingga mahasiswa dapat mencapai standar kesiapan di perguruan tinggi dan dunia kerja

**4.** *Blended learning* dapat memungkinkan mahasiswa memperoleh literasi digital/ kesiapan digital, dan keterampilan belajar *online*.

**5.** *Blended learning* dapat dijadikan cara yang tepat untuk menutupi pembelajaran yang tidak dapat dihadiri secara tatap muka.

**6.** *Blended learning* dapat membuat tugas menjadi lebih menarik dan fleksibel

7. *Blended learning* dapat memungkinkan untuk dilakukan pemantauan kemajuan mahasiswa secara lebih mudah.

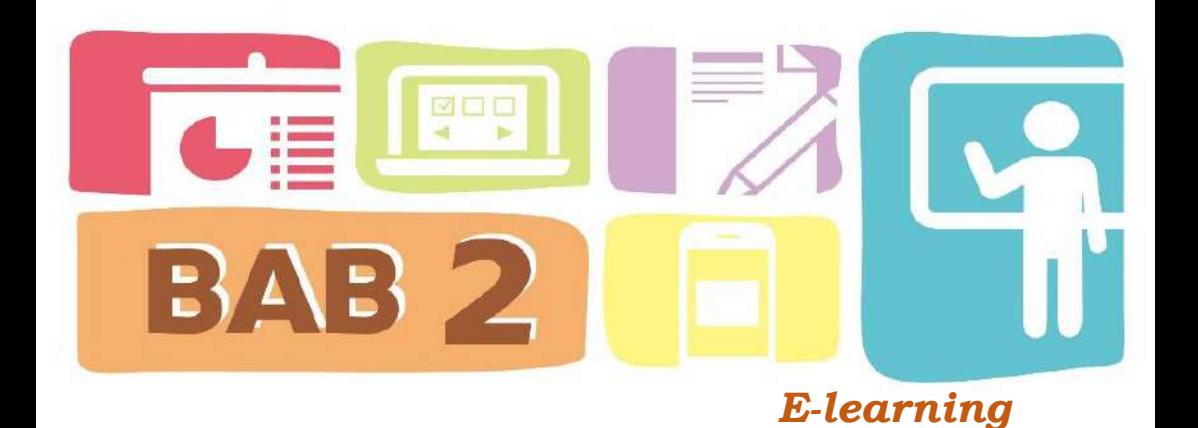

#### <span id="page-28-1"></span><span id="page-28-0"></span>*A.* **Apa itu** *E-learning?*

Perkembangan teknologi informasi khususnya internet di Indonesia menurut Surjono, H. D, (2013) sangat berpengaruh bagi pendidik karena memiliki banyak pilihan dalam memanfaatkan teknologi untuk proses pembelajaran. Pemanfaatan teknologi berbasis internet dapat menjadi salah satu pendukung jalannya proses pembelajaran contohnya *E-learning*. Penggunaan *E-learning* dalam proses pembelajaran dapat memudahkan pendidik dalam memberikan materi, tugas dan kuis untuk evaluasi, serta memonitor dan berkomunikasi aktif dengan mahasiswa melalui web. Sehingga proses pembelajaran dengan menggunakan *E-learning* ini dapat dilakukan oleh mahasiswa dan pendidik kapan saja dan dimana saja.

Integrasi *e-learning* ke dalam pendidikan dapat mengkatalisis terhadap penerapan teori pembelajaran untuk orang dewasa, dimana pendidik berperan sebagai distributor konten, namun akan menjadi lebih terlibat

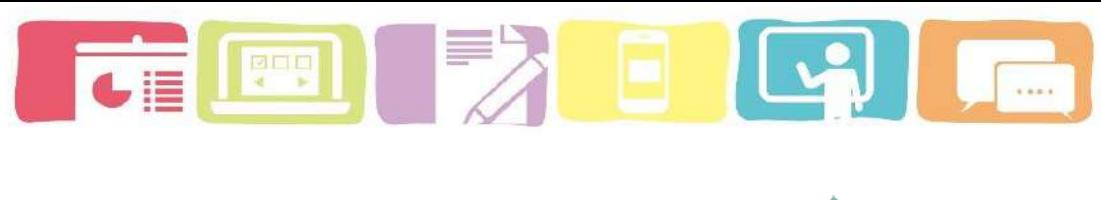

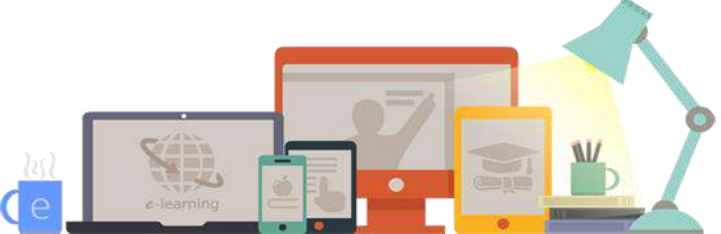

sebagai fasilitator pembelajaran. *E-learning* mengacu pada penggunaan teknologi Internet untuk menghadirkan beragam solusi yang meningkatkan pengetahuan dan kinerja (Jethro, O. O, Grace, A. M, Thomas, A, K., 2012).

Berdasarkan OECD (2005) dalam Deepali Pande *et al* (2016) e-learning merupakan penggunaan teknologi informasi dan komunikasi dalam beragam proses pendidikan untuk mendukung dan meningkatkan pembelajaran di institusi pendidikan tinggi dan sebagai pelengkap pembelajaran secara tatap muka. *E-learning* sebagai penyediaan belajar online lengkap hanya dengan menggunakan layanan *web-supplemented* dan *webdependent* untuk penyediaan proses pendidikan dan dukungan (Arkorful, V., & Abaidoo, N, 2014). Sedangkan Khan (2005) dalam Surjono, H. D (2013), mendefinisakan *elearning* sebagai cara pengiriman materi secara luas dengan meggunakan teknologi dalam pembelajaran terbuka, fleksibel dan terdistribusi.

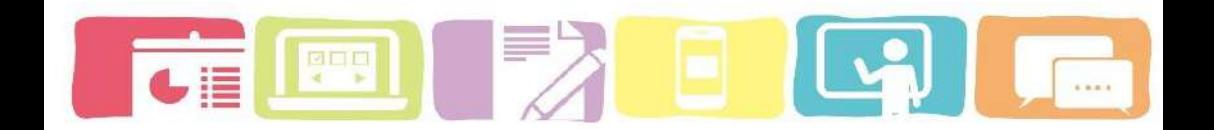

Software *e-learning* memang menawarkan kontrol kepada mahasiswa terhadap konten, urutan pembelajaran, kecepatan belajar, waktu, dan media, memungkinkan mereka menyesuaikan pengalaman mereka untuk memenuhi tujuan pembelajaran pribadi mereka. Inovasi dalam teknologi *e-learning* mengarah pada sebuah revolusi dalam pendidikan, memungkinkan pembelajaran menjadi individual (*adaptive learning*), meningkatkan interaksi peserta didik dengan orang lain (*collaborative learning*), dan mengubah peran dosen sebagai fasilitator.

# <span id="page-30-0"></span>**Komponen-komponen** *e-learning*

Komponen yang ada saat membangun *e-learning* menurut Ghirardini, B (2011) harus tersedianya aktivitas pembelajaran online atau course melalui *e-learning*, yaitu:

konten *e-learning*;

- (a) e-tutoring, e-coaching, e-mentoring;
- (b) pembelajaran kolaboratif; dan
- (c) kelas virtual

# **(a) konten** *e-learning*

Konten *e-learning* teridiri dari sumber belajar yang sederhana, e-lesson interaktif, simulasi elektronik dan Job Aids dapat diuraikan sebagai berikut:

#### **Sumber Belajar Sederhana**

Sumber belajar yang sederhana adalah sumber yang tidak interaktif seperti dokumen, presentasi PowerPoint, video atau file audio. Materi ini tidak interaktif dalam arti bahwa siswa hanya bisa membaca atau menonton konten tanpa melakukan tindakan lain. Sumber daya ini dapat dikembangkan dengan cepat dan, bila sesuai dengan tujuan pembelajaran yang ditetapkan dan dirancang dengan cara yang terstruktur, sumber daya pembelajaran ini bisa menjadi sumber belajar yang berharga walaupun tidak memberikan interaktivitas apapun.

# **e-lesson interaktif**

Pendekatan yang paling umum untuk *e-learning* adalah pelatihan berbasis Web yang terdiri dari serangkaian pelajaran online yang interaktif. E-lesson adalah urutan linier dari layar yang dapat mencakup teks, grafik, animasi, audio, video dan interaktivitas dalam bentuk pertanyaan dan umpan balik. E-lesson juga dapat mencakup bacaan dan tautan yang direkomendasikan ke sumber online, serta informasi tambahan mengenai topik tertentu.

## **Simulasi elektronik**

Simulasi adalah bentuk *e-learning* yang sangat interaktif. Istilah "simulasi" pada dasarnya berarti menciptakan lingkungan belajar yang "mensimulasikan"

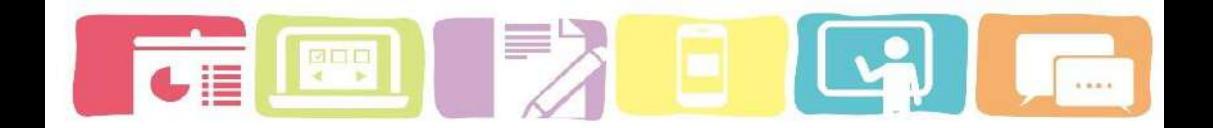

dunia nyata, yang memungkinkan pelajar belajar dengan melakukan. Simulasi adalah bentuk pelatihan berbasis Web yang spesifik yang membenamkan pelajar dalam situasi dunia nyata dan merespons secara dinamis terhadap tingkah lakunya.

### *Job aids*

Job aids merupakan *tools* yang membantu siswa menerapkan pembelajaran ke tugas dunia nyata. Job aids membantu pembelajar menerapkan pengetahuan dan kemampuan di dunia nyata, tugas-tugas yang mereka hadapi dalam pekerjaan atau tempat lain dalam hidup. Job aids bukan sebuah edukasi formal, tapi aktifitas ini dapat membentuk kebutuhan untuk pembelajaran dan dalam beberapa kejadian dapat menggantikan pembelajaran formal. Kita menyatukan aktifitas tersebut dengan connect activities karena mereka menyiapkan dan mendorong pembelajar untuk menerapkan pembelajaran dalam pekerjaan.

# **(b)** *E-tutoring, e-coaching, e-mentoring*

Layanan yang menyediakan dimensi manusia dan sosial dapat ditawarkan kepada siswa untuk mendukung mereka melalui pengalaman belajar E-tutoring, e-coaching dan ementoring memberikan dukungan individual dan umpan balik kepada siswa secara online.

**(c) Pembelajaran kolaboratif**

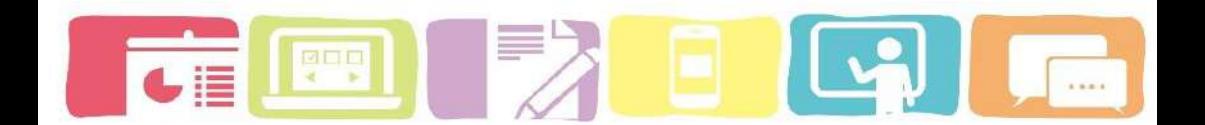

Kegiatan kolaboratif berkisar dari diskusi dan berbagi pengetahuan untuk bekerja sama dalam sebuah proyek bersama. Perangkat lunak sosial, seperti obrolan, forum diskusi dan blog, digunakan untuk kolaborasi online di antara siswa.

Diskusi online

Diskusi online secara Synchronous and Asynchronous dirancang untuk memfasilitasi komunikasi dan berbagi pengetahuan antar siswa. Siswa dapat berkomentar dan bertukar pikiran tentang kegiatan belajar atau berkontribusi dalam pembelajaran kelompok dengan berbagi pengetahuan mereka.

Kolaborasi

Pekerjaan proyek kolaboratif menyiratkan kolaborasi antara siswa saat mengerjakan tugas. Kegiatan kolaboratif dapat mencakup pekerjaan proyek dan tugas berbasis skenario.

#### **(d) kelas virtual**

Kelas virtual adalah metode instruksional yang paling mirip dengan pelatihan kelas tradisional, karena dipimpin sepenuhnya oleh instruktur yang mengajar secara jarak jauh dan secara real time ke sekelompok siswa menggunakan kombinasi materi (misalnya, slide PowerPoint, materi audio

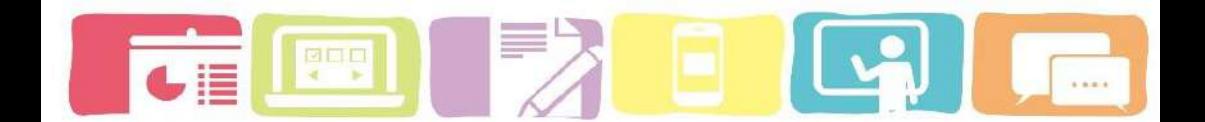

atau video). Hal ini juga disebut pembelajaran secara Synchronous

#### <span id="page-34-0"></span>**B. Strategi agar implementasi** *e-learning* **menjadi efektif**

Setiap orang dapat membuat pembelajaran berbasis *elearning* sederhana salah satunya dengan membangun sistem *e-learning* melalui *MOODLE*, namun tidak semua orang mampu menciptakan belajar *e-learning* yang efektif. Sebagai seorang pendidik kita harus memiliki strategi yang tepat agar implementasi *e-learning* yang kita gunakan menjadi efektif. Berikut ini adalah beberapa tips yang dapat membantu para guru dan dosen untuk menciptakan pembelajaran dengan *e-learning* yang efektif:

#### 1) Pamahi konsep materi dengan baik

Tidak ada aturan khusus tentang berapa lama waktu yang dibutuhkan dalam menciptakan konten yang ideal. Akan tetapi sebelum melakukan proses pembelajaran kita harus meluangkan waktu untuk memahami dengan baik konsep materi sebelum di cantumkan kedalam *elearning*. Alasannya sangat sederhana, karena kita harus mempersiapkan diri jika terdapat pertanyaan dari mahasiswa mengenai pelajaran yang kita sajikan, tidak semua mahasiswa mampu mencerna informasi dengan cara yang sama, dan ada kemungkinan mahasiswa yang memerlukan penjelasan yang lebih detail melalui contoh

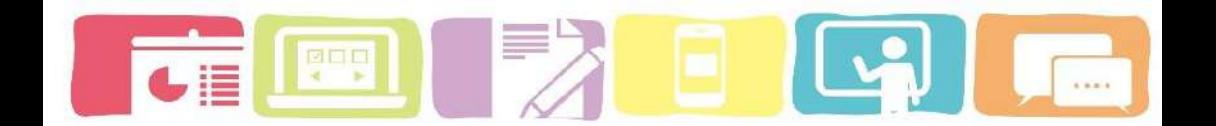

atau bukti dalam kehidupan sehari-hari.

2) Belajar *online* yang diberikan harus sesuai untuk semua gaya belajar

Dalam mendesain pembelajaran secara *online* kita harus mempertimbangkan setiap gaya belajar. Misalnya, saat mahasiswa dapat memahami konsep dari presentasi seperti video, dan mahasiswa lain dapat menyerap informasi materi lebih baik jika materi disajikan dalam bentuk teks. Belajar *e-learning* yang efektif memang harus selalu mempertimbangkan berbagai gaya pembelajaran ini saat pelajaran dibuat.

3) Memfasilitasi komunikasi

Mahasiswa dan dosen harus bisa membangun jalur komunikasi terbuka. Selain itu, dosen harus menentukan sarana komunikasi yang mereka sukai. Ini akan memastikan bahwa mahasiswa dapat menerima bantuan atau dukungan yang mereka butuhkan. Contoh komunikasi yang dapat digunakan di dalam *e-learning*: forum diskusi, media sosial, obrolan, email, konferensi video dan teknologi VoIP lainnya.

4) Platform harus mudah dinavigasi dan berfungsi penuh

Saat merancang situs dan platform *e-learning*, kemudahan navigasi dan fungsionalitas harus menjadi prioritas utama. Platform pembelajaran berbasis web yang terorganisir dengan baik akan memungkinkan
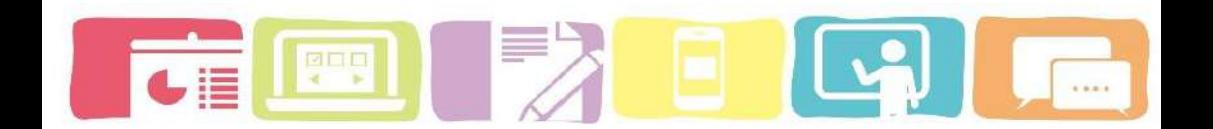

mahasiswa untuk fokus pada belajar daripada harus menyelesaikan masalah teknis yang mungkin timbul dari situs dan sistem yang dirancang dengan buruk.

5) Dokumen yang ada di dalam *e-learning* harus tersedia untuk setiap mahasiswa yang terdaftar di *e-learning*

Dokumen belajar seperti silabus, sumber bacaan serta media belajar seperti video harus tersedia bagi mahasiswa yang telah terdaftar di *e-learning*. Ini akan memastikan bahwa mahasiswa mengetahui pelajaran mana yang akan dibahas. Selain itu ini merupakan cara yang efektif bagi dosen dalam menyusun rencana pelajaran.

6) Tetapkan dan komunikasikan tujuan yang jelas

Banyak sekali program *e-learning* yang tidak dapat mencapai tujuan karena tidak memiliki pedoman yang cukup jelas mengenai bagaimana cara penggunaanya. Sehingga pada bagian kurikulum belajar *online* harus jelas seperti apa yang akan dilakukan, kapan hal itu akan dilakukan, dan apa yang dibutuhkan agar berhasil menyelesaikan tugas pada *e-learning*. Oleh karena itu penting untuk semua instruktur menetapkan dan mengkomunikasikan tujuan yang jelas kepada mahasiswa mereka dengan cara yang mereka yakin akan dimengerti dan akan dapat diterapkan oleh mahasiswa.

#### **C. Kelebihan dan kelemahan Menggunakan E[-learning](http://makalahkomputerfitri.blogspot.co.id/2013/06/makalah.html)**

Beberapa penelitian telah membuktikan keunggulan *elearning* sebagai kemampuannya untuk fokus pada kebutuhan mahasiswa yang didapat dari tinjauan literatur berikut ini:

- 1) Mampu meningkatkan prestasi akademik mahasiswa, pengembangan keterampilan dan keterampilan mengarahkan diri dan manajemen.
- 2) *E-learning* mampu meningkatkan nilai dan kinerja akademis mereka secara keseluruhan.
- 3) *E-learning* dapat membuat dosen dan mahasiswa menjadi inovatif, kreatif dan mahir dalam semua aktivitas belajar. Dosen dan mahasiswa dapat dengan mudah menyesuaikan sumber belajar digital agar sesuai dengan kecepatan dan tingkat, sesuai dengan gaya belajar dan kemampuan apa pun (Daniel, M. 2014).
- 4) *E-learning* dapat membantu menghilangkan hambatan pencapaian, dengan menyediakan cara baru dan kreatif untuk memotivasi dan melibatkan mahasiswa dan mahasiswa dari semua kemampuan, memungkinkan dan memberi inspirasi setiap orang untuk mencapai potensi pendidikan mereka.
- 5) Pembelajaran *e-learning* yang dirancang dengan baik dapat meningkatkan motivasi mereka untuk lebih

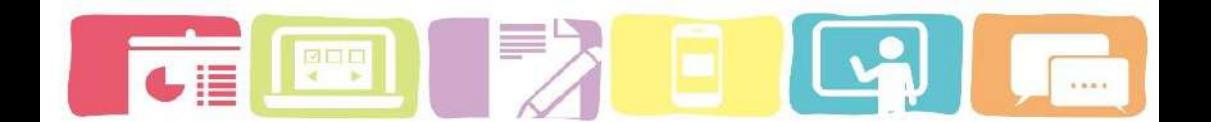

terlibat dengan konten sehingga pembelajaran yang pasif akan menjadi lebih interaktif dan aktif (Harandi, S. R. 2015).

- 6) *E-learning* dapat meningkatkan kualitas pengalaman belajar, dan memperluas jangkauan pendidik dengan mahasiswa.
- 7) *E-learning* dapat memberikan pengalaman belajar individual untuk semua mahasiswa
- 8) *E-learning* dapat memfasilitasi partisipasi yang lebih luas dan akses yang lebih adil terhadap pendidikan lebih lanjut dan lebih tinggi dengan menciptakan kesempatan untuk mulai belajar dan memilih belajar dan dukungan sesuai dengan kebutuhan mahasiswa.
- 9) *E-learning* memberikan dukungan pembelajaran yang dipersonalisasi melalui informasi, saran, dan layanan bimbingan. Ini dapat membantu mahasiswa menemukan jalan yang mereka butuhkan, dengan transisi yang mulus ke tahap pembelajaran mereka selanjutnya, termasuk aplikasi online atau pendaftaran dan portofolio pembelajaran elektronik mereka untuk mereka (Jethro, O. O, Grace, A. M, Thomas, A. K., 2012: 208-209).
- 10) *E-learning* memotivasi mahasiswa untuk berinteraksi dengan orang lain, serta saling bertukar dan menghargai sudut pandang yang berbeda. *E-learning*

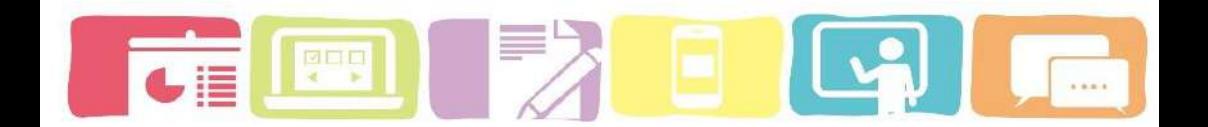

mempermudah komunikasi dan juga memperbaiki hubungan yang menopang pembelajaran.

- 11) *E-learning* hemat biaya dalam artian tidak perlu pelajar atau pelajar melakukan perjalanan. Hal ini juga hemat biaya dalam arti bahwa ia menawarkan kesempatan untuk belajar untuk jumlah mahasiswa maksimum yang tidak memerlukan banyak bangunan.
- 12) *E-learning* selalu mempertimbangkan perbedaan mahasiswa individu. Beberapa mahasiswa, misalnya lebih memilih untuk berkonsentrasi pada bagianbagian tertentu dari belajar, sementara yang lain siap untuk meninjau keseluruhan program.
- 13) *E-learning* membantu mengkompensasi kelangkaan staf akademik, termasuk instruktur atau dosen serta fasilitator, teknisi laboratorium, dll. (Pande, D., Wadha, V. M., & Thakare, V. M., 2016)

Penerapan sistem pembelajaran berbasis *e-learning* juga masih menghadapi permasalahan, diantaranya:

1) Masalah kesiapan institusi, Penerapan *e-learning* menuntut kesiapan institusi atas segala konsekuensinya. Institusi harus menyiapkan perangkat kebijakan dan peraturan untuk penerapan *e-learning*, termasuk biaya.

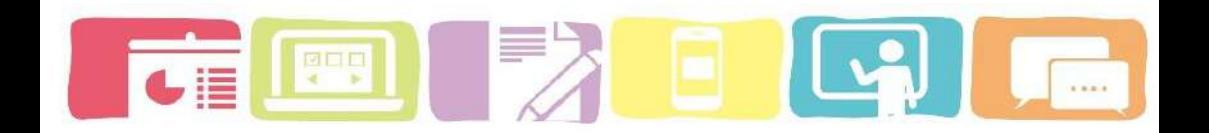

- 2) Masalah kesiapan instruktur, permasalahan pada instruktur bukan hanya terletak pada kesiapan untuk mengubah sistem pembelajaran konvesional ke *elearning*. Instruktur harus siap untuk bekerja lebih keras karena harus mengelola dan memelihara *elearning*. Masalah lainnya adalah kemampuan pemanfaatan ICT yang belum merata.
- 3) Masalah kesiapan mahasiswa, mahasiswa dituntut mampu memotivasi diri sendiri agar mau belajar mandiri (*self-learning*). Sedangkan, sebagian besar mahasiswa di Indonesia memiliki motivasi belajar yang lebih banyak tergantung kepada instruktur. Kemampuan pemanfaatan ICT juga masih kendala, terutama pada mahasiswa yang ada di daerah pelosok.
- 4) Masalah biaya investasi, walaupun *e-learning* dapat menghemat banyak biaya, tetapi institusi harus mengeluarkan biaya investasi awal yang cukup besar untuk menerapkan eLearning. Biaya investasi ini dapat berupa biaya desain dan pembuatan program LMS, biaya pembuatan materi pelajaran, dan biaya lainnya seperti sosialisasi, pelatihan, promosi,dan lainnya.
- 5) Masalah infrastruktur, insfrastruktur jaringa internet belum menjangkau seluruh wilayah di Indonesia,

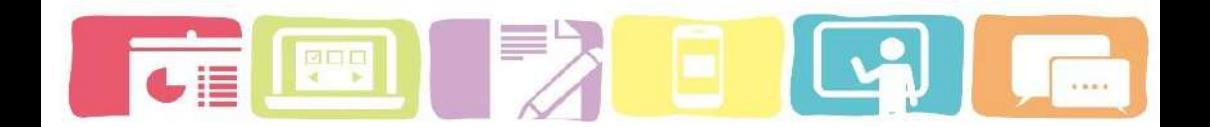

akibatnya belum semua orang atau wilayah dapat merasakan *e-learning* dengan internet.

- 6) Masalah materi pembelajaran, walaupun *e-learning* menawarkan berbagai fungsi, ada sejumlah materi yang tidak dapat diajarkan melalui *e-learning*. Pelatihan yang memerlukan banyak kegiatan fisik, seperti praktek perakitan hardware, masih sulit disampaikan secara sempurna melalui *e-learning*.
- 7) Belum memadainya perhatian dari berbagai pihak terhadap penerapan pembelajaran terbuka dan jarak jauh (Open and Distance Learning/ODL) melalui internet (Sutanta, E, 2015)

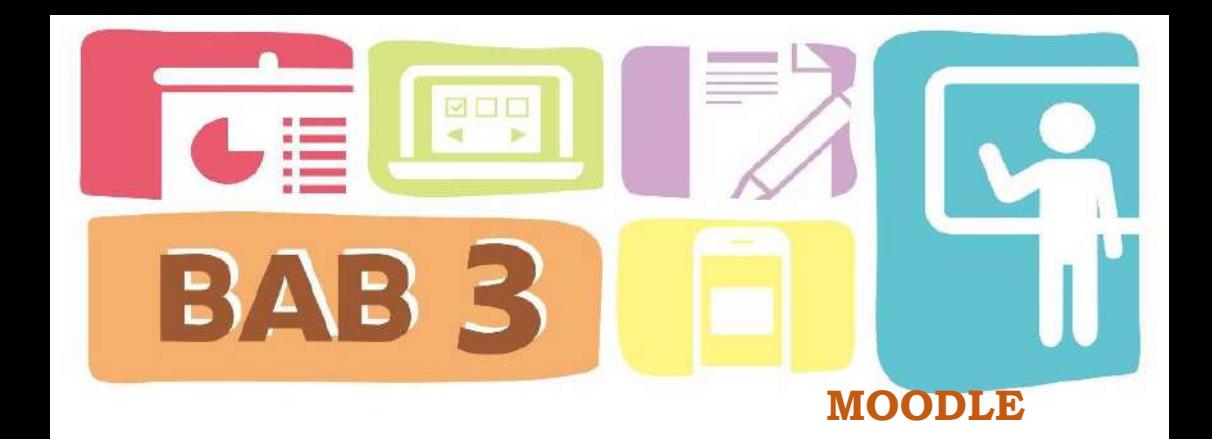

#### **A. Apa itu** *moodle* **?**

*Moodle* (*Modular Object Oriented Dynamic Learning Environment*) merupakan *Learning Management System (LMS)* secara *online* yang memungkinkan para pendidik untuk membuat kursus dinamis dengan memperluas pembelajaran, kapanpun dan dimanapun (Romain, S, 2015). *Moodle* merupakan salah satu *software open source* yang mendukung implementasi *e-learning* karena telah dilengkapi oleh fitur-fitur interaktif misalnya: tugas (*Assignment)*, *quiz*, komunikasi, kolaborasi, serta fitur utama yang dapat meng-upload berbagai format materi pembelajaran. (Surjono, H. D., 2013).

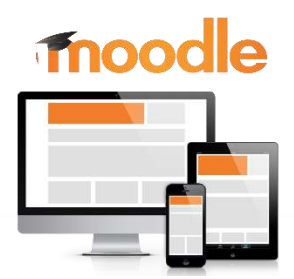

**Model Blended Learning Berbasis Moodle** 

**36**

Penggunaan Penggunaan *moodle* sangat tepat untuk pembelajaran secara konstruktivisme. Selain itu, peserta didik menggunakan yang menggunakan *moodle* akan memungkinkan interaksi dan kerjasama, bertindak dan berpikir secara kooperatif (Pontes, E. 2012). Karena pembelajaran yang berorientasi pada peserta didik yang secara aktif membangun pengetahuan baru dengan mengutak-atik dan bereksperimen, dan mahasiswa belajar lebih banyak lagi dengan menjelaskan apa yang telah mahasiswa pelajari kepada orang lain dan dengan menerapkan sikap yang lebih subjektif terhadap pengetahuan yang diciptakan. Ide-ide ini berjalan sejajar dengan cara kerja pengembangan sumber terbuka, di mana para pengembang juga sering menjadi pengguna, setiap orang bebas untuk bermain-main dengan perangkat lunak dan kode dibangun kembali atau disesuaikan, dikaji ulang dan disempurnakan dengan cara diskusi terbuka. (Berry, 2005 dan Chavan, *et al*., 2004 dalam Pontes, E, 2012)

#### **B. Fitur unggulan** *Moodle*

*moodle*.org menjelaskan bahwa terdapat beberapa fitur unggulan dalam aktivitas dan sumber pada *course moodle* yang dapat di manfaatkan dalam aktivitas pembelajaran secara *online*. Adapun fitur-fitur pada *moodle* yang dapat digunakan untuk menambahkan sebuah

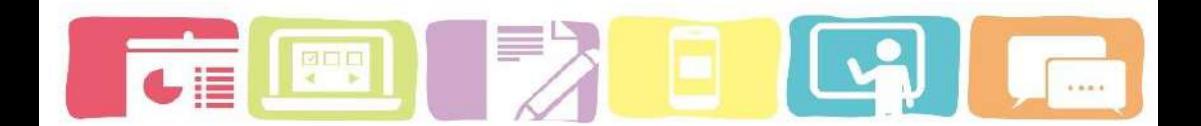

## aktifitas dan sumber *([add an activity or resource\)](https://tp-unib.com/elbe/course/view.php?id=11),* yaitu

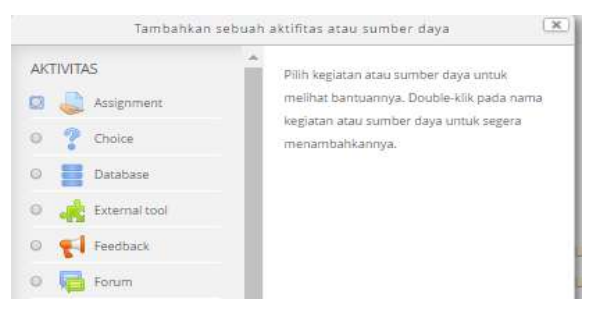

#### **Tabel 2. Fitur-Fitur Aktivity (Aktivitas) pada Moodle**

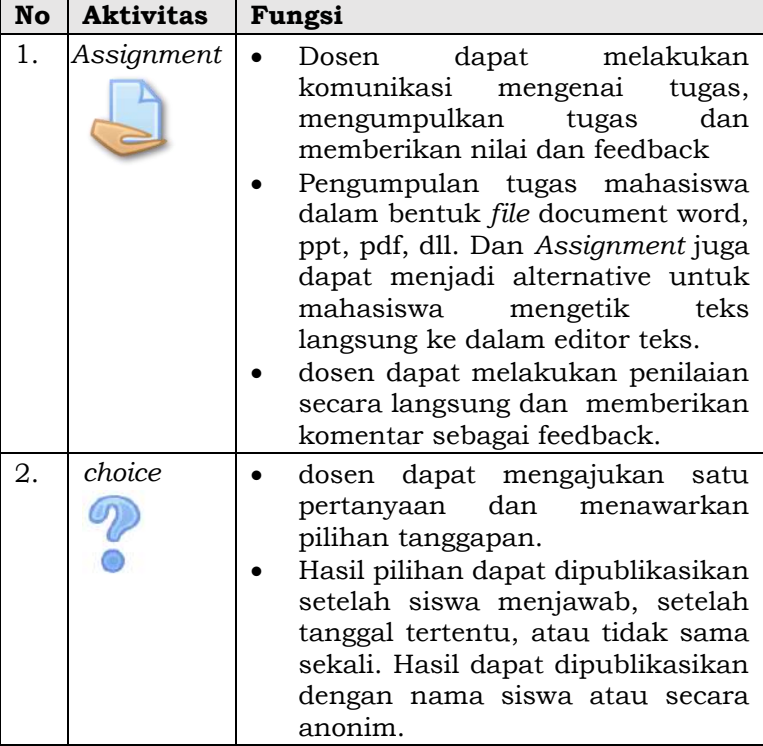

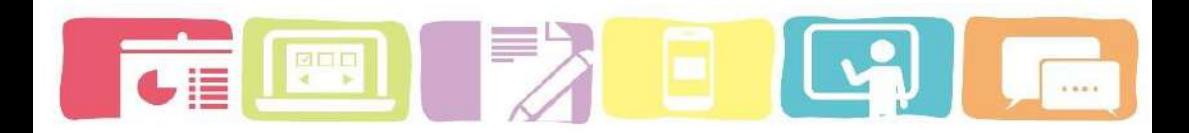

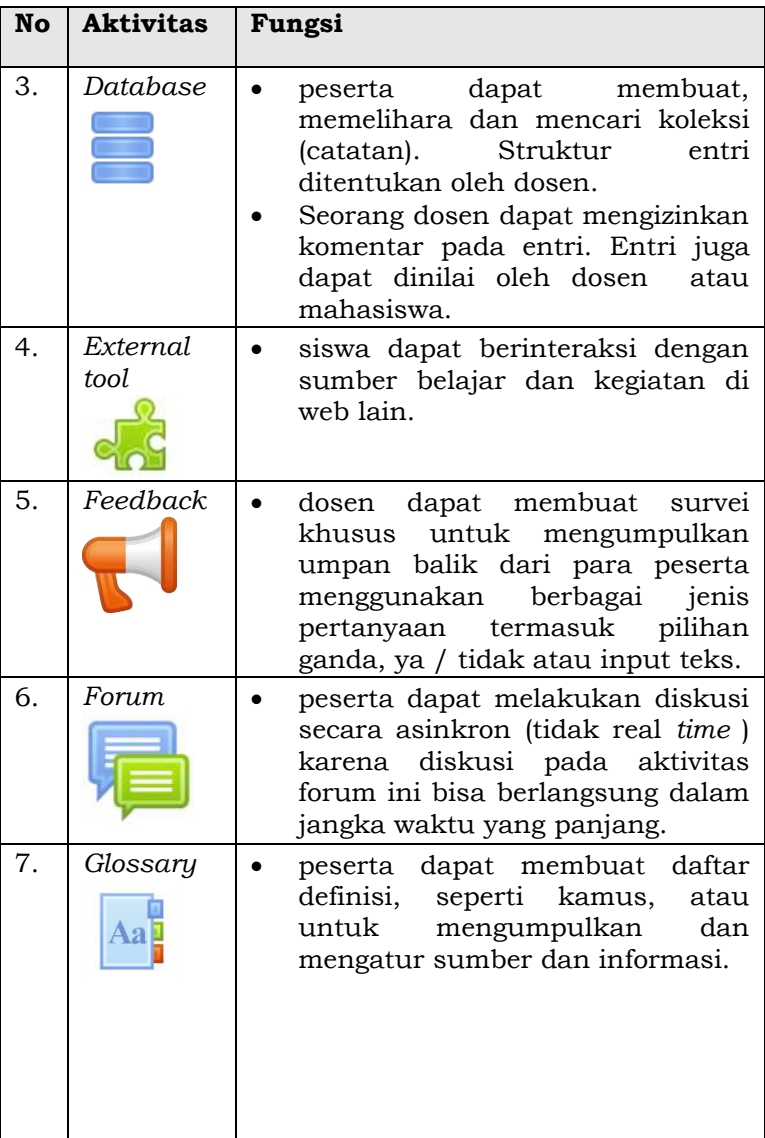

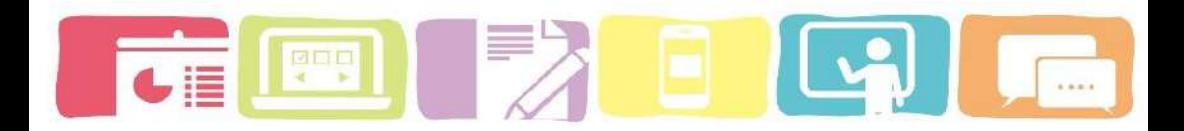

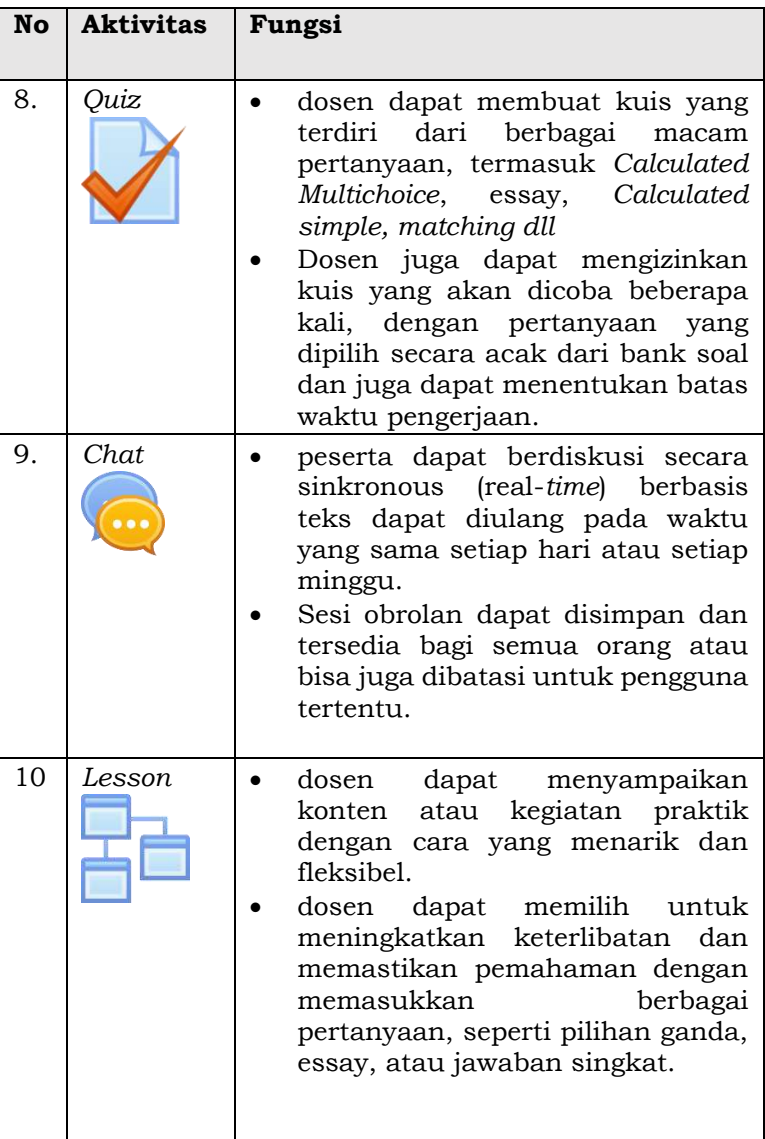

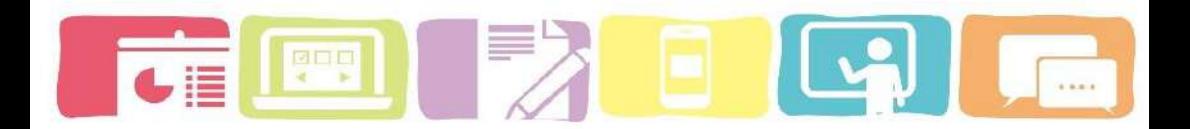

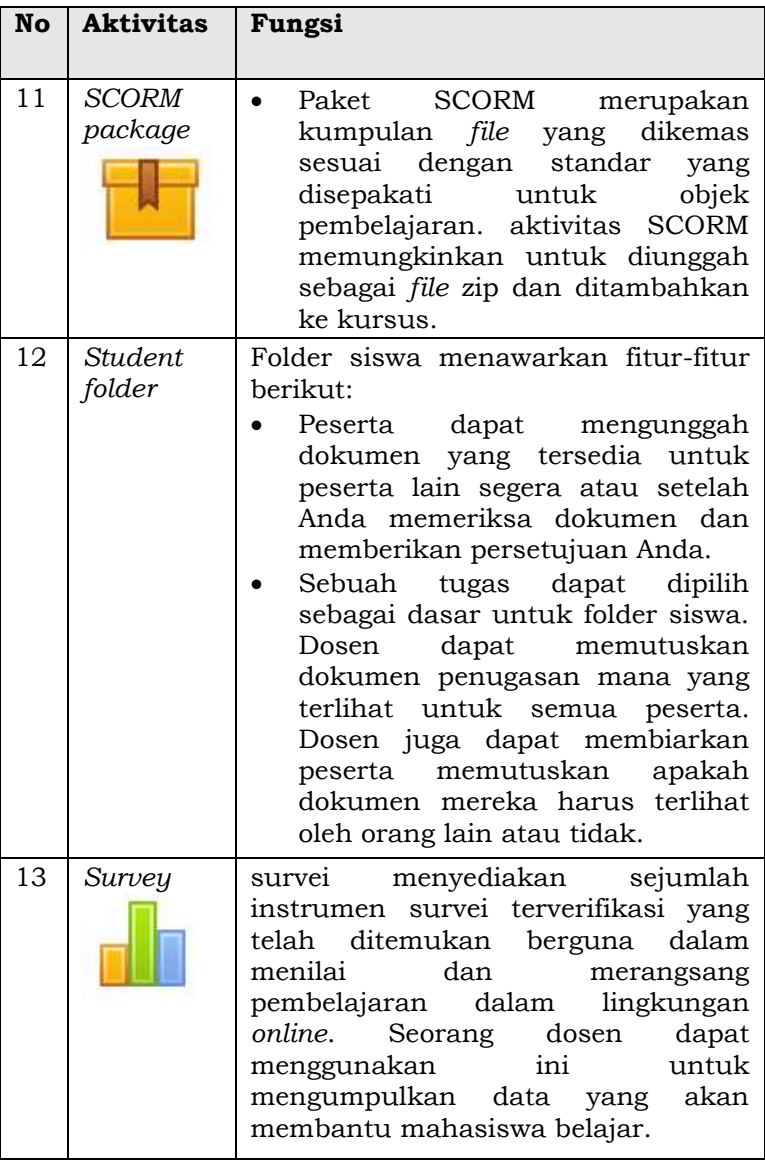

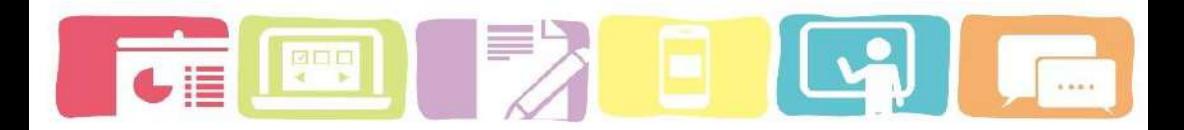

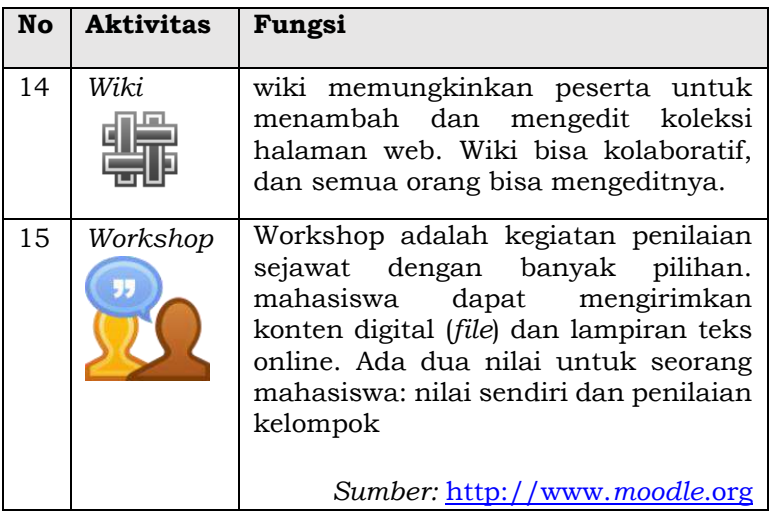

## **Tabel 3. Fitur-Fitur Recourse (Sumber) pada Moodle**

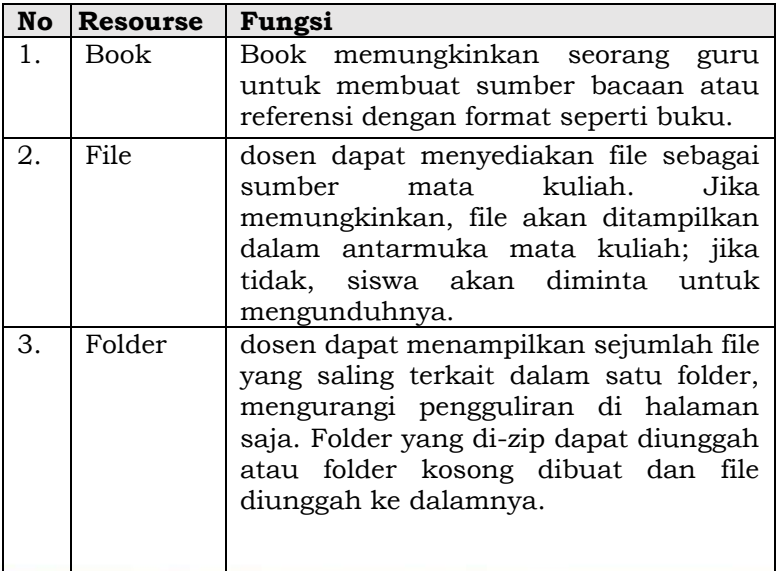

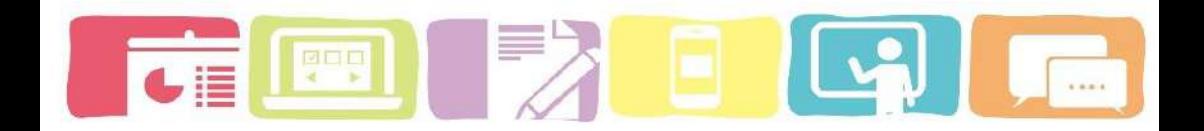

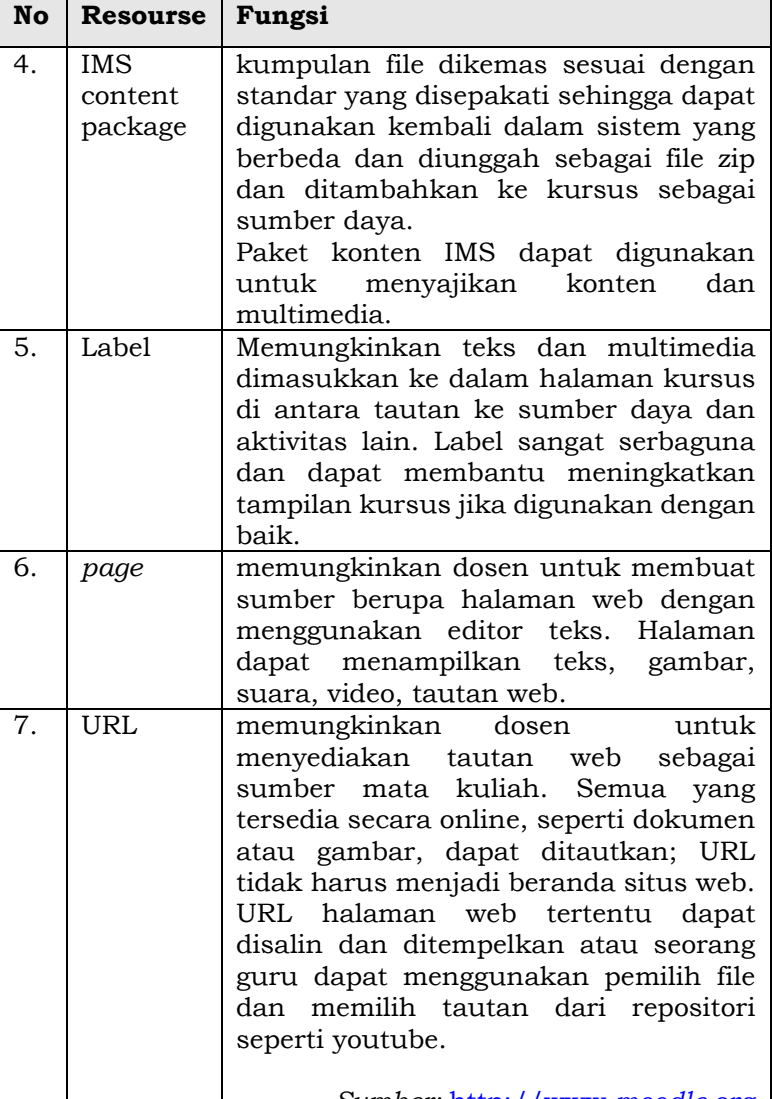

*Sumber:* [http://www.](http://www.moodle.org/)*moodle*.org

# **C. Karakteristik Pengguna** *Moodle* **yang terdapat dalam** *elearning* **moodle.**

*Moodle* menyediakan 7 karakteristik pengguna yang dapat di teteapkan oleh sistem *Moodle* yaitu:

- 1) *Administrator*, memiliki hak penuh dalam mengakses semua konten *Moodle*. Biasanya bisa melakukan apapun di dalam sistem *Moodle*.
- 2) *Course creator* memiliki hak akses sebatas membuat *course*.
- 3) *Teacher* memiliki hak akses terhadap *course* yang di ajarkannya, termasuk memberi tugas, kuis, dan nilai.
- 4) *Non-Editing teacher user* kategori ini hanya memiliki akses dalam *course* dan menilai student, tapi tidak bisa untuk aktivitas memberi tugas, kuis atau lainnya.
- 5) *Student* adalah seluruh mahasiswa yang memiliki hak akses terhadap *course* yang telah di enrol.
- 6) *Guest User* merupakan kategori ini hanya memiliki hak untuk melihat konten dari *Moodle* saja, dan tidak bisa melakukan kegiatan input data maupun teks.
- 7) *Authenticated user* merupakan Semua user yang telah teridentifikasi melakukan akses terhadap sistem *Moodle* [\(http://www.](http://www.moodle.org/)*moodle*.org).

## **D. Keunggulan dan keterbatasan** *Moodle*

Berdasarkan hasil analisis yang dilakukan Pontes, Elvi. *et al* (2012) terhadap *Moodle* diketahui beberapa keunggulan dari *moodle*, seperti:

- 1) *Moodle* adalah OSS, yang berarti pengguna bebas mengunduhnya, menggunakannya, memodifikasinya dan bahkan mendistribusikannya berdasarkan ketentuan GNU;
- 2) *Moodle* adalah CMS & VLE, dan memungkinkan dosen menyediakan dan berbagi dokumen, tugas bergradasi, kuis, forum diskusi, dll dengan mahasiswa mereka dengan cara yang mudah dipelajari dan untuk menciptakan kursus *online* berkualitas;
- 3) *Moodle* bisa digunakan di hampir semua server yang bisa menggunakan PHP;
- 4) Kunci *Moodle* adalah yang telah dikembangkan dengan pedagogi dan teknologi dalam pikiran. Salah satu keuntungan utama *Moodle* di atas sistem lain adalah landasan yang kuat dalam pedagogi konstruksionis sosial dengan alat pendidikan yang baik;
- 5) Bekerja dengan baik dengan berbagai bahasa dan saat ini digunakan di 86 bahasa di 112 negara;
- 6) Pengguna dapat mendownload dan menggunakan *Moodle* di komputer manapun yang mereka miliki;

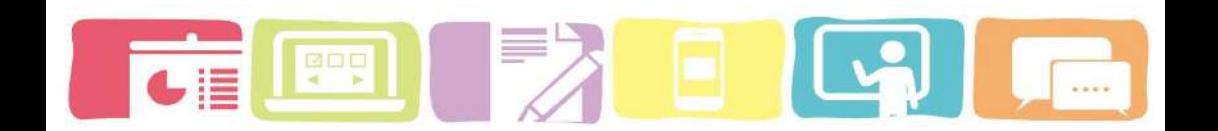

- 7) Memiliki dokumentasi yang sangat baik, dan dukungan yang kuat untuk keamanan dan administrasi dan mudah diup*grade* dari satu versi ke versi berikutnya
- 8) Memiliki banyak fitur yang mudah digunakan seperti kemudahan pemasangan, penyesuaian pilihan dan pengaturan, dukungan / bantuan dan alat pendidikan yang baik;
- 9) Ini menunjukkan penggunaan OSS dalam menciptakan lingkungan *e-learning* berkualitas tinggi yang mencakup banyak mata pelajaran lainnya;
- 10) *Moodle* adalah LMS yang paling sering direkomendasikan untuk semua paket OSS, dan juga yang paling populer;
- 11) Kredibilitas *Moodle* sangat tinggi. Saat ini, ada 52289 situs web dari 193 negara yang telah mendaftarkannya;
- 12) reputasinya yang baik dengan tingkat penerimaan di masyarakat dan jumlah tempat, bahasa yang ada, dll;
- 13) *Moodle* berjalan tanpa modifikasi pada Unix, Linux, Windows, Mac OS X, Netware dan sistem lain yang mendukung PHP;
- 14) Data disimpan dalam database tunggal: MySQL atau PostgreSQL paling bagus tapi juga mendukung Oracle, Access, Interbase, ODBC dan lain-lain;
- 15) Beberapa universitas mengintegrasikan *Moodle* dengan produk VLE lainnya, seperti Universitas Oxford yang telah mengintegrasikan dua lingkungan pembelajaran

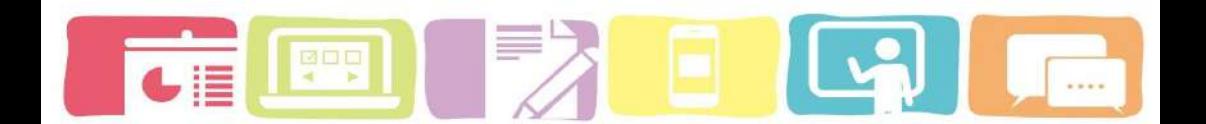

OSS, Bodington VLE dan *Moodle* meskipun keduanya sedikit berbeda satu sama lain.

Di sisi lain, *Moodle* memiliki beberapa kelemahan di antaranya, sebagai berikut:

- 1) OSS hanya untuk pakar IT dan terlalu sulit dipasang dan digunakan pengguna normal; lebih dari 66% pengguna *Moodle* telah mengidentifikasi diri mereka sebagai dosen, peneliti pembelajaran *online* atau administrator pendidikan (Chavan, et al., 2004, Koh, 2006);
- 2) Kurangnya dukungan yang mudah didapat. Forum ini memiliki banyak informasi, namun hampir semua forum berbahasa Inggris (Chavan, dan Pavri, 2004);
- 3) Situs *Moodle* menyatakan bahwa langkah-langkah yang diperlukan untuk membuat *Moodle* pada server web sangat sederhana, namun dalam praktiknya tidak demikian. Ada banyak masalah yang terjadi dalam pengembangan aktivitas dan konten pada *moodle* bagi dosen dan penggunaan *moodle* bagi mahasiswa (Shearer, 2003).

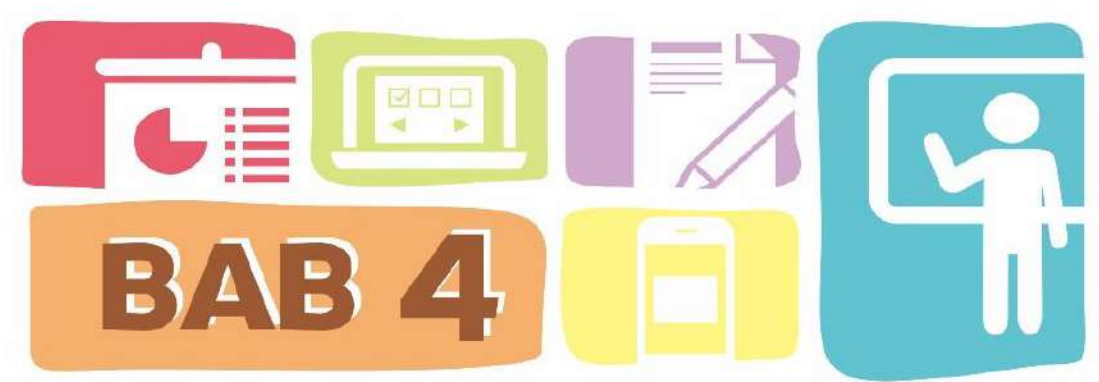

# **Perencanaan model** *Blended learning*

Perencanaan pembelajaran tidak lagi disusun dalam bentuk rencana harian atau mingguan tetapi perencanaan pembelajaran *blended learning* dibuat untuk jangka waktu yang panjang. Perencanaan diawali dengan menganalisis karakteristik mahasiswi dan analisis materi serta membuat skema dan langkah-langkah kegiatan pembelajaran secara *online* dan tatap muka.

#### **A. Analisis**

Perencanaan diawali dengan menganalisis karakteristik mahasiswi, materi dan langkah-langkah kegiatan pembelajaran secara *online* dan tatap muka. Oleh karena itu ada beberapa langkah yang dilakukan saat proses perancangan model *blended learning*, yaitu:

1. Pahami karakteristik mahasiswa agar sesuai dengan rancangan pembelajaran yang dikembangkan dan faktor pendukung yang menunjang aktivitas pembelajaran mahasiswa seperti ketersediaan perangkat eletronik berupa laptop, smartphone, jaringan internet berupa

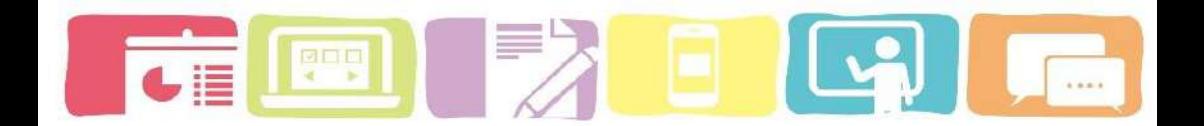

wifi yang baik untuk mengakses *e-learning*. Analisis ini dilakukan agar dalam kegiatan pembelajaran mahasiswa dapat mengikuti kegiatan pembelajaran dengan baik dan mampu memahami materi sehingga dapat melahirkan pembelajaran yang bermakna bagi mahasiswa.

- 2. Mengidentifikasi tugas-tugas yang harus dipelajari atau ditingkatkan oleh mahasiswa. Serta pengetahuan dan keterampilan apa saja yang perlu dikembangkan atau diperkuat. Analisis topik untuk mengidentifikasi dan mengklasifikasikan isi dan topik yang akan di tampilkan di *e-learning* yang akan dirancang untuk memberikan informasi.
- 3. Melakukan perancangan isi *e-learning*, seperti konten, sumber daya, video, gambar, dll yang akan mendukung pembelajaran mahasiswa. Capaian pembelajaran yang akan di capai mahasiswa dan kegiatan belajar yang mendukung pembelajaran mahasiswa contohnya, pengiriman tugas, diskusi, aktivitas atau konten tertentu.
- 4. Perhatikan pengalaman dan motivasi mahasiswa, apakah mahasiswa akan terbiasa dan menikmati menggunakan teknologi *e-learning* ke dalam aktivitas Pembelajaran. Sebelum di implementasi mahasiswa harus diberikan informasi mengenai tata cara untuk

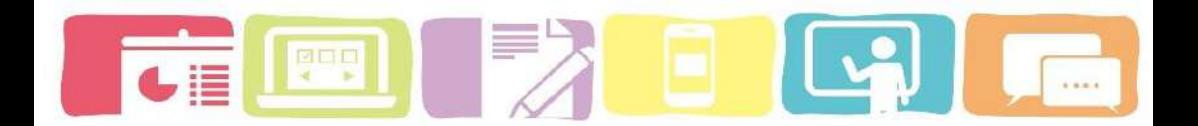

memanfaatkan *e-learning* ke dalam aktivitas pembelajaran.

5. Pemahami konsep dari materi, Memahami konsep diperlukan agar kita dapat mengetahui gambaran dan konsep yang tepat tentang materi dalam kegiatan pembelajaran Genetika. Memang tidak ada aturan khusus tentang berapa lama waktu yang dibutuhkan dalam menciptakan konten yang ideal. Akan tetapi sebelum melakukan proses pembelajaran kita harus meluangkan waktu untuk memahami dengan baik konsep materi sebelum di cantumkan ke dalam *elearning*. Persiapkan diri jika terdapat pertanyaan dari mahasiswa mengenai pelajaran yang kita sajikan, tidak semua mahasiswa mampu mencerna informasi dengan cara yang sama, dan ada kemungkinan mahasiswa yang memerlukan penjelasan yang lebih detail melalui contoh atau bukti dalam kehidupan sehari-hari.

Perencanaan harus diiringi dengan kemampuan mahasiswa untuk beradaptasi dengan pembaharuan dan perkembangan pembelajaran yang mengintegrasikan teknologi ke dalam proses pembelajaran. Karena dalam implementasinya model *blended learning* akan memanfaatkan teknologi berupa *e-learning* berbasis *moodle* untuk kegiatan pembelajaran online.

# **B. Perancangan model** *Blended learning* **yang akan dikembangkan.**

Tahap ini diawali dengan membuat rencana sintaks pembelajaran, sistem sosial, prinsip reaksi, sistem pendukung dan dampak instruksional berdasarkan teori dan prinsip dari model pembelajaran dan kunci model *blended learning* yang terdiri atas:

1) Sintaks

Rancangan sintaks pembelajaran *Blended learning* berdasarkan kunci *Blended learning* yang dikembangkan oleh Carman, J. M. (2005), yaitu terdiri dari *live event* untuk Pembelajaran secara tatap muka (*face-to-face*), *online learning, collaboration, assessment, dan reference material.*

2) Sistem sosial

Sistem sosial terlihat dari pola hubungan dosen dengan mahasiswa atau mahasiswa dengan mahasiswa pada saat terjadinya proses pembelajaran baik dalam pembelajaran tatap muka maupun online.

3) Prinsip reaksi

Prinsip reaksi berkaitan dengan pola kegiatan yang menggambarkan bagaimana seharusnya dosen melihat dan memperlakukan para mahasiswa, termasuk bagaimana seharusnya dosen memberikan respon terhadap mahasiswa.

## 4) Sistem pendukung

Sistem pendukung merupakan segala sesuatu yang menjadi pendukung dan diperlukan untuk menunjang terlaksananya model *Blended learning* secara optimal. Sistem pendukung dalam model mencerminkan komponen dari model *Blended learning* yaitu *reference materials* yang dapat disajikan secara online melalui elearning.

5) Dampak instruksional dan dampak pengiring,

Dampak instruksional merupakan hasil belajar yang dicapai dan berkaitan langsung dengan materi pembelajaran, sementara dampak pengiring adalah hasil belajar sampingan (iringan) yang dicapai sebagai akibat dari penggunaan model pembelajaran tertentu.

## **C. Merancang konten pembelajaran online (***e-learning***).**

Konten pembelajaran online (*e-learning*) terdiri dari profil dosen, deskripsi mata kuliah, capaian pembelajaran, cara belajar, penilaian dan referensi yang relevan terhadap materi. Pada setiap pertemuan akan terdiri beberapa konten seperti, topik materi, tujuam mempelajari materi,kegiatan diskusi, kuis, *assignment*, video konten dan file-file (PDF, DOC dan PPT).

Kegiatan pembelajaran harus dikembangkan secara jelas

1. waktu untuk pembelajaran sesuai topik

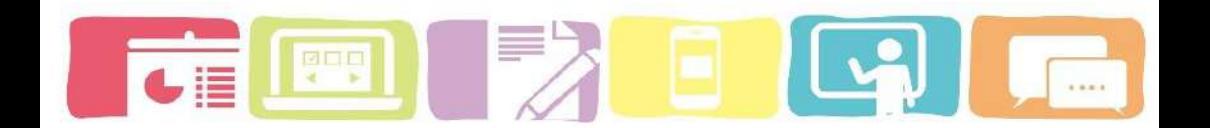

- 2. pengaturan waktu belajar dengan model blended learning tidak boleh melebihi pembelajaran secara tatap muka.
- 3. elemen pembelajaran harus terintegrasi secara jelas dengan konten dan capaian pembelajaran, dan harus dilengkapi dengan Pembelajaran secara tatap muka dan pembelajaran secara online.
- 4. Buatlah urutan yang jelas untuk keterlibatan mahasiswa dalam konten, aktivitas, dan tugas.

Pengembangan konten pada course di *e-learning* yang berisikan tentang profil dosen, deskripsi mata kuliah, capaian pembelajaran, pokok pembahasan, cara penilaian dan aktivitas dan sumber belajar yang harus di laksanakan mahasiswa setiap pertemuannya.

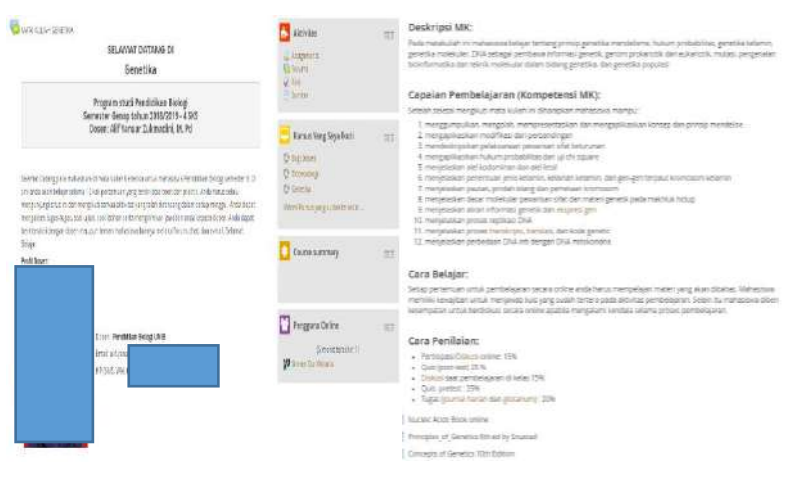

**Model Blended Learning Berbasis Moodle** 

**53**

#### **D. Panduan e-learning untuk mahasiswa dan dosen**

Panduan e-learning akan di susun berdasarkan karakteristik pengguna e-learning moodle. Dalam sistem *elearning* dosen berperan sebagai *course creator* yang bertugas untuk membuat dan menghandle course (pembelajaran online) dan mahasiswa berperan sebagai user yang berperan sebagai peserta *course* yang memiliki kewajiban dan tugas untuk mengikuti semua aktivitas yang telah ditetapkan dalam course yang diikuti. Panduan *elearning* akan dikembangkan secara detail dan sistematik.

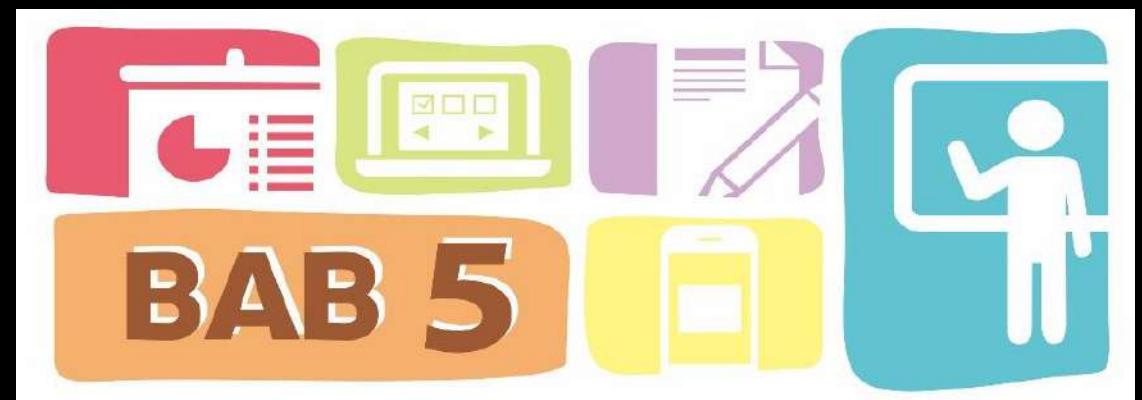

# **Komponen Model** *Blended learning*

Model *blended learning* ini diterapkan berdasarkan tipe *Flipped Classroom*, proses pembelajaran secara tatap muka (onsite/ Face-to-face) untuk aktivitas pembahasan materi dan kegiatan mandiri dikerjakan secara *online* melalui *e-learning*  dengan melaksanakan pembelajaran berdasarkan konten dan aktivitas yang telah tersusun di dalam course atau kursus. Model *Flipped Classroom* sesuai dengan gagasan bahwa pembelajaran campuran mencakup beberapa elemen kontrol mahasiswa. Karena dalam implementasinya model ini sangat memungkinkan mahasiswa untuk memilih lokasi, waktu, tempat dan kecepatan mereka untuk mengikuti dan menerima konten serta instruksi pembelajaran secara *online*.

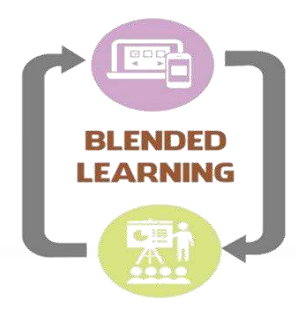

**Model Blended Learning Berbasis Moodle** 

**55**

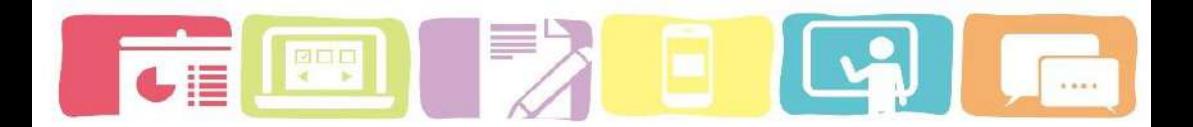

Komponen-komponen yang menjadi pendukung dari model *Blended learning* terdiri atas sintaks, sistem sosial prinsip reaksi, sistem pendukung, dampak pembelajaran dan dampak pengiring yang disesuaikan dengan konsep konstruktivistik dan kognitif. Komponen model pembelajaran tersebut merupakan hal yang terpenting dalam mengembangkan model pembelajaran.

#### **A. Sintaks Model Blended Learning**

Model ini dirancang untuk memberikan podoman umum yang cocok untuk semua mata kuliah yang ada di univeristas Bengkulu. Oleh karena itu sintaks ini akan menjelaskan langkah-langkah kegiatan pembelajaran secara *online* dan tatap muka. Implementasi model ini bisa disesuaikan oleh dosen untuk 2 atau 3 jam mengajar tetapi tidak termasuk waktu pembelajaran secara *online* yang dilakukan oleh mahasiswa di rumah.

**1. Pembelajaran secara tatap muka (face-to-face learning)**

#### **a) Orientasi Awal**

1) Pada pertemuan pertama dosen akan memberikan orientasi untuk menyepakati tugas dan langkah pembelajaran. Dosen mengomunikasikan capaian pembelajaran yang ingin dicapai, materi, waktu, langkah-langkah pembelajaran dan sistem

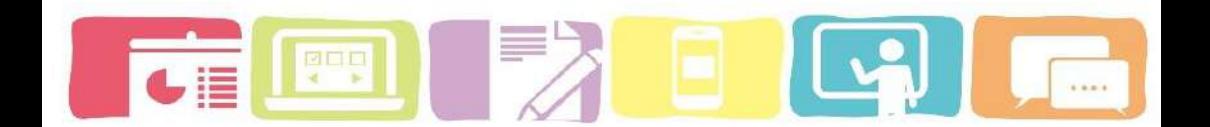

pembelajaran di kelas dan secara *Online* (mandiri) yang akan dilaksanakan selama proses pembelajaran dengan menggunakan model *Blended learning*.

- 2) Mahasiswa diberi kesempatan untuk mengungkapan pendapat tentang langkah/cara kerja serta hasil akhir yang diharapkan dan penilaian.
- 3) Dosen memberikan informasi mengenai cara registrasi akun *e-learning* dan *enrolment key* untuk masuk ke dalam *course* (kursus) yang akan di ikuti mahasiswa.
- 4) Mahasiswa mendengarkan topik materi yang akan dibahas serta prosedur pembelajaran dengan menggunakan fasilitas *e-learning*. Agar proses pembelajaran secara *online* menjadi terarah, dosen harus membuat deskripsi secara detail dan singkat mengenai prosedur pembelajaran pada menu kursus (*course)* yang berisi tentang profil dosen, deskripsi mata kuliah, capaian pembelajaran, pokok pembahasan, cara penilaian dan aktivitas yang harus di laksanakan mahasiswa setiap pertemuannya.

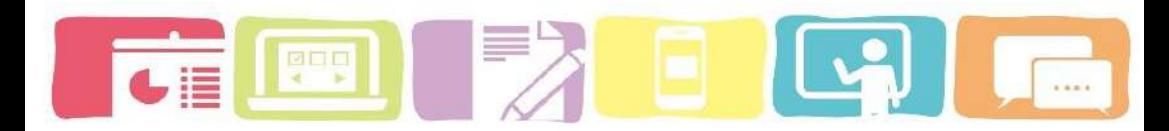

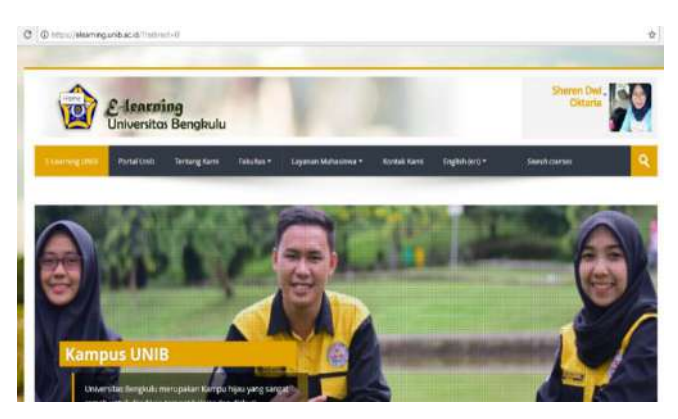

*Gambar 9. Gambar tampilan e-learning moodle*

#### **2. Pembelajaran secara** *online* **(** *e-learning***)**

#### **b) Belajar mandiri secara** *online*

1) Mahasiswa mempelajari materi yang sudah di susun oleh dosen melalui *E-learning* sebagai pengetahuan awal mahasiswa sebelum melaksanakan proses pembelajaran di kelas. Pembelajaran secara mandiri dapat dilaksanakan dengan penambahan *resource* (sumber) pada aktivitas di *e-learning* berupa URL (web based learning), book (ebook dan PDF), video, materi dalam bentuk file ke dalam aktivitas yang dapat diakses oleh mahasiswa kapan saja dan di mana saja. Proses pembelajaran mandiri dilaksanakan melalui akun *e-learning*.

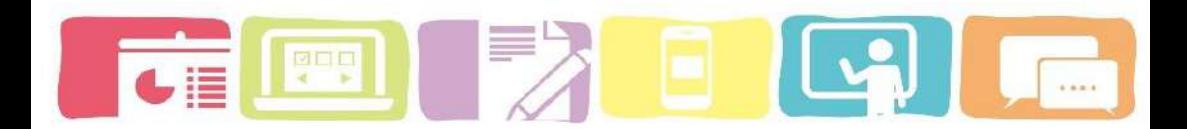

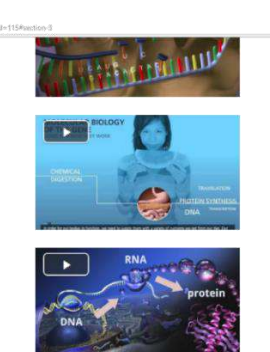

*Gambar 10. Video dalam aktivitas course*

Replikasi DNA dari Khana Academy Replikasi DNA dari Nature Education

## *Gambar 11. penambahan sumber berupa URL*

#### **c)** *Quiz* **(Pre-test)**

- 1) Setelah selesai membaca materi yang ada di *elearning* mahasiswa akan mengerjakan *quiz* untuk nilai pre-test. Hal ini bertujuan untuk mengetahui pengetahuan mahasiswa sebelum mengikuti pembelajaran. Pre-test ini dilaksanakan secara *online* melalui fitur *quiz* yang ada pada aktivitas di *moodle*.
- 2) Sebelum mengerjakan pre-test mahasiswa menerima informasi password dari dosen untuk masuk ke dalam *quiz* di aktivitas kursus

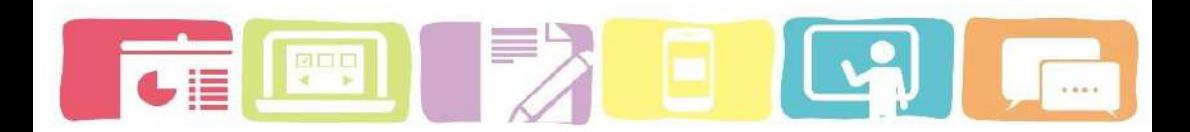

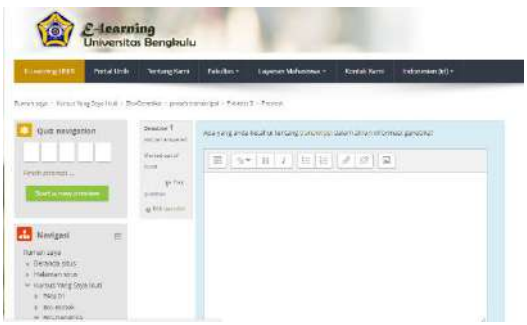

# **3. Pembelajaran secara tatap muka (face-to-face learning)**

## **d) Persentasi**

Setiap kelompok melakukan persentasi sesuai jadwal yang sudah ditentukan setiap pertemuannya. Pada fase ini para mahasiwa dapat memperkuat dan menghubungkan pengetahuan awal yang telah diperoleh saat proses pembelajaran *online* sebelumnya dengan materi yang sedang dipersentasi secara detail.

#### **e) Diskusi**

- 1) Mahasiswa melanjutkan sesi diskusi terkait dengan topik yang dipersentasikan. Apabila saat berdiskusi terdapat pertanyaan yang belum tuntas terjawab maka akan diperkuat kembali oleh dosen.
- 2) Setelah itu kelompok yang persentasi memberikan kesimpulan mengenai topik yang telah dibahas.

# enn

#### **4. Pembelajaran secara** *online* **(***E-learning***)**

#### **f) diskusi secara** *online*

- 1) Mahasiswa melakukan diskusi *online* melalui tool komunikasi yang dibangun ke dalam aktivitas *elearning* dalam bentuk forum (diskusi). Setiap mahasiswa diberikan kesempatan untuk memberikan pertanyaan atau tanggapan terhadap materi yang telah dipersentasikan dan selanjutnya mahasiswa lain bisa menanggapinya dengan cara membalas (*reply)* setiap postingan di forum. Agar proses diskusi berjalan lancar dosen harus memberikan deskripsi mengenai sistem diskusi *online*.
- 2) Dosen memantau aktivitas diskusi dan memberikan tanggapan pada pertanyaan yang belum terjawab secara tuntas.

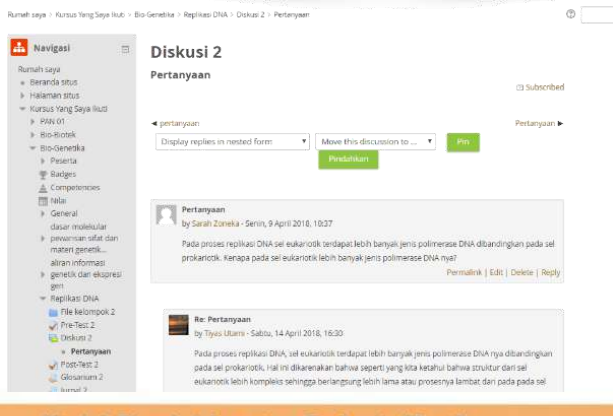

**Model Blended Learning Berbasis Moodle** 

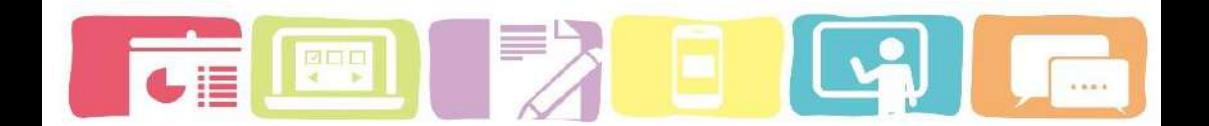

## **g) Pengumpulan tugas (***Assignment***)**

Mahasiswa mengumpulkan tugas dengan mengupload tugas dalam bentuk *file* pada aktivitas *Assignment* di *elearning*.

#### **Journal harian**

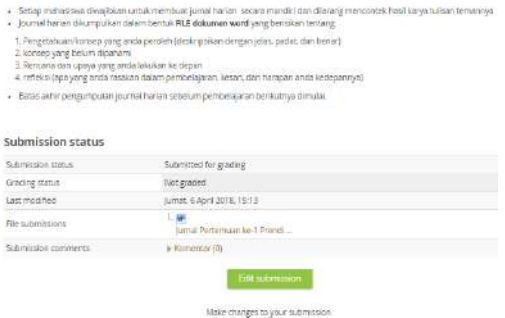

#### **h) Kuis**

Dosen memberikan password untuk mengerjakan *quiz* dalam bentuk *Post-tes* dengan waktu dan durasi pengerjaan yang telah setting terlebih dahulu. *Post-test*  digunakan untuk mengikuti hasil setelah proses pembelajaran *blended learning* (pembelajaran tatap muka dan pembelajaran secara *online*) yang telah terjadwal secara *online*, untuk mengukur transfer belajar, tingat retensi dan alih belajar mahasiswa terhadapa materi yang sudah dipelajari.

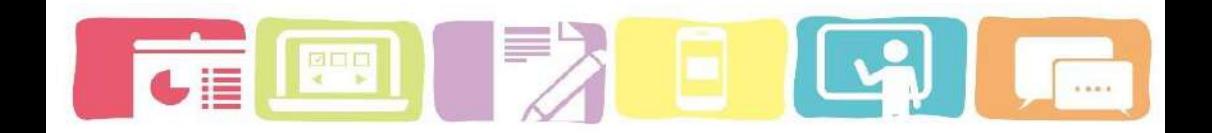

Rumahisaya + Kurasa Yang Saya Hudi + Elo-Genetika + propat transinfasi + Post-test E + Province

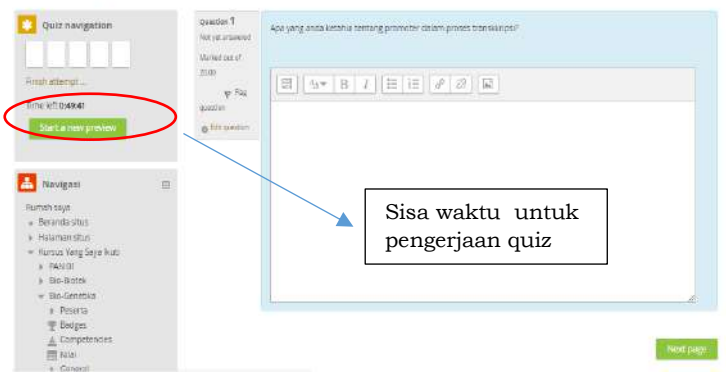

Setelah mahasiswa selesai mengerjakan *quiz* (postest) maka dosen dapat melakukan penilaian secara langsung melalui tool Result pada kolom Administration. Prosedur penilaian *quiz* dapat dilihat pada Bab 5 panduan *e-learning* berbasis *moodle* bagi dosen (*course creator*).

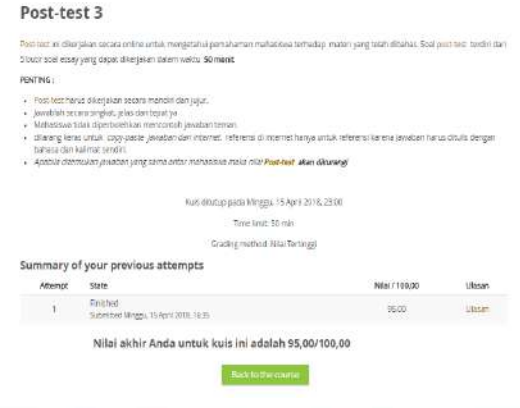

#### **B. Sistem sosial**

Model *Blended learning* ini memberikan kesempatan mahasiswa untuk belajar secara mandiri dengan memberi kebebasan kepada mahasiswa untuk mengakses berbagai literasi yang dapat mendukung proses pembelajaran secara *online*. Mahasiswa dan dosen ataupun mahasiswa dan mahasiswa dapat saling berinteraksi secara fleksibel dengan menggunakan fitur chat dan forum untuk berdiskusi online di *e-learning moodle*

Selain itu mahasiswa bisa lebih fleksibel dari segi waktu dan tempat untuk melakukan pembelajaran *online* dan dapat berfikir kreatif terhadap ilmu pengetahuan dan dituangkan dalam bentuk gagasan. Pada model ini dosen berperan sebagai fasilitator dalam membangun dan memfasilitasi terjadinya interaksi antar mahasiswa dan antar dosen. Mahasiswa akan menemukan atau mengkontruk pengetahuannya melalui *e-learning* dan tatap muka.

#### **C. Prinsip reaksi**

Prinsip reaksi dosen pada model *Blended learning* selama proses pembelajaran berlangsung.

1) Memberikan perhatian saat penciptaan suasana dan membangun interaksi antar mahasiswa saat pembelajaran di kelas dan online melalui *e-learning*.Model Blended Learning Berbasis Moodle

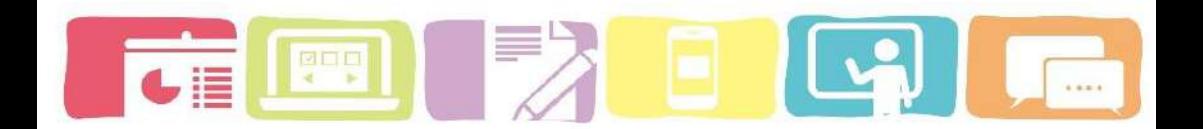

- 2) Menyediakan dan mengelolah sumber-sumber belajar relevan yang dapat mendukung mahasiswa untuk mengkonstruksi pengetahuan secara mandiri melalui *e-learning* dan pembelajaran secara tatap muka.
- 3) Mengarahkan mahasiswa agar terlibat aktif saat berdiskusi melalui *e-learning* dan berdiskusi di dalam kelas.
- 4) Memfasilitasi mahasiswa selama proses pembelajaran berlangsung di kelas dan online.
- 5) Menghargai pendapat mahasiswa dan mendorong mahasiswa untuk dapat bersikap lebih kritis dan kreatif terhadap pengetahuan yang berkaitan kehidupan sehari-hari.

#### **D. Sistem pendukung**

Rancangan sistem pendukung merupakan syarat atau kondisi yang diperlukan agar model pembelajaran yang sedang dirancang dapat terlaksana dengan baik, seperti perangkat pembelajaran berupa RPS, media pembelajaran, sumber belajar dan evaluasi pembelajaran yang diperlukan dalam kegiatan pembelajaran tersebut. Selain itu sistem pendukung juga terdiri dari perangkat eletronik berupa laptop/ notebook dan smastphone, jaringan internet berupa wifi yang baik.
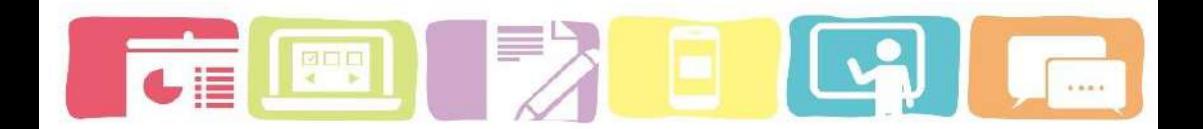

# **1) Media pembelajaran**

Pada implementasinya proses pembelajaran ini didukung dengan fasilitas media *e-learning* dalam bentuk *moodle* yang dapat digunakan seluruh mahasiswa. *Moodle* memiliki fitur unggulan seperti, *course*, *Assignment* submissions, forum diskusi, unduh arsip, glosarry, chat, kalender *online* dan kuis *online*. Fitur ini bisa dimanfaatkan dosen sesuai dengan kebutuhan dari mata kuliah yang diterapkan sistem *e-learning*.

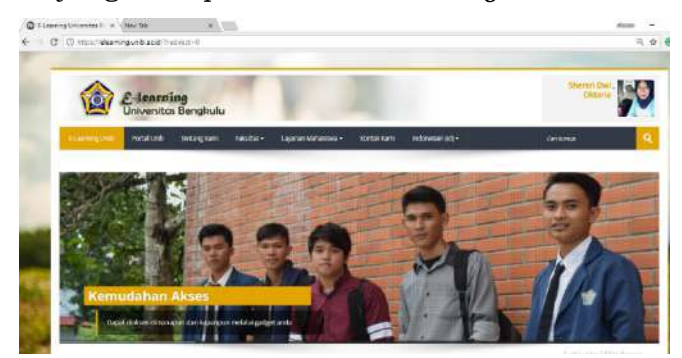

*Gambar 12. Tampilan halaman depan e-learning*

## **2) Sumber belajar**

Sumber belajar disesuaikan dengan RPS mata kuliah . Pada aktivitas *e-learning* telah ditambahkan berbagai sumber belajar seperti video materi dan e-book, serta URL website pembelajaran yang berisikan materi yang relevan. Selain itu untuk sumber belajar terdiri dari buku tercetak

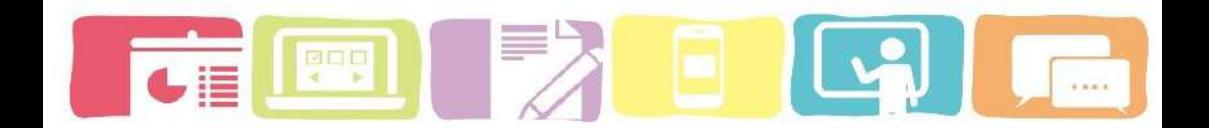

dan e-book yang telah disediakan di dalam *e-learning* dalam bentuk file sehingga mahasiswa lain dapat mendownloadnya secara langsung. Selain itu untuk mendukung aktivitas belajar mahasiswa di dalam aktivitas *e-learning* juga di tambahkan video yang sesuai dengan materi.

### **3) Evaluasi pembelajaran**

Evaluasi pada model *blended learning* dapat menggunakan tes dengan berbagai pilihan jenis pertanyaan yang disajikan secara *online* melalui fitur aktivitas *quiz* yang ada pada *moodle*. Selain itu proses pengerjaan tes dapat dilaksanakan secara fleksibel karena dapat dikerjakan dimana saja dan kapan saja. Dan pengaturan durasi maksimal untuk mengerjakan *quiz* dan batas tanggal terakhir untuk ketersediaan *quiz* (tes) dapat disesuaikan dan diatur oleh dosen sebagai *course creator.*

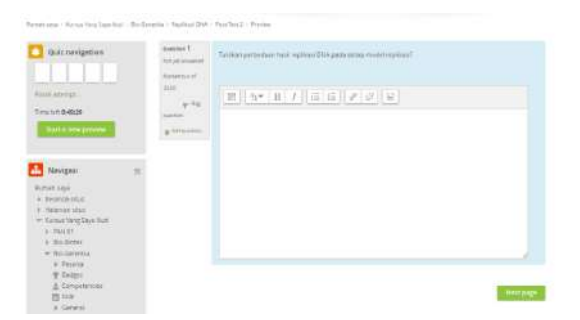

*Gambar 13.tampilan aktivitas Quiz*

# **E. Dampak Instruksional dan dampak pengiring**

Setiap implementasi dari model pembelajaran pasti menghasilkan dampak yang terbagi menjadi dampak instruksional dan dampak pengiring.

- 1) Dampak instruksional
	- a) Hasil belajar yang dicapai

Hasil belajar mahasiswa terliat dari kecermatan penguasaan dan kualitas hasil akhir terhadap konsep materi. Tes ini dilakukan sebelum dan sesudah implementasi model *blended learning* agar kita dapat mengetahui perbedaan hasil kedua tes tersebut.

b) Kemampuan mengkontruksi pengetahuan

Kemampuan mahasiswa dalam mengkonstruksi pengetahuan dapat dilihat dari jawaban tes dan saat berdiskusi secara tatap muka dan pembelajaran secara *online* melalui aktivitas forum di *e-learning*

- 2) Dampak pengiring
	- a) Mahasiswa semakin termotivasi untuk belajar dan mencari berbagai informasi dari berbagai sumber secara *online* dan tercetak.

Dengan meningkatnya motivasi untuk belajar dan mencari berbagai sumber informasi mengenai materi yang akan dibahas. Mahasiswa menjadi aktif karena mereka tidak hanya menerima pengetahuan dari dosen

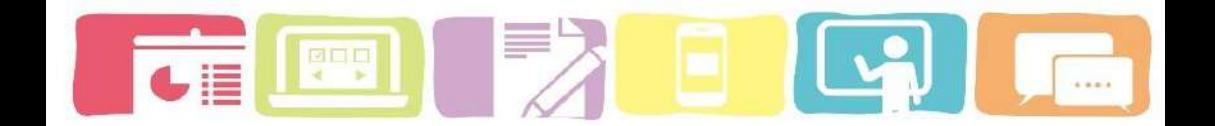

tetapi juga berupaya untuk mencari literature dari berbagai sumber.

Gambaran pembelajaran yang dilakukan pada model *blended learning* dapat dilihat pada gambar dan tabel dibawah ini:

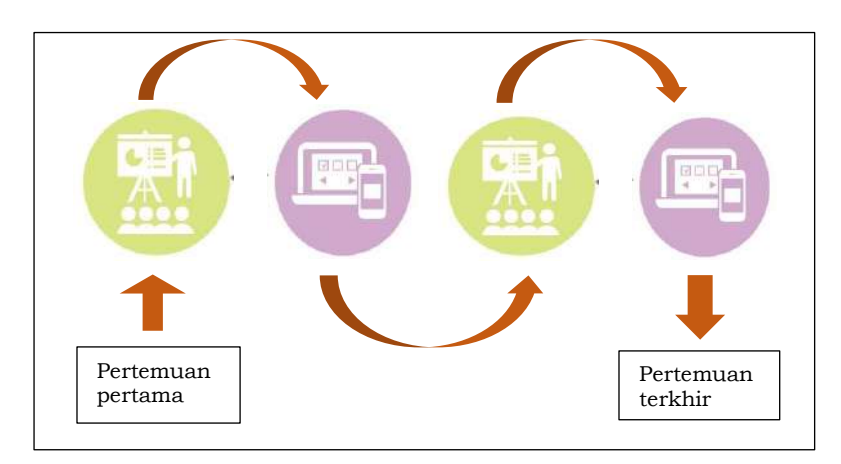

# **Model** *BLENDED LEARNING*

# **Keterangan icon:**

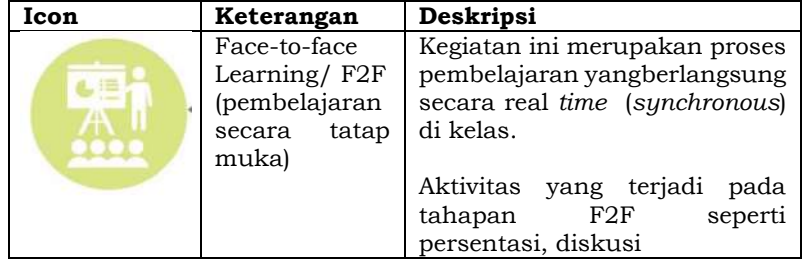

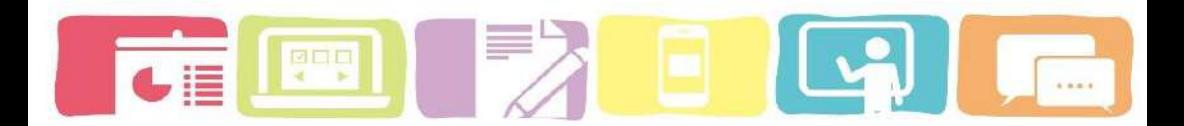

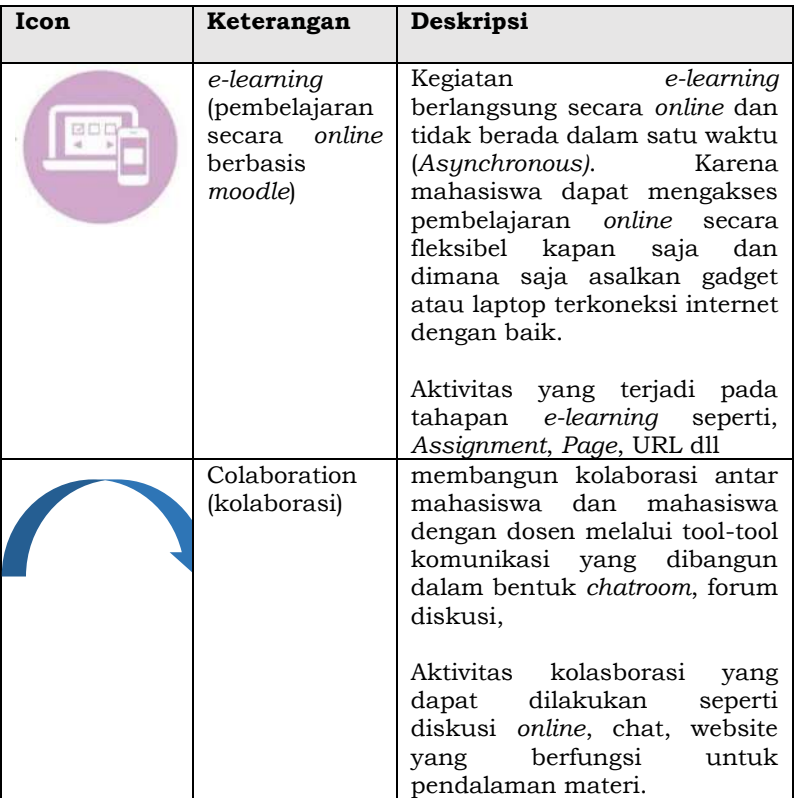

Model Blended Learning Berbasis Moodle

**70**

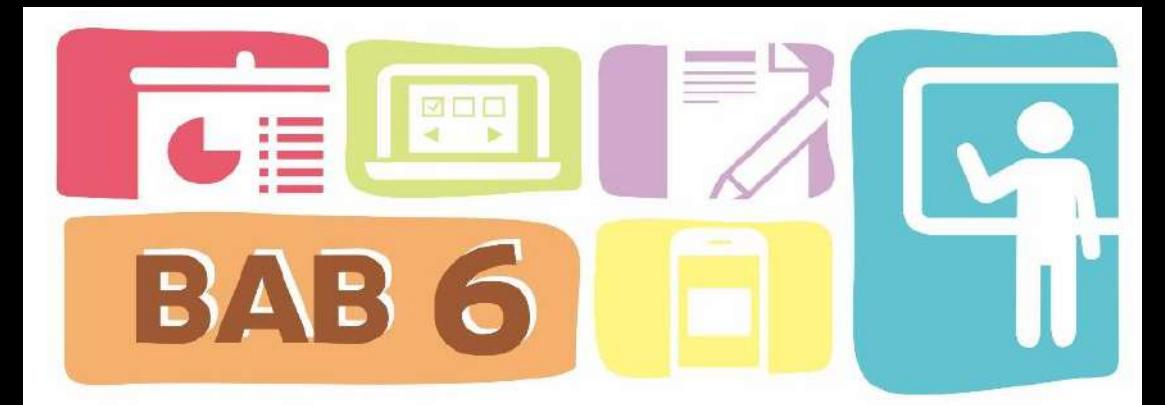

# **Pertunjuk Pelaksanaan Model Blended Learning**

Sebelum melakukan Pembelajaran secara blended learning alangkah baiknya jika seorang pendidik mempersiapkan siswa agar siap untuk menjalankan pembelajaran bermodel blended learning.

# **A. Orientasi awal pembelajaran**

Ketika mengimplementasikan pembelajaran seorang pendidik harus mampu membangun pembelajaran yang sukses dan bermanfaat bagi siswa. Sehingga ada beberapa pertimbangan untuk merancang komponen untuk orientasi model blende learning mencakup beberapa hal-hal berikut:

- a. Tujuan dari implementasi model blended learning.
	- 1) Berikan penjelasan mengenai tujuan dari impementasi ini terhadap efektifitas dan efeisiensi pembelajaran siswa. Selain itu menjelaskan secara jelas integrasi antara aspek pembelajaran mendukung tercapainya capaian pembelajaran

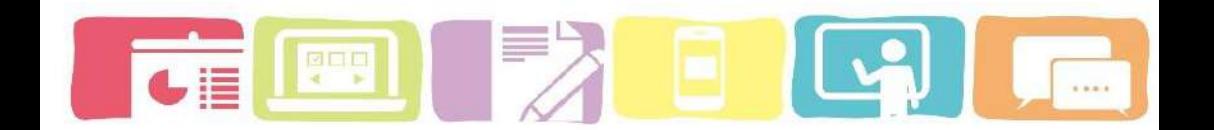

- 2) Berikan motivasi kepada mereka yang membuat mereka harus semangat untuk melakukan pembelajaran.
- b. Melakukan komunikasi yang transparan yang jelas, misalnya
	- 1) Informasi terkait proses pembelajaran secara online melalui group chat di salah satu media sosial (contohnya, group whatsapp);
	- 2) Infromasi terkait pemantauan keterlibatan siswa di aktivitas pembelajaran online;
	- 3) Berikan saran dan tips tentang manajemen waktu dalam menjalankan aktivitas Pembelajaran secara blended.
- c. Memberikan panduan *e-learning* bagi mahasiswa;
- d. Memberikan motivasi agar minat belajar mahasiswa terhadap materi ini meningkat dan mahasiswa dapat terlibat aktif secara online dan di kelas.
- e. Memperluas diskusi aktif saat pembelajaran secara tatap muka dan pembelajaran secara online melalui aktivitas forum di *e-learning*.

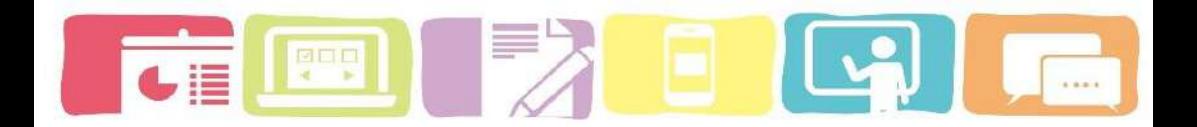

### **B. Mempersiapkan siswa**

Agar pembelajaran campuran berhasil, kita harus memberikan pendekatan agar siswa menjadi termotivasi untuk terlibat dalam proses pembelajaran dengan blended learning. Selain itu seorang pendidik harus memiliki kemampuan dalam menggunakan teknologi, berkolaborasi dan berkomunikasi dalam lingkungan online seperti pembelajaran secara tatap muka di kelas pada umumnya.

- a) Rendahnya motivasi kadang-kadang dapat disebabkan kurang jelasnya capaian pembelajaran dan aktivitas di *e-learning*.
- b) Pastikan terlebih dahulu pemahaman siswa terhadap sumber daya dan penggunaan *e-learning* menjadi salah satu bagian dari program penilaian.
- c) Memberikan pelatihan terhadap penggunaan *elearning* berdasarkan panduan *e-learning* yang telah diberikan sebelumnya.

# **C. Mendukung dan mempertahankan pembelajaran siswa**

Memberikan panduan berkelanjutan untuk setiap aktivitas pembelajaran yang dilakukan secara online dan secara tatap muka. Dalam lingkungan online, siswa sering merasa lebih sedikit peluang untuk belajar. Oleh

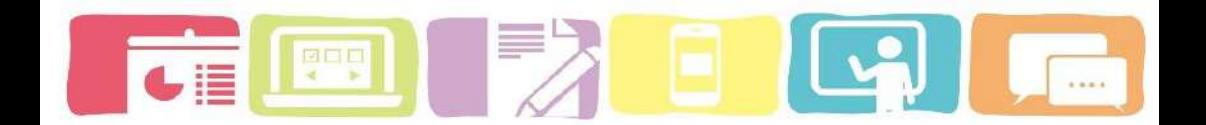

karena itu, pertimbangkan bagaimana cara seorang pendidik mencari cara yang tepat untuk memberikan tanggapan dan reaksi selama proses pembelajaran secara online

Setelah melakukan orientasi dan memotivasi siswa untuk terlibat dalam pembelajaran maka seorang pendidik harus terus memberikan informasi dan dorongan kepada siswa untuk tetap konsisten melaksanakan kegiatan pembelajaran. Contohnya dengan melakukan komunikasi melalui group chat dan aktif saat diskusi secara online melalui aktivitas *elearning*.

Melakukan pemantauan terhadap partisipasi siswa yang terlibat aktif selama kegiatan pembelajaran di kelas dan secara online. Memberikan umpan balik atau refleksi, rangkuman dan berbagi wawasan terhadap pembelajaran yang telah dilakukan.

#### **D. Pengelolaan kelas**

Transisi pembelajaran konvensional ke pembelajaran *blended learning* yang tepat merupakan salah satu aspek penting dalam keberhasilan implementasi model *blended learning*. Kegiatan pembelajaran *blended learning* dibagi menjadi dua

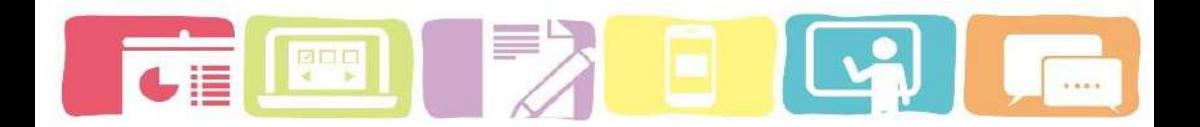

aktivitas yaitu pembelajaran secara tatap muka (face-toface) dan pembelajaran secara online (*e-learning* berbasis *moodle*) dengan porsi 40% : 60% atau 50% : 50  $\frac{0}{6}$ 

Durasi waktu pelaksanaan pembelajaran secara tatap muka selama 2x45 menit dan pembelajaran secara online dilaksanakan secara fleksibel karena mahasiswa dapat memilih kapan mereka akan memulai pembelajaran secara online. Akan tetapi dalam pembelajaran online kita dapat mengatur tanggal mulainya pembelajaran dan tanggal berakhirnya pembelajaran. pada pengaturan *timing* di aktivitas course

Dalam implementasinya diharapkan dosen untuk:

- 1) Mempersiapkan mahasiswa aktif selama kegiatan pembelajaran
- 2) Memastikan mahasiswa untuk memahami bagaimana mengikuti kegiatan pembelajaran melalui *e-learning* berbasis *moodle* melalui konten online secara mandiri, proaktif saat siskusi;
- 3) Memiliki "Rencana B" untuk mengatasi masalah tak terduga yang dapat muncul ketika menggunakan sumber belajar online dan aktivitas lainnya

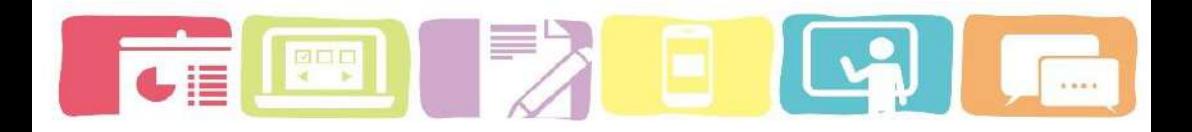

#### **Evaluasi**

Kegiatan pembelajaran model *blended learning* dinilai melalui hasil belajar mahasiswa melalui quiz yang telah disajikan dalam aktivitas di *moodle*. Dosen dapat melakukan penilaian secara langsung melalui tool Result pada kolom Administration. Prosedur penilaian *quiz* dapat dilihat pada panduan *e-learning* berbasis *moodle* bagi dosen (*course creator*). Tak hanya quis yang dapat dinilai langsung melalui *e-learning*, tetapi tugas (*Assigment)* juga bisa dinilai melalui grading summary yang ada pada aktivitas assignment.

Hasil penilaian ini dapat dilihat langsung oleh mahasiswa melalui raport yang ada pada bagian navigasi. Keunggulan dari penilaian melalui *e-learning* berbasis *moodle* dosen dapat mengkoreksi hasil quiz mahasiswa secara otmomatis ataupun manual tergantung dengan tipe soal yang digunakan oleh dosen.

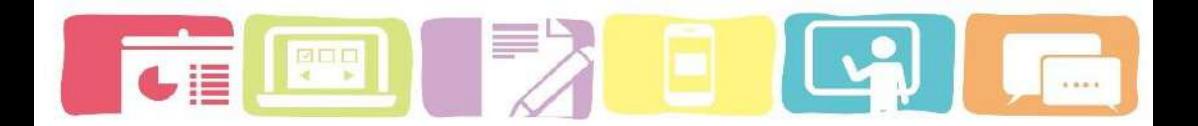

#### Journal harian

| Grading action Pilm          |                                             |                                                                         |                                               |                                 |                |                                          |      |
|------------------------------|---------------------------------------------|-------------------------------------------------------------------------|-----------------------------------------------|---------------------------------|----------------|------------------------------------------|------|
|                              |                                             |                                                                         |                                               |                                 |                | Reset table preferences                  |      |
|                              |                                             | Nama Depart: Seniga A R C D E F G H J J K L M N O P O R S T U V W X Y Z |                                               |                                 |                |                                          |      |
|                              |                                             | Namaskhr: Semua ABCOEFGHIJKLMNOPQBSTUVWXYZ                              |                                               |                                 |                |                                          |      |
| Halaman: 1234 (Selengatriya) |                                             |                                                                         |                                               |                                 |                |                                          |      |
| Foto<br>Pervotune            | <b>MARTLE</b><br>Depan /<br>Namn<br>dictile | Alamat Email                                                            | Status                                        | NEal                            | Ubah           | Lest<br>modified<br>(submission)<br>٠    | File |
| 筒                            | m                                           |                                                                         | m                                             | m                               | 問              | 罚                                        | 問    |
|                              | Tivas<br><b>Litami</b>                      | tyasutamwn@gmail.com                                                    | Submitted<br>for<br>plading<br>Graded         | <b>Ballal</b><br>95,007,100,00  | Libah          | Raba, 4 April<br>2018.05:36              | а    |
|                              | Sampe<br>Portalittan                        | sfsbengkülu@gmail.com                                                   | Submitted<br>for<br>grading<br>Graded         | (Mlai)<br>90.00 / 100.00        | <b>Utah</b> ie | Rabu, 4 April<br>2018:09:12              | 4    |
|                              | Rismi<br><b>Hidayant</b>                    | Hidayantırara@yahoo.com                                                 | Submitted<br>for<br>grading:<br><b>Sraded</b> | <b>Bátol</b><br>95.00 / 100.00  | Libalti+       | Kams 5<br>April 2018<br>11:55            |      |
|                              | Bahma<br>Dahniar                            | dahiniamahma@yahob.com                                                  | Submitted<br>for.<br>trading<br>Graded        | <b>Natal</b><br>95.00 / 100:00  |                | Kams, 5<br>Libalt + April 2018.<br>11:58 |      |
|                              | Winda<br>Wahyuril                           | windawahuun(218@yahoo.com                                               | Submitted<br>for<br>trading                   | <b>Ballak</b><br>95.00 / 100.00 | <b>Edishir</b> | Kanis: 5<br>April 2018.<br>11:59         |      |

*Gambar 14. tampilan penilaian tugas (assignment) pada e-learning berbasis moodle*

|        |      | Nama Depan/                                                         |                                       |                         | Started                             |                                     | Time                      |                                    | 0.1                                | 0.2                                  | 0.3<br>(25.00            | 0.4                                                 |
|--------|------|---------------------------------------------------------------------|---------------------------------------|-------------------------|-------------------------------------|-------------------------------------|---------------------------|------------------------------------|------------------------------------|--------------------------------------|--------------------------|-----------------------------------------------------|
|        | 中国   | Nama athlr<br><b>Sampel</b><br>Peneitlan<br><b>Beview attention</b> | Alamat Email<br>sistenzkulu@amail.com | State<br><b>Hmished</b> | on<br>4 April<br>2018<br>12:21      | Selecal<br>4 April<br>2018<br>12:29 | taken<br>Brnin<br>16 data | Grade/100.00<br>Not yet:<br>graded | /2500<br><b>Benunes</b><br>imadeur | (25.00<br><b>Requires</b><br>grading | <b>Récurres</b><br>政运自由表 | (35,00)<br><b>Bequires</b><br><i><b>grading</b></i> |
|        | 明显   | numaely.<br>sationiah<br>Review attempt                             | saborsatinurlaely@vahoo.com           | Finished 2018           | $5$ April<br>15:17                  | EApril<br>2018<br>1604              | d7 min<br>19 data         | 78.00                              | $-15.00$                           | 13.03<br>u                           | 25.00                    | 25.00<br>w.                                         |
| o      |      | Prendi N&I<br>Halfield<br>Пеужу акторс                              | prendi nevation.com                   | Finished.               | o April<br>2018<br>15:17            | 0 April<br>2018<br>1551             | 74.001<br>21 dick         | 91,00                              | 29.00                              | 29.08                                | 38.50                    | 25.00                                               |
| $\Box$ | ь    | <b>Fitri Rite</b><br>Roylen attorney                                | Fithhita@yahoo.com                    | Finished 2018           | 0 April<br>15:44                    | # April<br>2018<br>16:00            | 25 min<br>19 data:        | 75,00                              | 23.00                              | 15.03<br>u                           | 20.00<br>u               | 2000<br>×                                           |
|        | ь    | Aniso Bello<br>Relates attention                                    | anisabella79@yahoo.com                | Ritighed                | o April<br>2019<br>15:57            | 6 April<br>2018<br>16:33            | $35$ min<br>as diets.     | 88,00                              | 23,00                              | 20.00                                | 315,00                   | 2500                                                |
| $\Box$ | 9. 4 | Trisna Yullani<br>Heven alternoo                                    | crianavulianismPgmail.com             | Finished:               | 0 April<br>2018<br>16 <sub>12</sub> | & April<br>2019<br>1655             | 43 min<br>17 det is       | 93.00                              | LC 23.80                           | 20:03<br>u                           | 25.00                    | 25.00                                               |
| o      |      | Zelih Agusriyaini<br>Review attempt                                 | zelin azusnyamd yahoo com             | RINGHA                  | o April<br>2919<br>16:19            | <b>0 April</b><br>2018<br>1706      | 47.005<br>39 deck         | 78.00                              | 23.00                              | 20.00                                | 30.00                    | 15.50<br>u                                          |
|        |      |                                                                     |                                       |                         |                                     |                                     |                           |                                    |                                    |                                      |                          |                                                     |

*Gambar 15. Tampilan penilaian quiz pada e-learning berbasis moodl*

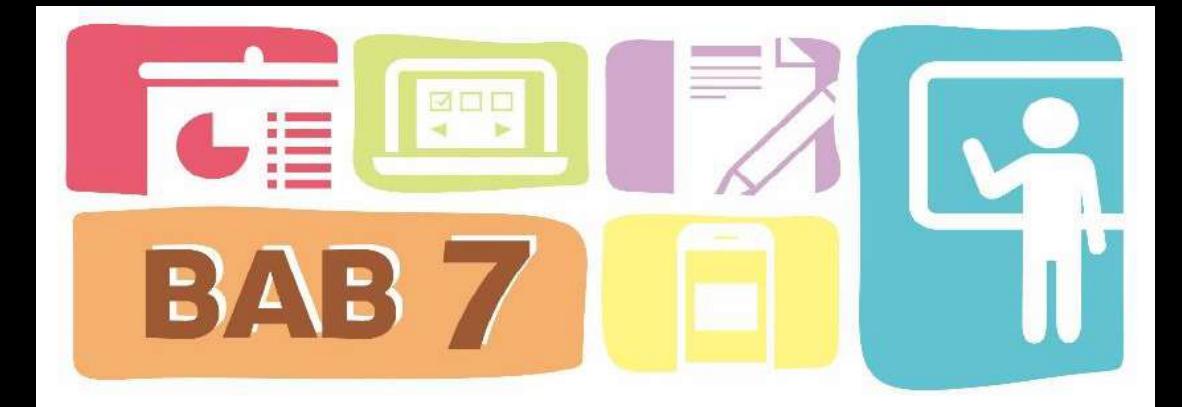

# **Panduan** *E-learning* **berbasis** *moodle untuk* **Dosen (***Course Creator* **)**

Pengembangan course bagi sebagian dosen merupakan sesuatu hal yang cukup sulit karena mereka harus menghabiskan banyak waktu untuk menambahkan *activity* dan resourse di dalam course mereka. Dosen memang membutuhkan banyak waktu di awal saja, karena setelah itu dosen hanya tinggal menjalankan pembelajaran seperti biasanya dengan memanfaatkan course yang telah dikembangkan.

Tidak hanya sampai di situ saja, karena course yang telah di kembangkan oleh dosen dapat dimanfaatkan kembali pada semester berikutnya. Dosen hanya memodifikasi konten dan beberaoa activity dan resourse saja. Panduan *e-learning* berbasis *moodle* bagi dosen (*course creator*) ini dapat digunakan untuk membantu dosen dalam mengembangkan course pada *e-learning* berbasis *moodle*.

# **A. Cara untuk registrasi atau membuat akun Elearning**

Apabila dosen belum memiliki akun *e-learning* maka anda harus melakukan registrasi (pendaftaran) terlebih dahulu untuk membuat akun *e-learning*

Pada panduan ini akan membahas bagi mana seorang dosen menjadi seorang *course creator* dan teacher dalam sistem *e-learning* berbasis *moodle*. Ada beberapa langkah yang harus dilakukan untuk membuat atau registrasi akun *e-learning* , yaitu:

- 1) Buka alamat website *e-learning* contohnya: https://*elearning*[.unib.ac.id](https://elearning.unib.ac.id/)
- 2) Lakukan perubahan Bahasa pada *e-learning* dapat dipilih menjadi Bahasa Indonesia (id) atau bahasan inggris (en) sesuai dengan kebutuhan.
- 3) Klik **Silakan Daftar menjadi anggota baru (create new account**

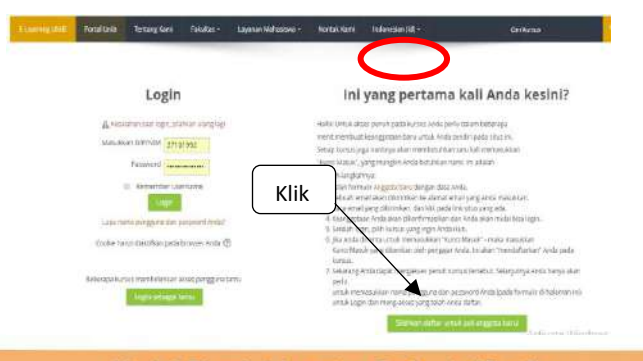

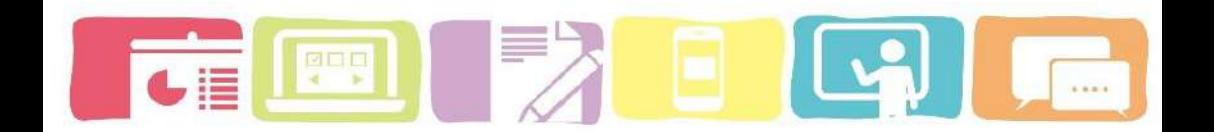

4) Setelah itu dosen diwajibkan untuk melakukan registrasi \*\*PENTING: Data harus sesuai antara NIP dan Identitas diri Anggota haru

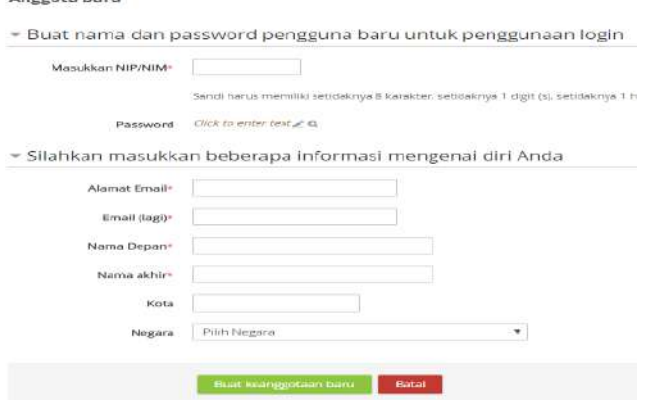

- 5) Setelah itu klik "**Buat keanggotaan baru**"
- 6) Buka email untuk melakukan konfirmasi email.

### *\*\*PENTING:*

.

- Diusahakan untuk menggunakan email **Yahoo** agar konfirmasi email dapat secara otomatis dikirimkan langsung ke email yahoo.
- Apabila dosen menggunakan **Gmail** maka dosen diwajibkan untuk mengkonfirmasi kepada pihak hubungi administrator *elearning*.

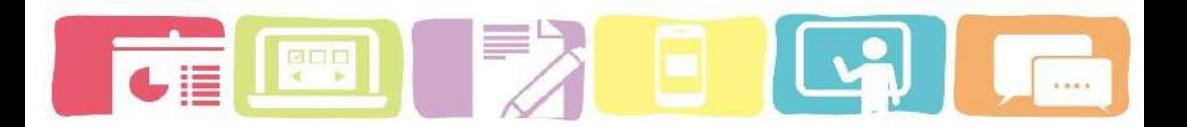

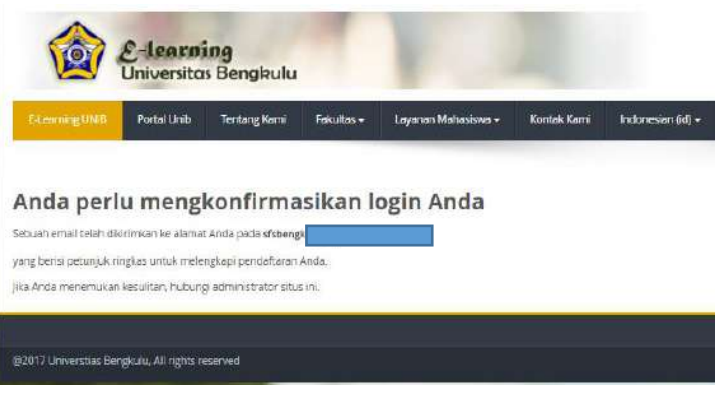

# **Pengembangan mata kuliah dalam** *e-learning* **bagi**  *Course creator* **(Dosen)**

# **B. Membuat atau menambahkan kursus (***course***)**

- 1) Log in melalui https://*[elearning.unib](https://elearning.unib.ac.id/)*.ac.id
- 2) klik **"kursus"** atau **"***course***"** di bagian Administrasi.

Rumah sava > Administrasi Stus > Kursus

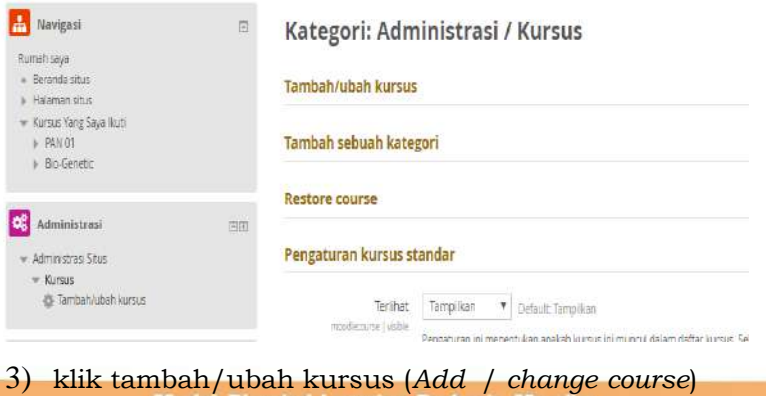

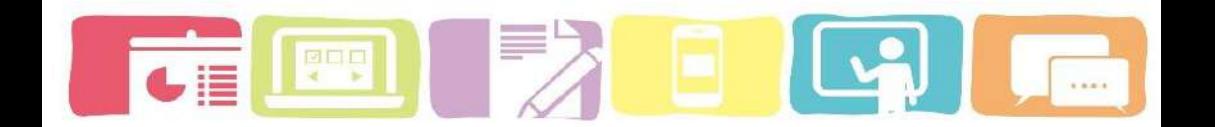

4) pilih katagori kursus, kemudian fakultas dan program studi yang tertera pada katagori kursus sesuai dengan mata kuliah pada kursus *online*.

# 5) Pilih **"buat kursus baru"**

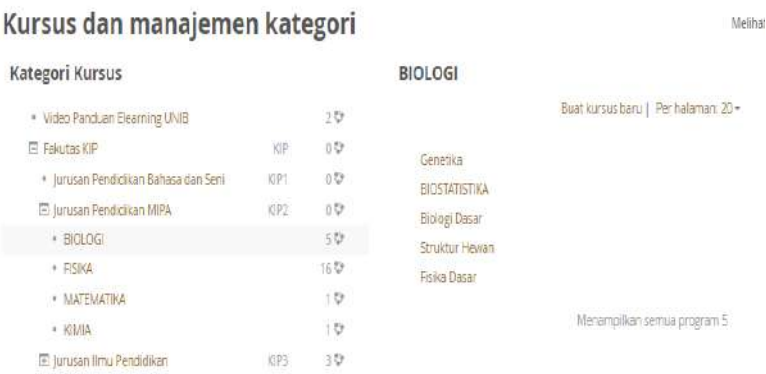

6) Lakukan pengaturan pada kursus yang akan dibuat. Atau yanng telah ditambahkan

# a) Pengaturan **Umum** *(General)*

Pengaturan umum mengenai informasi kursus secara umum. Pada pengaturan umum diwajibkan untuk menuliskan nama lengkap mata kuliah pada kursus, nama singkat kursus (kode mata kuliah) dan katagori kursus. Selain itu pada pengaturan umum dosen dapat menentukan tanggal mulai dan berakhirnya kursus. Berikut adalah tampilan pengaturan umum pada kursus yang baru ditambahkan.

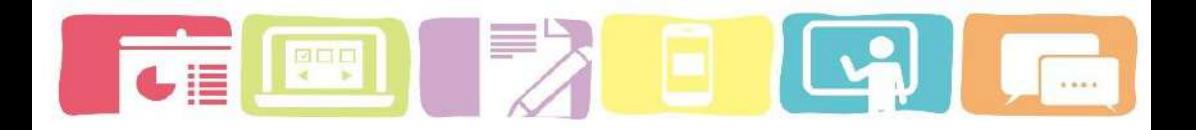

#### Tambah kursus baru

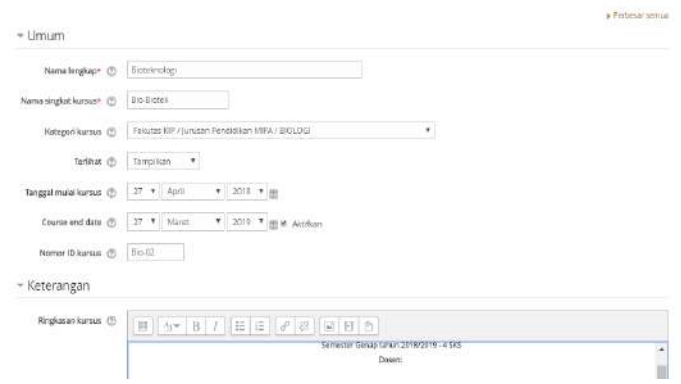

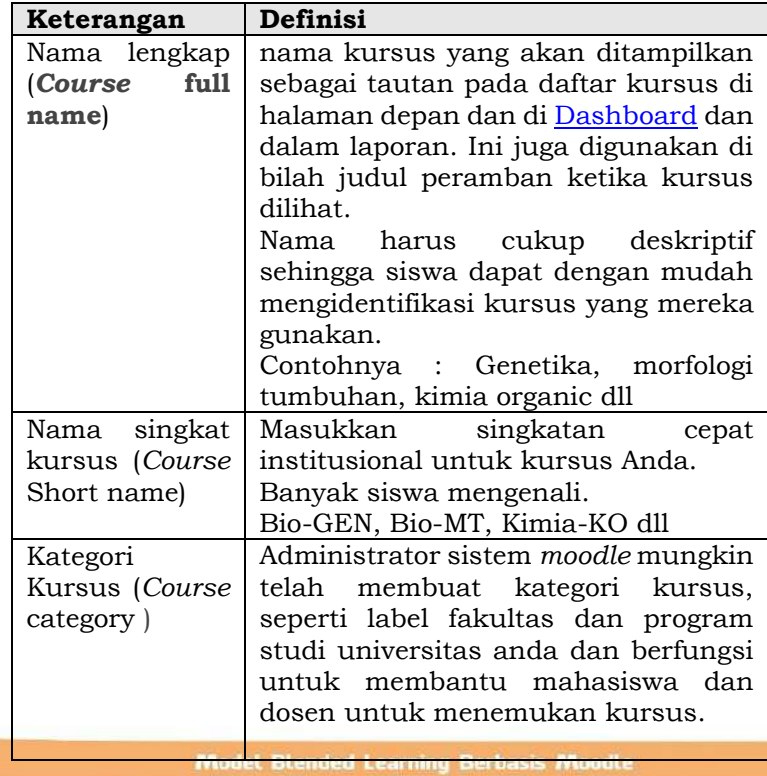

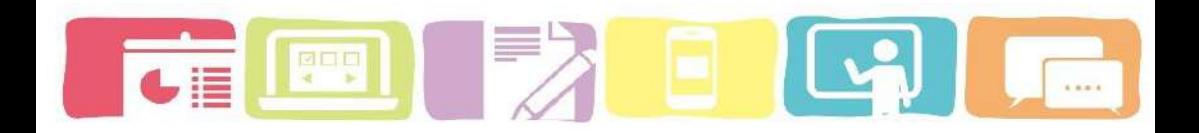

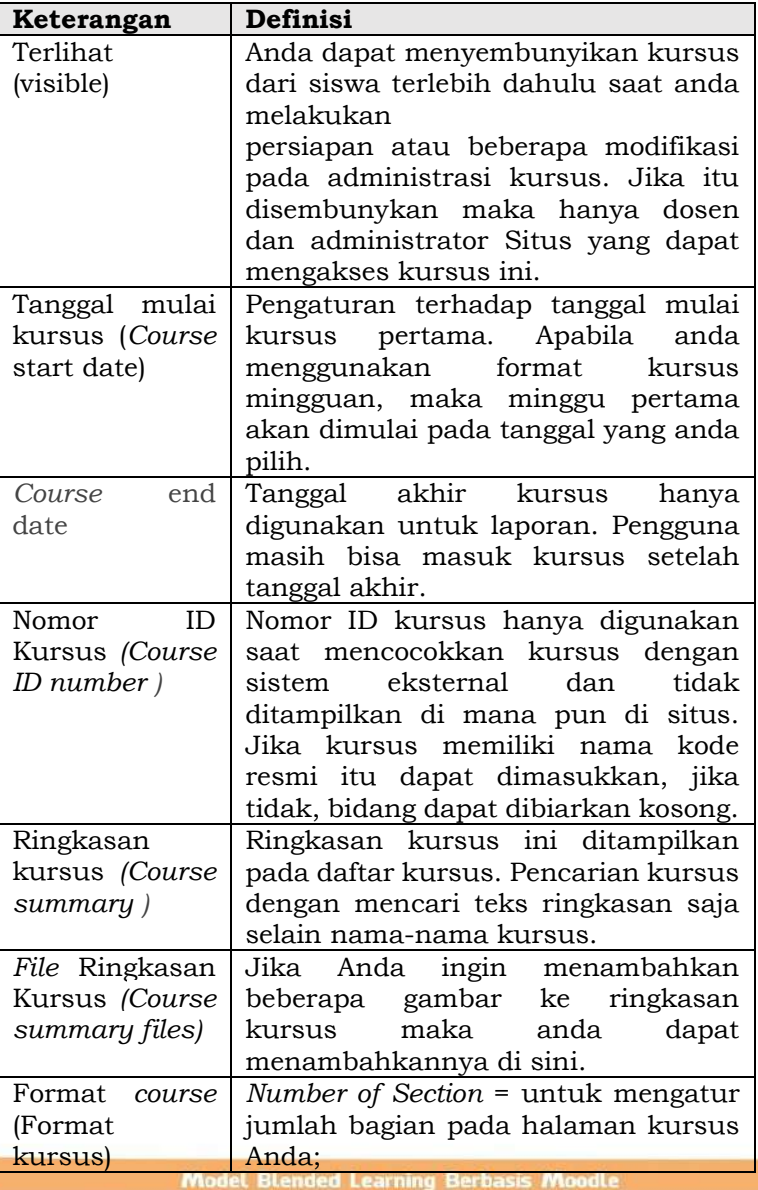

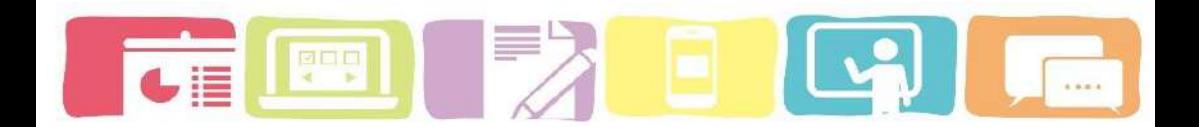

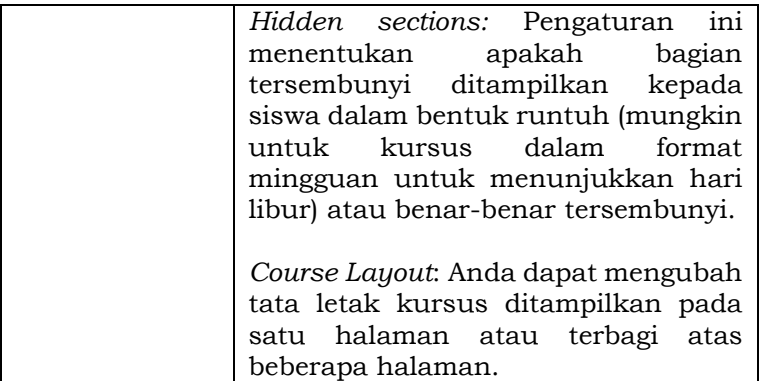

## **C. Mengubah Format** *Course* **(***Course* **Format)**

Pada pengaturan *course* format kita bisa menentukan format tampilan kusus berdasarkan format topik, format mingguan, format sosial atau single activity format. Akan tetapi untuk memudahkan proses pembelajaran sebaiknya dosen menggunakan format topik atau format mingguan. Selain itu pada *course* format dosen bisa menentukan jumlah minggu/topik, bagian yang disembunyikan dan tata letak kursus sesuai dengan kebutuhan pada kursus ini.

*Moodle* menyediakan beberapa opsi untuk format umum mata kuliah atau kursus anda. Anda dapat memilih menentukan format kursus berdasarkan minggu, konseptual menurut topik, atau secara sosial dengan forum besar seperti prinsip pengorganisasian

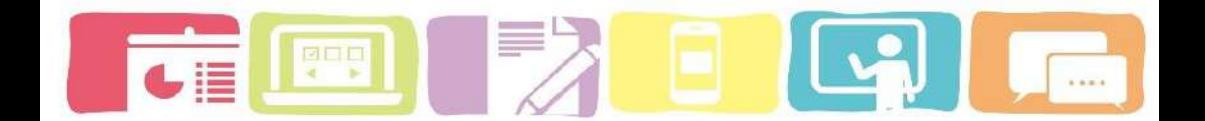

pusat. Secara umum ada empat format kursus di *Moodle*:

(a) Format aktivitas tunggal (*Single activity format*)

Format aktivitas tunggal hanya memiliki 1 bagian, dan memungkinkan dosen menambahkan satu kegiatan hanya pada kursus. Ketika format aktivitas tunggal dipilih, menu drop down muncul untuk dosen memilih aktivitas yang ingin mereka gunakan. Penggunaan terbaik dari format ini adalah untuk menampilkan satu aktivitas atau sumber daya (seperti paket Kuis atau SCORM) di halaman kursus. Ini format telah menggantikan format SCORM dari versi *Moodle* sebelumnya sebagai SCORM juga dapat dipilih sebagai aktivitas dalam format ini.

(b) Format sosial (*social format)*

Format ini berorientasi pada satu forum yang muncul tercantum di halaman utama. Yang dapat diakses bagi mereka yang tidak masuk di dalam kursus.

(c) Format topik (*topic format*)

Kursus ini diatur ke dalam bagian topik yang dapat dilakukan oleh seorang dosen beri judul untuk. Setiap bagian topik terdiri dari aktivitas, sumber daya, dan label. Ini sangat bagus untuk

**Model Blended Learning Berbasis Moodle** 

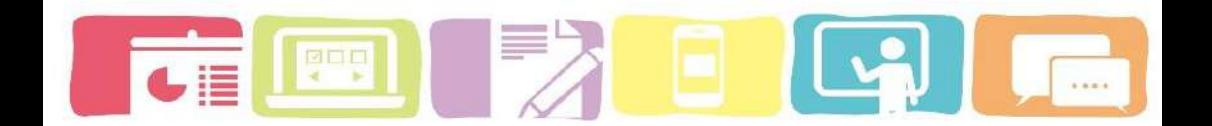

digunakan jika program studi Anda berdasarkan tujuan dan setiap tujuan dapat diambil jumlah waktu yang berbeda untuk diselesaikan.

(d) Format mingguan (weekly format)

Kursus diselenggarakan perminggu dengan tanggal mulai dan tanggal selesai yang jelas. Sehingga anda dapat menambahkan konten, forum, kuis, dan sebagainya di bagian untuk setiap satu minggu sekali. Ini format paling cocok jika Anda ingin semua siswa Anda bekerja pada materi yang sama pada saat yang sama, ini akan menjadi format yang baik untuk dipilih.

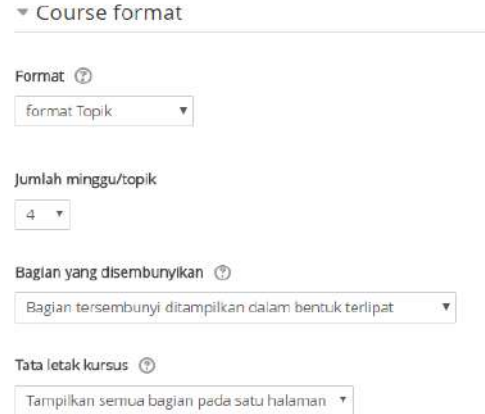

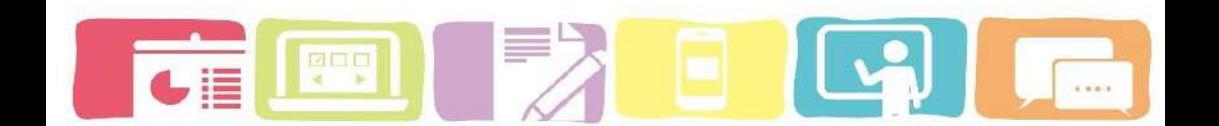

#### **\*\* Format kursus**

- format mingguan, anda harus menetapkan tanggal mulai dan jumlah minggu yang akan menggunakan *moodle*;
- format topik, anda harus menetapkan jumlah topik;
- format sosial, anda harus menetapkan kapan tanggal kursus dimulai. Anda tidak perlu khawatir tentang jumlah minggu atau topik;
- format Single activity, anda harus memilih jenis aktivitas yang Anda ingin digunakan;
- 7) Setelah pengaturan administrasi kursus selesai Klik Klik "*Save and Display*" atau "*Save and return to course*".

**\*\*INFO** : Apabila ingin melakukan perubahan format *course* kembali bisa mengikuti langkah berikut ini

- a. Klik "Edit Pengaturan (edit settings) pada administrasi kursus (*course* administration) pada blok administrasi di bagian bawah.
- b. Kemudian pilih ubah pengatur kursus (Edit *course* settings)
- c. Klik *Course* format

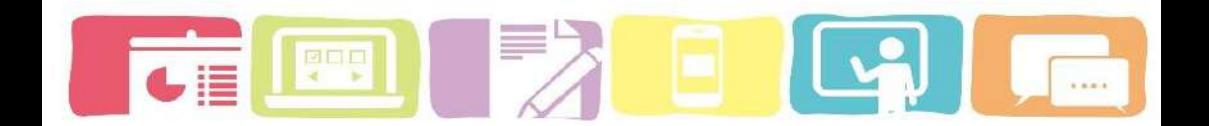

# **D. Pengelolaan metode pendaftaran** *user* **(pengguna)**

## **kursus**

- 1) Cari kursus yang akan dikembangkan pada bagian kolom Navigasi atau navigation
- 2) Klik Kursus yang akan dikembangkan, contohnya **Bio-Genetika**

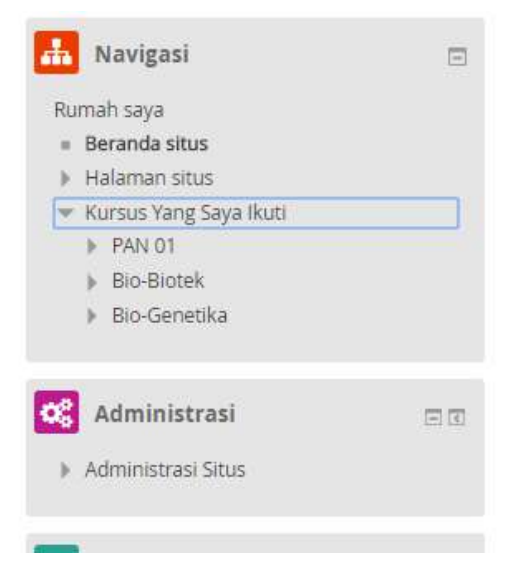

- 3) klik Pengguna (user) pada bagian administrasi
- 4) klik **motede pendaftaran**

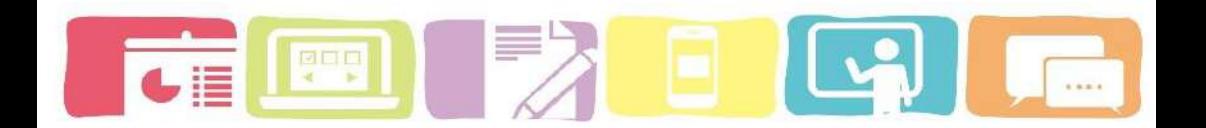

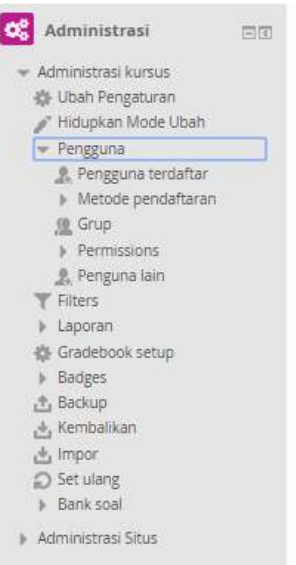

- 5) setelah itu pilih **tambahkan metode (***Add*  **method)** dan pilih **Self enrolment**
	- Self enrolment berfungsi untuk menambahkan kunci pendaftaran ke kursus. Jika anda hanya menginginkan kelompok pengguna tertentu yang dapat mendaftarkan ke dalam *course* (dan bukan siapa-siapa) maka anda dapat mengatur kunci pendaftaran yang kemudian anda beri tahu kepada mahasiswa untuk digunakan ketika mereka mengakses *e-learning* dengan memasukan **enrolment key** pada *course*.

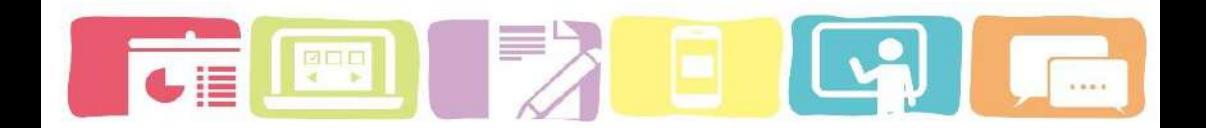

# Metode pendaftaran

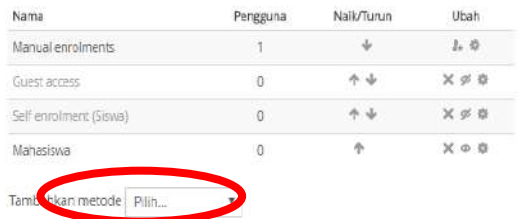

# 6) **Self enrolment**

Lakukan pengaturan pada layar self enrolment.

- Custome instan name: tetapkan nama metode pendaftaran khusus. Contohnya: Mahasiswa
- Enrolment key: kunci yang diperlukan untuk pendaftaran masuk ke dalam *course*.

# Self enrolment

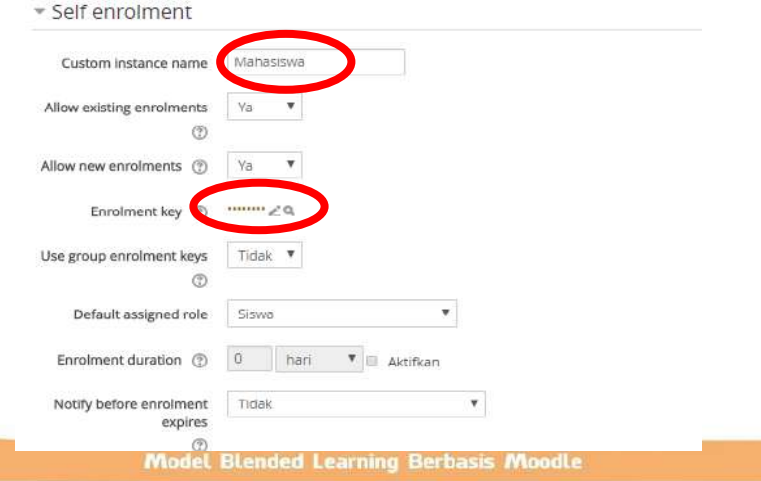

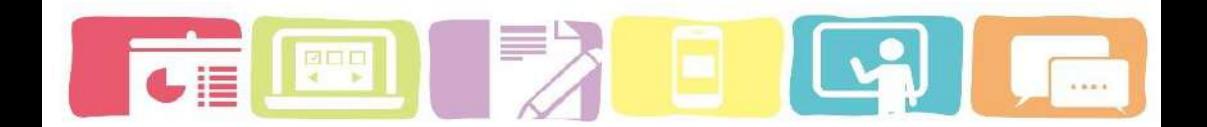

# **E. Menambahkan aktivitas atau** *resource* **pada**  *course*

Setelah anda memiliki kursus pada *moodle*, selanjutnya anda mengetahui bagaimana cara pengeditan untuk menambahkan content berupa aktivitas dan *resource* yang mendukung jalannya proses pembelajaran *blended learning*.

1) Buka kursus (*course*) yang sedang anda kembangkan, kemudian klik pada bagian sudut tampilan kursus

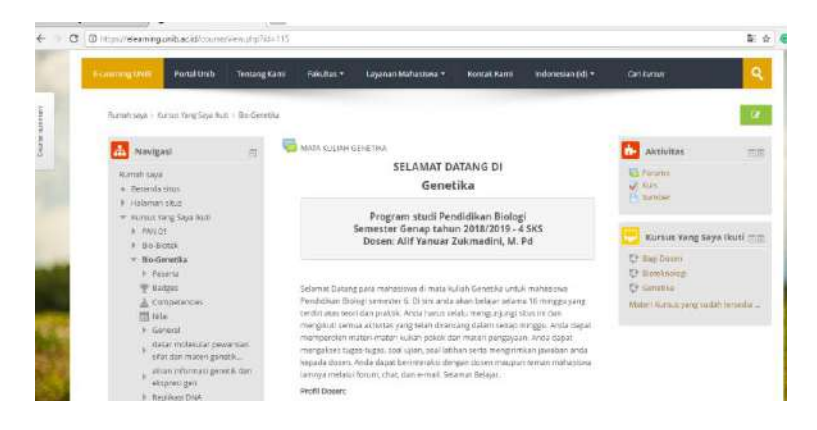

2) Setelah itu pilih materi yang ingin ditambahkan Aktivitas atau sumber (activity or *resource*)

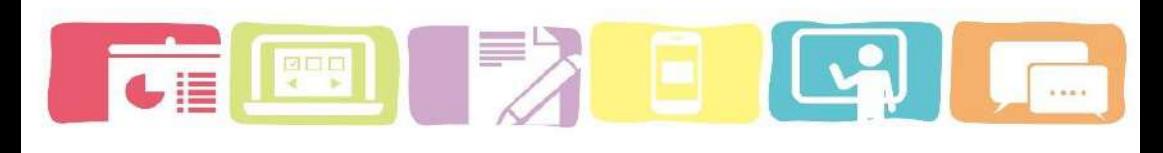

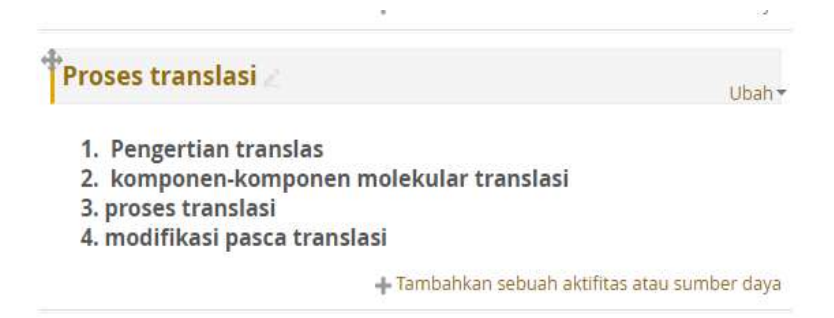

3) Klik "Tambahkan sebuah aktivitas atau sumber/ *Add an activity or resourse*" dan pilih salah satu ativitas yang akan dikembangkan.

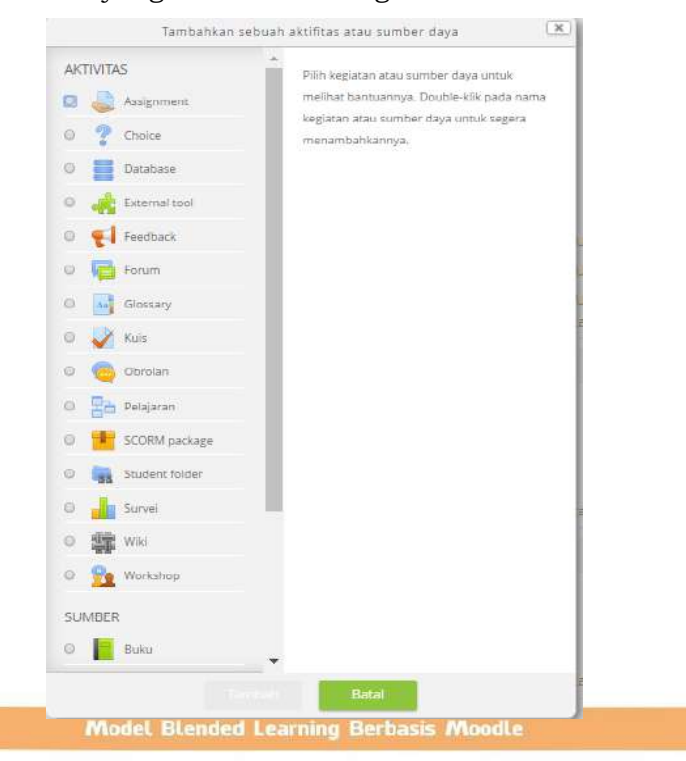

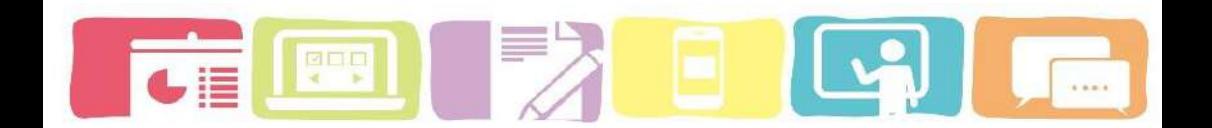

4) Setelah di tambahakan aktifitas dan sumber maka tampilan kursus akan menjadi seperti gambar dibawah ini.

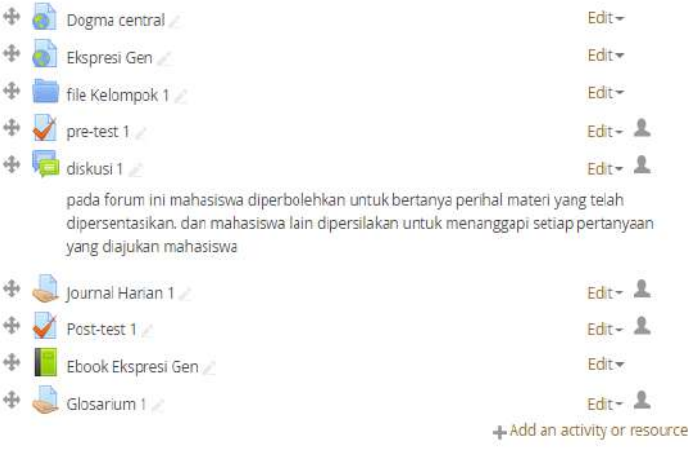

Ada beberapa icon yang ditemukan pada halaman kursus yang memiliki fungsi sebagai berikut:

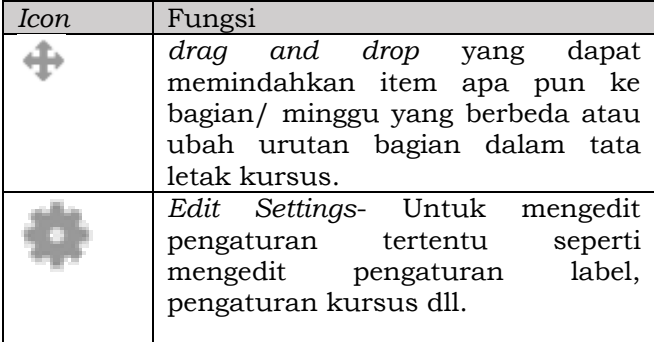

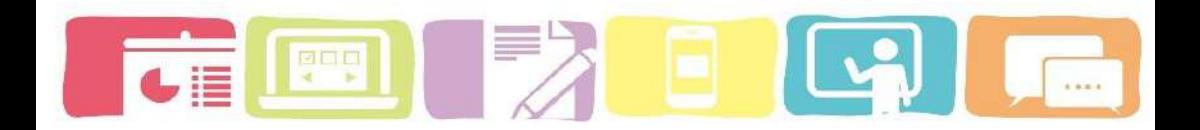

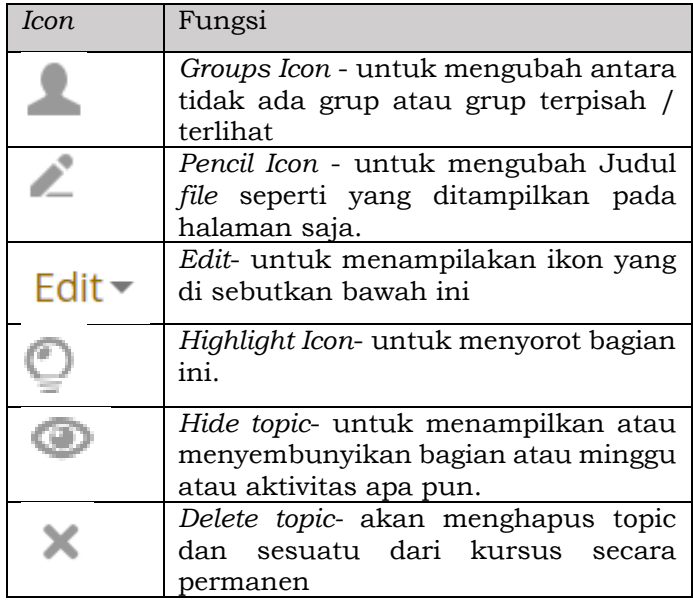

# **F. Menambahkan** *activity* **ke dalam kursus (***course***) Activity**

# **a. Quiz atau kuis**

*Quiz* merupakan salah satu aktivitas yang paling rumit dari sistem *e-learning moodle* untuk melakukan penilaian kepada mahasiswa. Aktivitas *quiz* ini memungkinkan dosen untuk membuat pertanyaan yang terdiri dari berbagai jenis pertanyaan. Sistem penilaian juga dapat dilakukan secara langsung dan otomatis dan dosen juga dapat memberikan komentar berupa umpan

balik kepada mahasiswa atas jawaban yang telah mereka tulis.

# **Tipe-tipe pertanyaan pada aktivitas** *quiz* **di** *moodle***.**

*Moodle* telah menyediakan beberapa tipe pertanyaan yang dapat dipilih dosen untuk membuat kuis, seperti:

- (a) *Multiple Choice*: Memungkinkan untuk memberikan beberapa pilihan jawaban dan hanya ada satu jawaban yang benar.
- (b) *True/False:* Suatu bentuk pertanyaan sederhana dengan dua pilihan jawaban 'Benar atau salah'.
- (c) *Matching*: Jawaban untuk masing-masing subpertanyaan harus dipilih berdasarkan daftar pilihan.
- (d) *Numerica*l: Memungkinkan respons numerik pertanyaan dengan menggunakan fakta dan angka yang disajikan seperti perhitungan, estimasi, interpretasi data, dan logika matematika, barisan dan deret
- (e) *Calculated*: Pertanyaan hitungan seperti pertanyaan numerik tetapi angka yang digunakan dipilih secara acak.
- (f) *Calculated Multichoice*: pertanyaan hitungan seperti pertanyaan multichoice yang elemen pilihan dapat mencakup hasil formula dari nilai numerik yang dipilih secara acak.

- (g) *Calculated Simple*: pertanyaan hitungan yang simple seperti pertanyaan numerik tetapi angka yang digunakan dipilih secara acak dari satu set saat kuis diambil
- (h) *Embedded Answers (Cloze):* Pertanyaan ini sangat fleksibel, tetapi hanya dapat dibuat dengan memasukkan teks yang berisi kode khusus yang membuat pilihan ganda yang sudah di *embed*, jawaban singkat dan pertanyaan numerik.
- (i) *Essay*: Memungkinkan jawaban dalam bentuk kalimat atau paragraf. Jawaban ini dinilai secara manual.
- (j) *Random Short answer matching*: Seperti pertanyaan *Matching*, tetapi dibuat secara acak dengan pertanyaan yang harus dicocokan dengan jawaban singkat.
- (k) *Short Answer*: Memungkinkan jawaban singkat yang terdiri dari beberapa kata atau kalimat.
- (l) *Missing word:* pertanyaan dengan kata yang hilang pada teks pertanyaan dan harus di isi menggunakan menu dropdown.

# **Cara untuk menambahkan Kuis**

- 1) klik untuk Aktifkan tombol *Editing* .
- 2) Pilihlah Topik atau minggu yang ingin ditambahkan *Quiz*.
- 3) klik Tambahkan Aktivitas atau Sumber Daya (*Add an activity or resource)*
- 4) pilih *Quiz* atau Kuis dan klik Tambahkan (*Add* ).

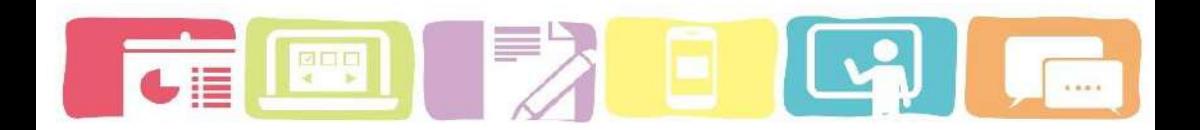

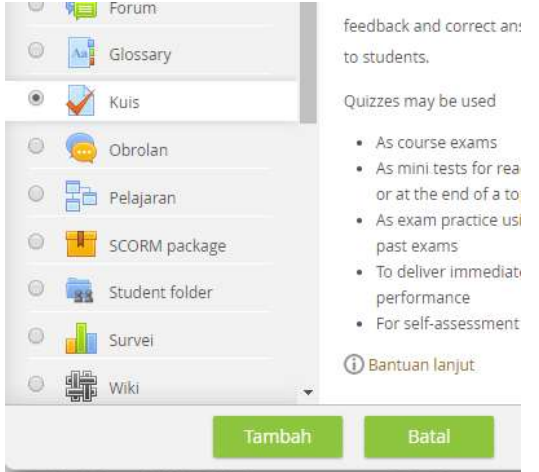

 Buatlah deskripsi dan informasi terkait dengan kuis yang akan dikembangkan

**Adding a new Quiz to Genetika virus as** 

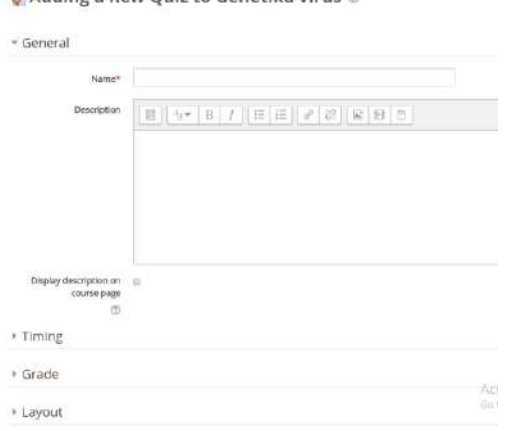

 *Name* : informasi mengenai nama *quiz* yang akan dikembangkan

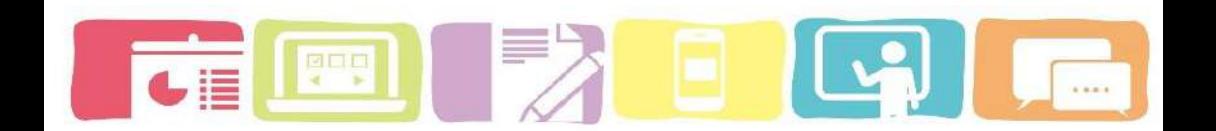

- *Description* : adalah informasi pembukaan yang muncul saat siswa akan memulai mengerjakan *quiz*.
- *Timing* : pada bagian timing dosen dapat mengatur kapan kuis dimulai dan kapan kuis berakhir serta bagaimana *time* limit yang diberlakukan pada kuis ini

 $-$  Timing

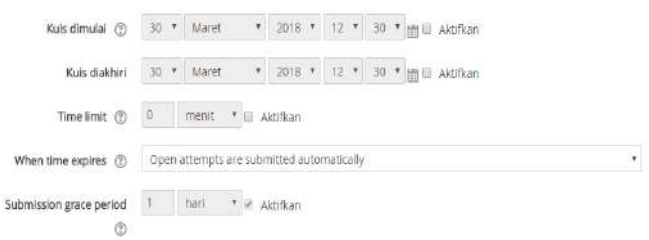

 *Grade* (nilai): dosen juga bisa memilih metode penilaian yang akan diambil berdasarkan nilai tertinggi, rata-rata, nilai pertama atau nilai terakhir.

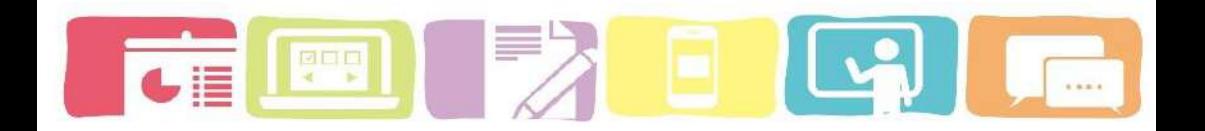

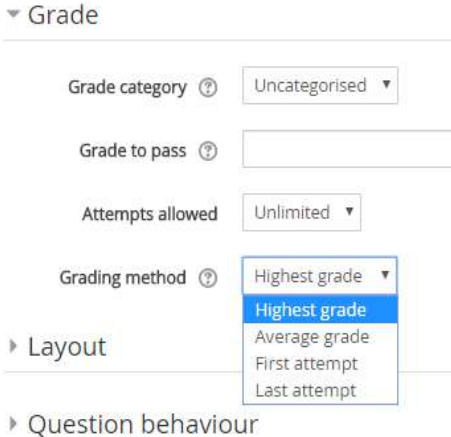

 Kita juga bisa menambahkan *require password*  untuk menjaga privasi kuis.

*require password* ini berfungsi membatasi siapa aja yang dapat mengikuti *quiz* ini. jadi sebelum *quiz* dilaksanakan kita harus memberitahukan password *quiz* kepada siswa.

Extra restrictions on attempts

Require password @ Click to enter text & Q Tampilkan lebih banyak ...

5) Klik simpan dan kembali ke kursus (*Click and Back to course*)

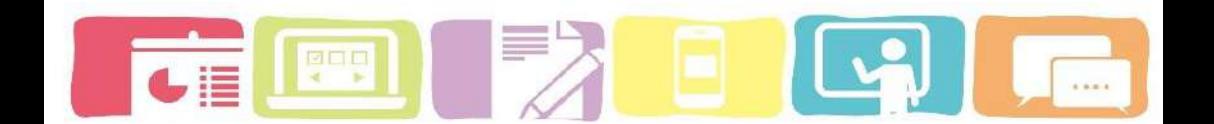

6) Setelah itu klik kembali aktivitas *Quiz* yang sudah kita buat tadi untuk memasukkan pertanyaan pada *quiz* dengan cara melakukan langkah untuk mengedit kuis

# **Mengedit kuis /** *Quiz*

Setelah menambahkan aktivitas quis seorang *course creator* harus menambahkan soal-soal kuis dan memilih tipe pertanyaan yang akan digunakan untuk kuis.

1) Klik kuis yang telah dibuat tadi

# pre-test

Pre-test ini dikerjakan secara online untuk mengetahui pemahaman mahasiswa terhadap materi yang akan dibahas. Soal pre-test disediakan sebanyak 5 butir soal essay. PENTING: · pre-test dikerjakan secara mandiri dengan menggunakan bahasa serta kalimat sendiri. · Mahasiswa tidak boleh mencontoh jawaban teman, mahasiswa diperbolehkan mencari literatur melalui online ataupun literatur tercetak · Dilarang keras untuk pelagiat, karena setiap jawaban akan cek kesamaannya dengan menggunakan turnitin. To attempt this quiz you need to know the quiz password Grading method: Nilai Tertinggi Belum ada pertanyaan yang dimasukkan

2) Kemudian klik "edit *Quiz*"

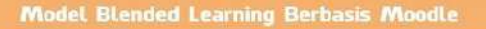
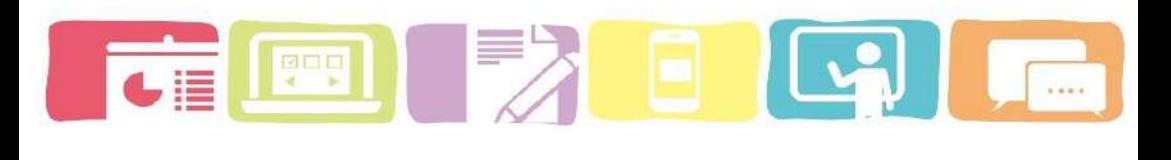

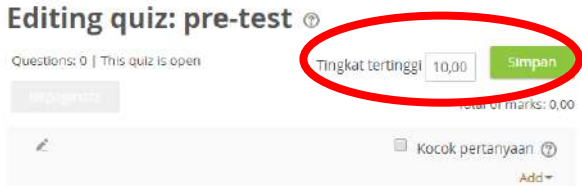

*\*\*Tingkat tertinggi (maximum grade) kita tentukan terlebih dahulu menjadi 10 atau 100.* 

- 3) Klik *Add* (kemudian pilih salah satu cara untuk menambahkan *quiz*)
- 4) Setelah itu kalian bisa memilih apakah akan menmabahkan Kuis baru atau dari bank soal atau kuis secara random. Akan tetapi untuk memudahkan dosen membuat soal bisa memilih **"**  *a new question***"**

 $+$  a new question From question bank  $+$  a random question

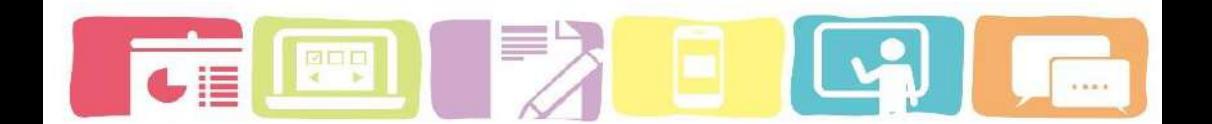

### **tipe soal dalam aktivitas** *QUIZ*

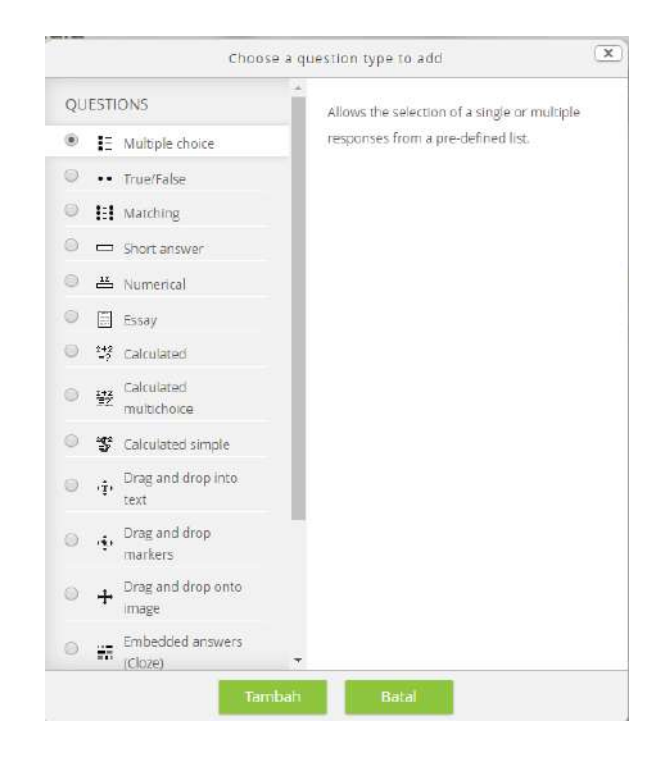

- 5) Setelah menentukan *type quiz* yang akan digunakan, klik **"tambah"** atau **"***Add* **"**
- 6) Tulislah pertanyaan dan jawaban pada halaman *Editing* question yang akan muncul setelah Klik "**Tambah" atau "***Add* **"**. Perlu diingat bahwa tampilan untuk mengedit soal akan berbeda pada setiap type *quiz* yang dipilih

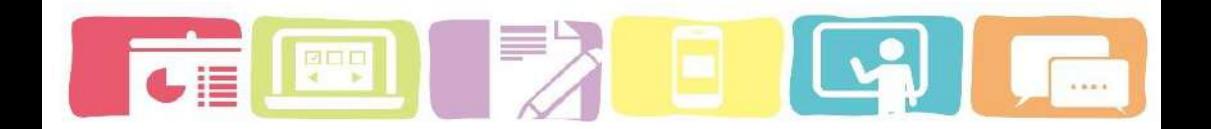

7) Setelah pertanyaan selesai di buat kalian bisa menentukan nilai maksimal pada setiap soal.

 $Q = 20.00$ Caranya klik kemudian tulislah nilai maksimal pada pertanyaan tersebut dan enter"

# Editing quiz: Post-Test 2 ®

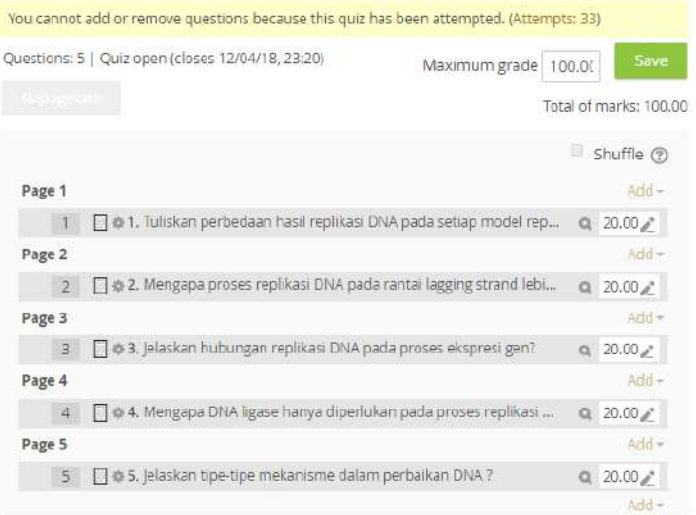

**\*\*PENTING : apabila kuis sudah diisi oleh mahasiswa, dosen masih bisa mengedit pertanyaan pada soal tetapi tidak dapat menambahkan atau menghapus pertanyaan pada kuis tersebut.**

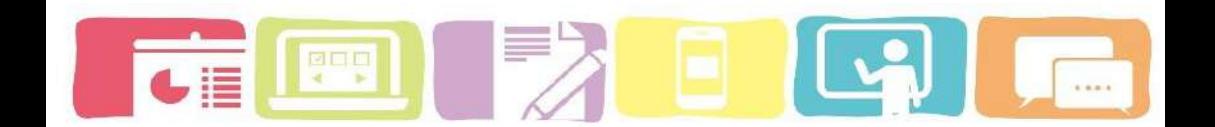

#### **Cara untuk mengkoreksi** *Quiz*

Setelah mahasiswa selesai mengerjakan aktivitas kuis, dosen dapat melakukan penilaian langsung dari *elearning*. Ada beberapa langkah yang dapat dilakukan dosen untuk memberikan nilai dan mengkoreksi *quiz* mahasiswa.

#### 1) **Klik** *Quiz* **yang akan di koreksi pada** *course*

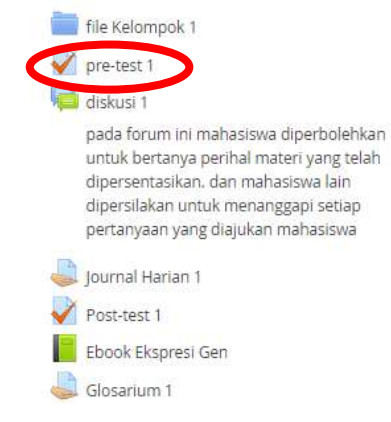

2) Klik attempts

To attempt this quiz you need to know the quiz password

Time limit: 50 mins. Grading method: Highest grade Attempts: 39 Preview quiz now

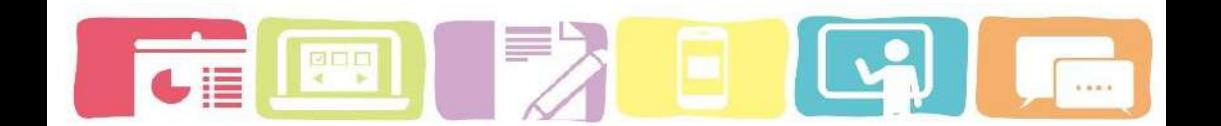

# 3) Scroll ke bawah hingga terlihat tabel seperti gambar dibawah ini

Surr

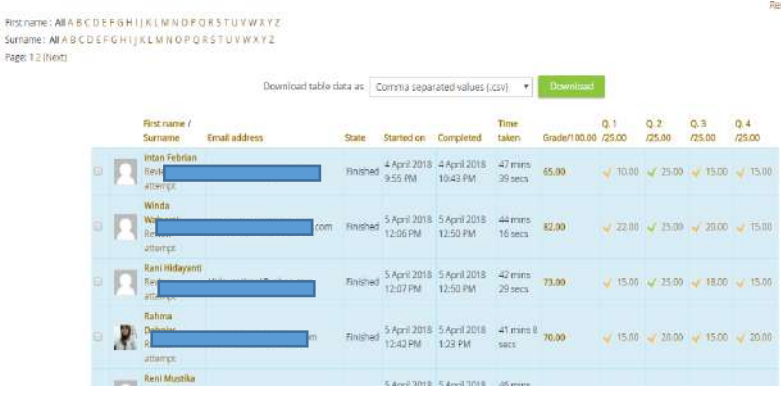

- **Ada dua cara untuk mengkoreksi dan memberi nilai pada mahasiswa yaitu:**
	- Klik **"***requires grading***"** pada setiap pertanyaan yang ada di dalam *quiz*

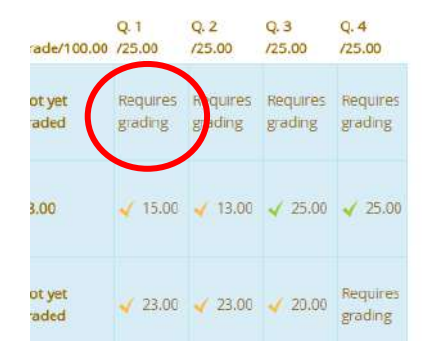

atau klik **"***Review attempt***"**

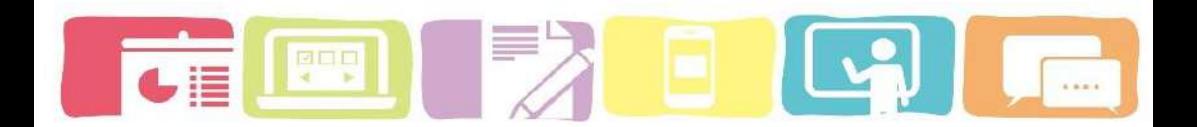

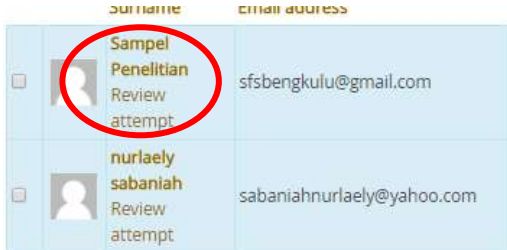

#### 4) Klik "*make comment or override mark"*

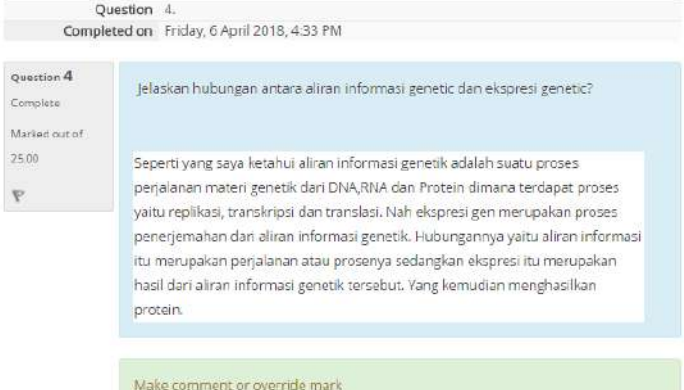

5) dosen bisa memberikan *Comment* **(komentar)** terhadap jawaban yang telah dibuat mahasiswa dan memberikan nilai pada kolom *mark* 

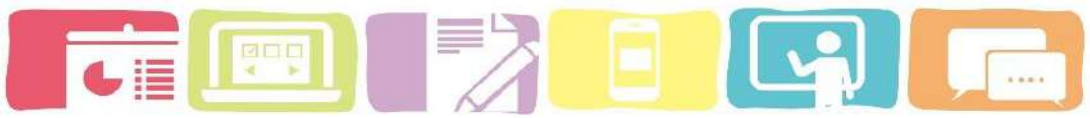

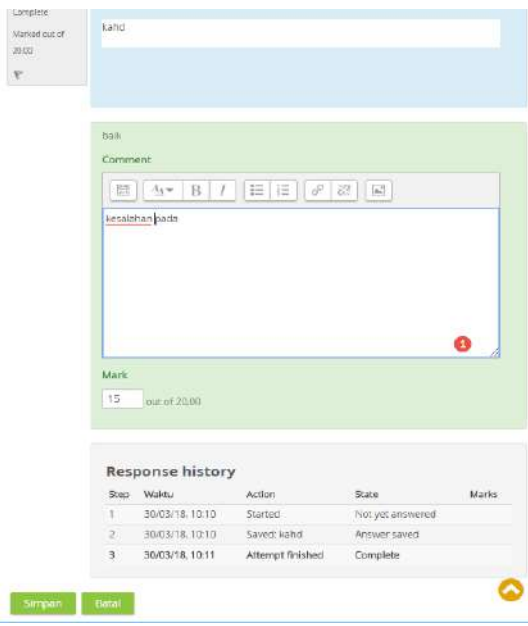

**\*\*INFO :** untuk poin setiap soal bisa kita tentukan saat proses pembuatan soal Quiz

- 6) Setelah itu klik **Simpan** *(Save)*
- **Melihat grafik persentasi hasil kuis mahasiswa secara keseluruhan**

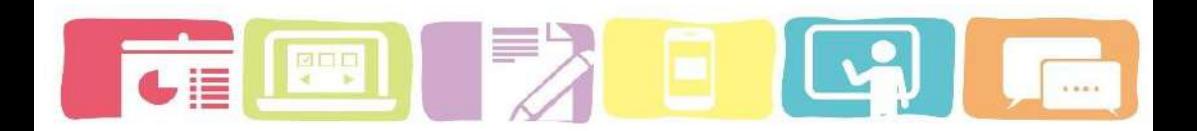

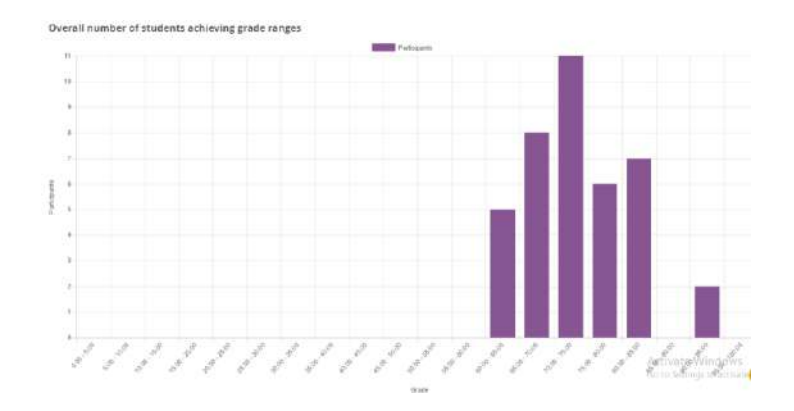

#### **b.** *Assignment* **atau tugas**

*Assignment* merupakan aktivitas yang sangat sederhana dalam *moodle* karena berfungsi untuk memfasilitasi mahasiswa dalam mengumpulkan tugas dalam bentuk file submission (PPT, Doc, exel, Pdf) atau online text. *Assignment* dapat membuat pengumpulan tugas menjadi lebih fleksibel dan efisien dalam segi hal waktu, tempat dan penggunaan kertas. Pada fitur *Assignment* ini juga dapat memungkinkan dosen memeriksa dan memberikan umpan balik (*feedback)*  termasuk nilai. Tugas yang dikumpulkan mahasiswa hanya dapat dilihat oleh dosen sedangkan mahasiswa lain tidak dapat melihat tugas yang dikumpulkan oleh temannya.

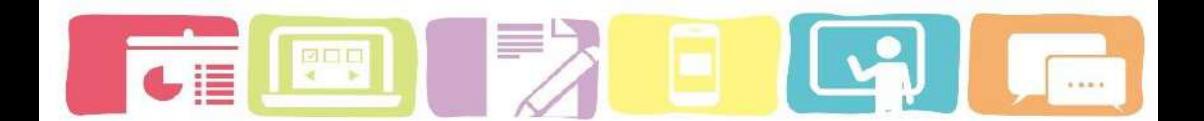

Dosen juga dapat melakukan pengaturan waktu (timing) untuk tanggal mahasiswa dapat mulai dan terakhir pengumpulan tugas serta tanggal jatuh tempo, karena setelah itu dosen dapat memilih untuk tidak menerima kiriman apapun.

#### **menambahkan aktivitas** *Assignment*

- 1) Pertama-tama klik Aktifkan tombol *Editing*
- 2) Pilihlah Topik atau minggu yang ingin ditambahkan *Assignment*.

 $\mathbf{z}$ 

- 3) klik Tambahkan Aktivitas atau Sumber Daya (*Add an activity or resource*)
- 4) pilih *Assignment* dan klik Tambahkan (*Add* ).
- 5) Setelah itu lakukan pengaturan *Assignment* secara general, Availbility, dan type submissions seperti dibawah ini.

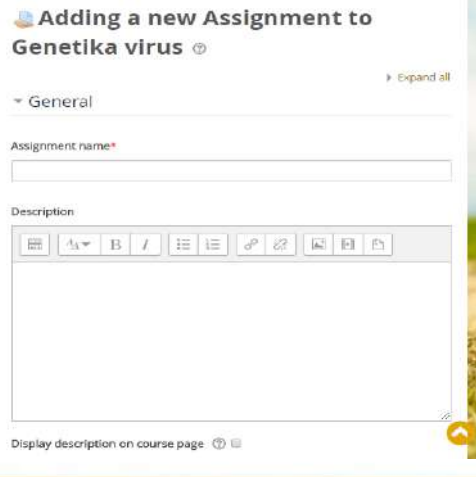

#### **Pengaturan secara general (umum)**

Saat melakukan penambahan aktivitas *Assignment* dosen diwajibkan untuk memberikan keterangan secara umum seperti nama dan deskripsi tugas.

- *Assignment name*: nama tugas yang akan terlihat dalam kursus (contohnya. Glosarium 2). Ini untuk mempermudah mahasiswa ketika mengklik tugas ini dan dapat melihat rincian tugas dan waktu pengumpulan
- *Description*: merupakan deskripsi yang berisikan instruksi untuk siswa Anda di sini sehingga mereka dapat memahami secara jelas apa yang harus mereka lakukan. Selain itu dosen juga dapat memberikan informasi atau sumber belajar yang terkait dengan tugas seperti video, tautan ke halaman web, dan gambar
- *Display description* on course *page*: apabila diaktifkan maka deskripsi tugas akan muncul pada halaman kursus.

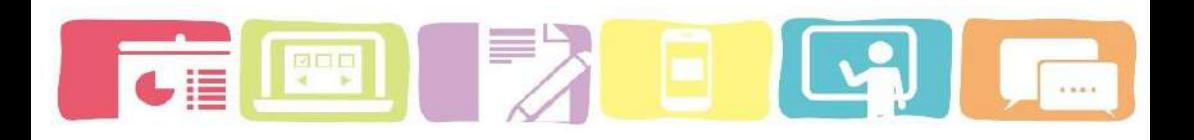

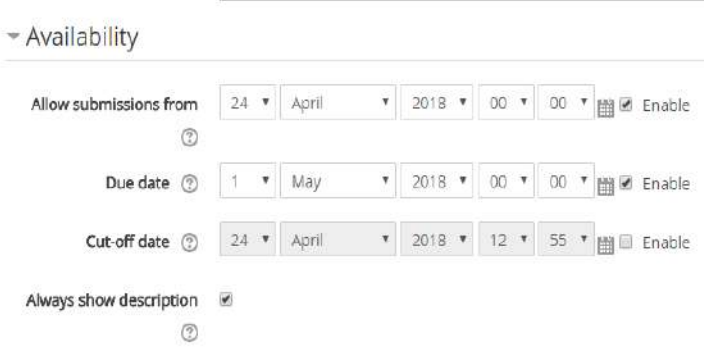

## **Pengaturan** *Availbility* **(ketersedian)**

- *Allow submissions from:* Jika diaktifkan, siswa tidak akan dapat mengirimkan sebelumnya tanggal yang ditentukan. Dan apabila dinonaktifkan maka siswa akan dapat mulai mengirimkan kapan saja.
- *Due date*: sebagain penanda apabila pengumpulan tugas telah jatuh tempo. Dan apabila diaktifkan maka mahasiswa akan tetap diizinkan setelah tanggal ini tetapi setiap tugas yang diserahkan setelah tanggal ini, ditandai sebagai tugas yang terlambat. Untuk mencegah pengiriman setelah tanggal tertentu maka sebaiknya dosen harus menetapkan cut-off date.
- *Cut-Off Date*: apabila diaktifkan makan tugas tidak bisa menerima pengiriman setelah tanggal ini tanpa perpanjangan.
- *Always show description*: Jika dinonaktifkan, maka desripsi tugas hanya terlihat oleh siswa saat tanggal pengumpulan masih tersedia.

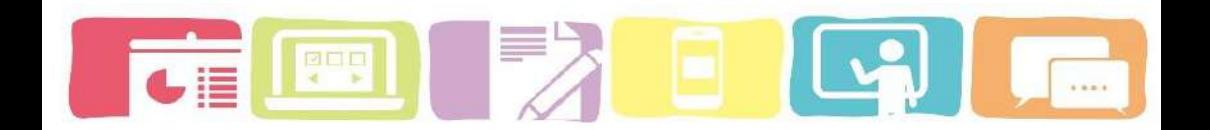

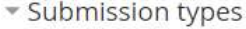

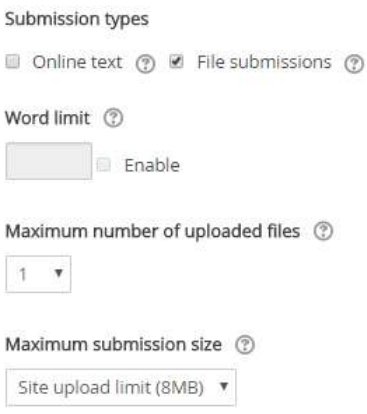

#### **Tipe pengiriman (***Submission Types***)**

Dosen dapat memutuskan bentuk tugas yang akan dikumpulkan mahasiswa. Dalam *moodle* ini terdapat dua Tipe pengiriman tugas, yaitu:

- *File Submissions*: Mahasiswa dapat mengunggah dan mengedit satu atau lebih file dalam bentuk document (PDF, Doc, Exel, PPT dll)
- *Online text*: Mahasiswa dapat mengetik tanggapan mereka secara langsung di *Moodle* melalui editor teks, selain itu dosen dapat menetapkan batas maksimal kata pada teks online. Dan mahasiswa akan mendapat

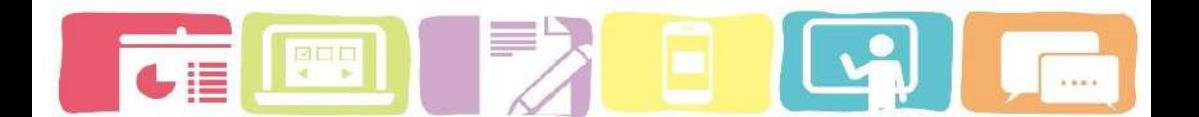

peringatan apabila mereka mencoba melampaui batas kata)

6) Setelah selesai melakukan pengaturan kemudian klik "*Save and return to course*)

#### **c. Chat**

Aktivitas chat ini memungkinkan mahasiswa untuk melakukan komunikasi secara Syncronous atau realtime berbasis teks diskusi. chat dapat dilaksanakan kapan saja dan dapat diulang pada waktu yang sama setiap hari atau setiap minggu. Isi chat dapat disimpan dan tersedia bagi mahasiswa lain atau dibatasi untuk mahasiswa tertentu yang ditambahkan ke dalam aktivitas chat.

- **Menambahkan aktivitas Chat**
- 1) Pertama-tama klik Aktifkan tombol *Editing*

 $\alpha$ 

- 2) Pilihlah Topik atau minggu yang ingin ditambahkan Chat.
- 3) klik Tambahkan Aktivitas atau Sumber Daya (*Add an activity or resource*)
- 4) pilih chat dan klik Tambahkan (*Add* ).

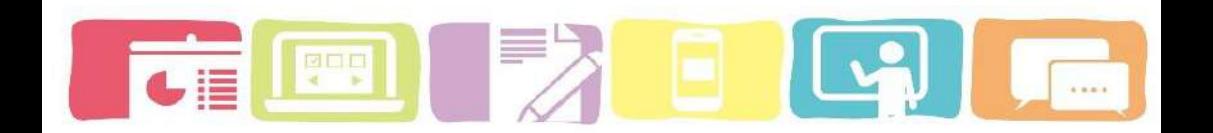

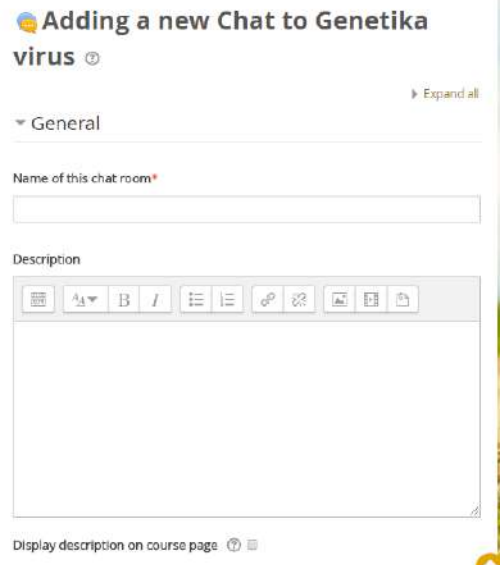

#### **Pengaturan umum** *(general)*

- *Name of this chat room*: nama obrolan yang akan membentuk tautan sehingga saat mahasiswa mengklik aktivitas chat ini mereka akan langsung menuju ke ruang chat.
- *Description*: merupakan deskripsi dan instruksi dari aktivitas chat.

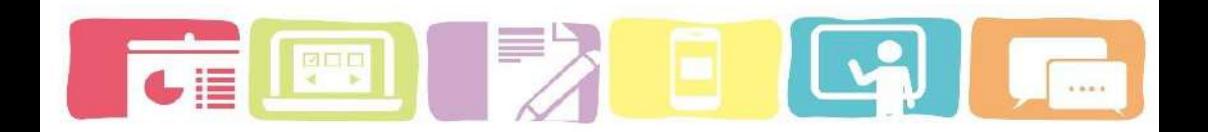

#### $\sqrt{\frac{h}{h}}$  sessions

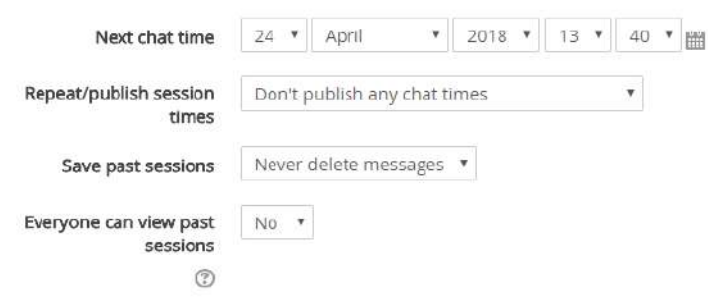

#### **Pengaturan Chat sessions**

- *Next chat time*: merupakan penentuan hari dan jam untuk memulai sesi obrolan selanjutnya. Jadwa chat akan muncul di kalender online mahasiswa sebagai pengingat untuk melakukan sesi diskusi
- *Repeat/publish session times*: terdapat empat opsi untuk penjadwalan waktu obrolan:
	- o *Don't publish any chat times:* tidak ada waktu yang ditentukan dan siswa dipersilakan untuk mengobrol kapan saja.
	- o *No repeat Publish the specified time only:* ini digunakan untuk penjadwalan khusus yang dapat membantu mahasiswa untuk menemukan mahasiswa lain saat kegitan obrolan di *room chat.*

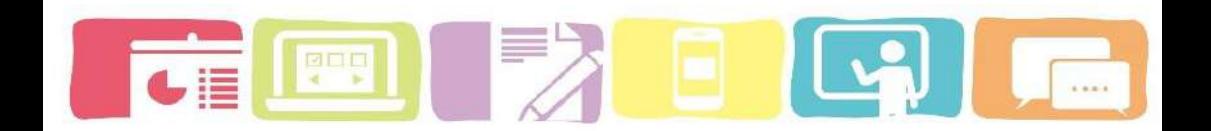

- o *At the same time every day*: Obrolan harian bermanfaat untuk penjadwalan jam kerja harian atau sesi kerja dengan mahasiswa.
- o *At the same time every day*: Pengaturan ini akan menjadwalkan obrolan untuk hari dan waktu yang sama setiap minggu
- *Save past sessions*: anda dapat memilih berapa hari chat ini disimpan atau anda bisa memilih untuk tidak menghapus chat sebelumnya
- *Everyone can view past sessions*: Tentukan di sini apakah diizinkan atau tidak untuk melihat obrolan sebelumnya.

5) setelah itu Klik "*Save and Display*" atau "*Save and return to course*" untuk menampilkan aktivitas Obrolan.

#### **d. Forum**

Forum merupakan alat komunikasi secara *asynchronous* yang di fasilitasi oleh *moodle* untuk kegiatan diskusi online. Mahasiswa dan dosen dapat memposting dan menanggapi sesuatu dalam forum diskusi kapan saja dan setiap saat dengan koneksi internet yang baik. Ini sangat efektif apabila saat diskusi secara tatap muka masih terdapat beberapa mahasiswa yang ingin mengajukan pertanyaan dan tidak memiliki

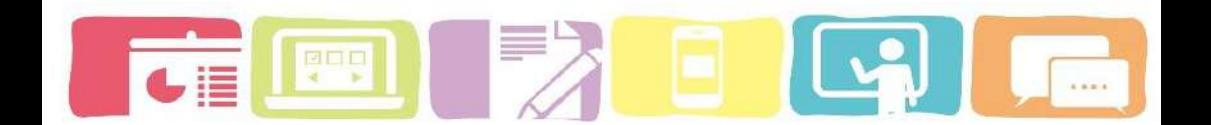

kesempatan untuk menanggapi argument atau jawaban dari mahasiswa lainnya saat kegiatan diskusi secara tatap muka.

- **Menambahkan aktivitas forum** 
	- 1) klik Aktifkan tombol *Editing* .

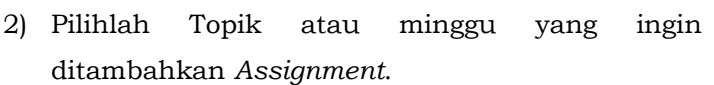

 $\overline{\mathcal{U}}$ 

- 3) klik Tambahkan Aktivitas atau Sumber Daya (*Add an activity or resource*)
- 4) pilih *Assignment* dan klik Tambahkan.
- 5) Pengaturan forum
	- o Di bagian umum masukkan *forum name*  (nama forum) dan *description* untuk memberikan deskripsi berupa instruksi secara jelas kepada mahasiswa tentang apa yang harus mereka lakukan dalam forum diskusi ini.

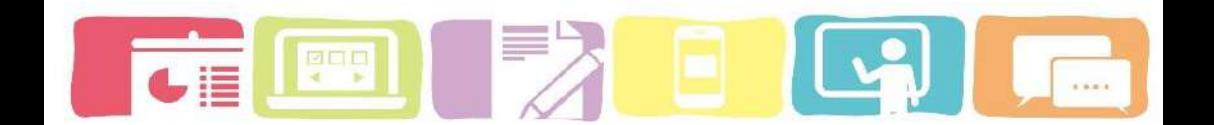

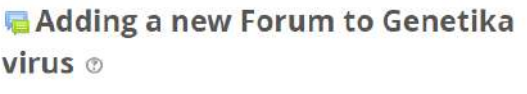

**N** Evriand all

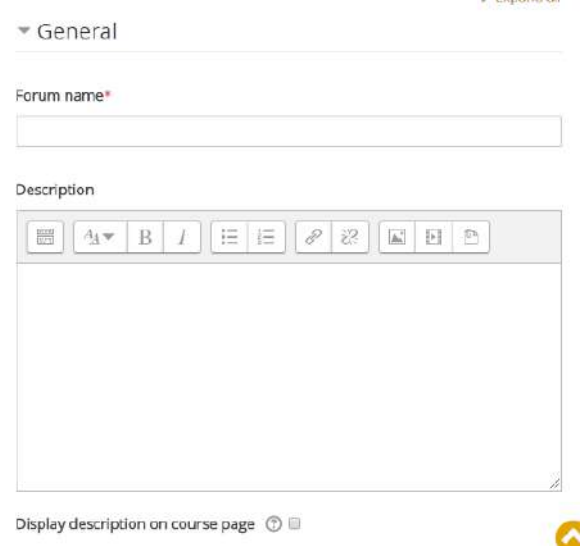

Jika Anda ingin menampilkan deskripsi pada halaman saja, periksa Tampilan uraian pada kotak centang halaman saja.

Dalam proses penambahan aktivitas forum dosen harus memilih opsi yang tepa untuk tipe forum akan di buat. Dan terdapat 5 tipe forum yang tersedia di *moodle* yaitu:

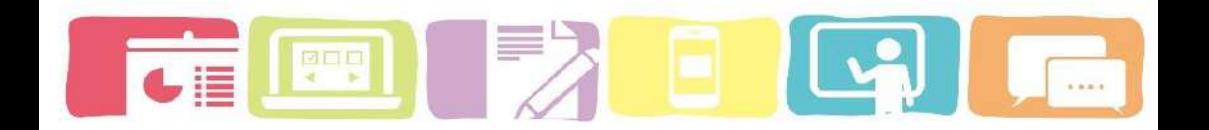

#### Forum type (?)

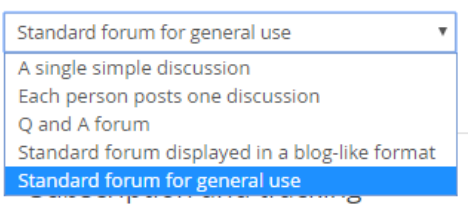

- a) *A single simple discussion:* Satu topik diskusi yang dapat dibalas oleh semua orang.
- b) *Each person posts one discussion*: Setiap siswa dapat memposting tepat satu yang baru topik diskusi, yang semua orang dapat membalasnya.
- c) *Q and A forum:* Siswa harus terlebih dahulu memposting perspektif mereka sebelum melihat yang lain pos siswa. Forum Tanya Jawab paling baik digunakan bila Anda memiliki yang khusus pertanyaan yang ingin Anda jawab. Di forum Q dan A, dosen memposting pertanyaan dan mahasiswa lainnya menanggapi dengan jawaban mereka masing-masing.
- d) *Standard forum Displayed in a blog-like format*: Forum terbuka sehingga siapa pun dapat memulai diskusi baru kapan saja, dan di mana topik diskusi berada ditampilkan pada satu halaman.
- e) *Standard forum for general use*: Forum terbuka di mana setiap orang dapat memulai yang baru diskusi kapan saja. Dalam jenis forum ini, siswa akan melihat teks pendahuluan di ruang terpisah di atas bidang diskusi, di mana Anda akan melihat informasi seperti judul diskusi

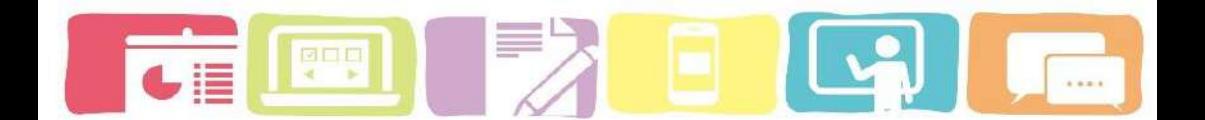

(yang berarti judul forum), itu penulis, jumlah balasan dan tanggal posting terakhir.

6) Pilih jenis forum yang ingin Anda gunakan sebagaimana ditentukan dalam bagian di atas.

7) Setelah selesai melakukan pengaturan kemudian klik "*Save and return to course*)

#### **Cara melakukan kegiatan diskusi**

- 1) Untuk membuat pertanyaan atau topik diskusi baru caranya Klik add *a new discussion topic*
- 2) Untuk menanggapi pertanyaan atau topik dari mahasiswa lainnya caranya klik "*replies*"

Bio-Genetika > deser molekular pewarisan sifat dan materi genetik... > Diskusi

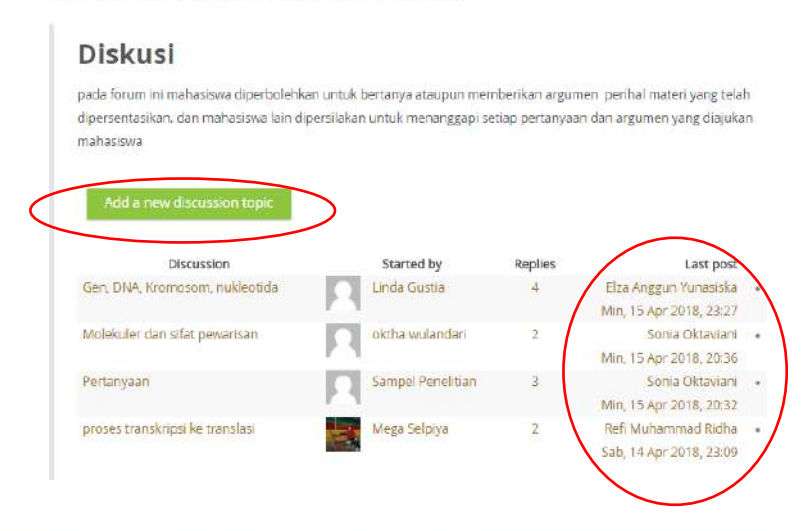

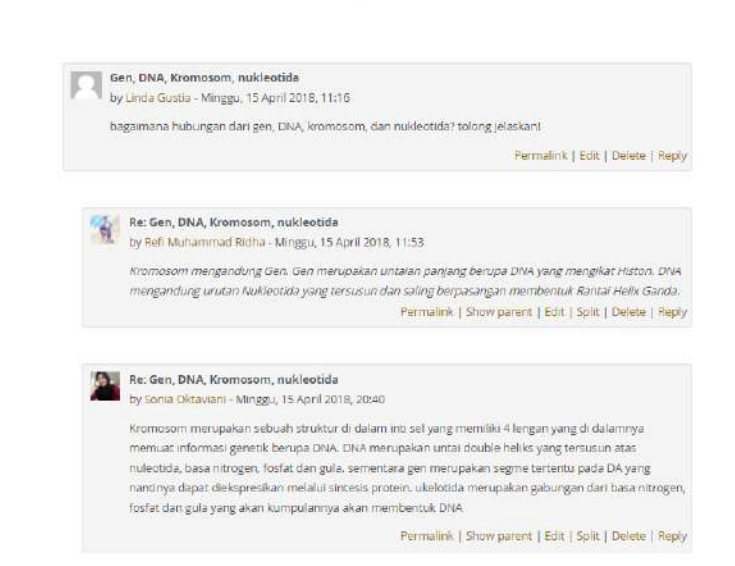

#### **e. Glosary**

Glosarium merupakan salah satu aktivitas yang sangat membantu dosen dan mahasiswa dalam mengembangkan glosarium terhadap mata kuliah tertentu. Daftar idtilah dan deskripsinya dapat dituangkan melalui aktivitas glossary, Namun dalam praktiknya, itu sangat kuat alat untuk belajar. Modul glosarium memiliki sejumlah fitur yang membuatnya mudah anda dan mahasiswa anda untuk mengembangkan daftar kosakata secara bersama, menambahkan komentar ke definisi, dan bahkan menghubungkan setiap tampilan kata dalam suatu kursus ke entri glossary-nya.

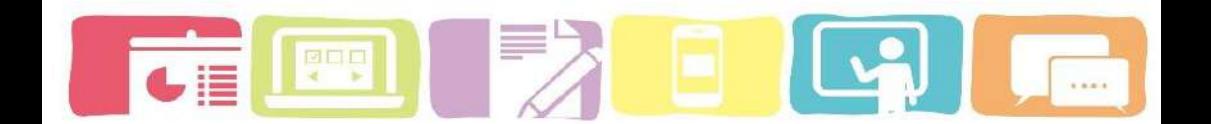

Kegiatan glossary memungkinkan peserta untuk membuat dan mengelola daftar definisi, seperti kamus. Setiap kursus biasanya memiliki daftar glosarium sendiri. Hanya pengajar yang dapat mengedit glosarium utama. Glosarium sekunder dapat dikonfigurasi untuk memungkinkan entri siswa dan komentar.

#### **Membuat glossary (Glosarium)**

- 1) Pertama-tama klik Aktifkan tombol *Editing*
- 2) Pilihlah Topik atau minggu yang ingin ditambahkan *Quiz*.

**Z** 

- 3) klik Tambahkan Aktivitas atau Sumber Daya (*Add an activity or resource)*
- 4) pilih *Quiz* atau Kuis dan klik Tambahkan (*Add* ).Adding a new Glossary to proses

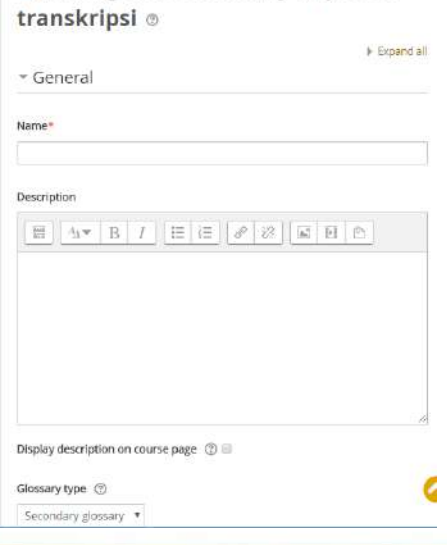

#### **Pengaturan bagian general (Umum):**

- *Name*: Berikan glosarium baru Anda nama yang deskriptif.
- *Description* (deskripsi): penjelasan mengenai tujuan glosarium dan instruksi dalam pembuatan glossary
- *Display description on course page*: Jika kotak ini dicentang, deskripsi akan muncul di halaman saja tepat di bawah nama glosarium.
- Glossary Type: anda dapat memutuskan apakah glosarium akan menjadi utama atau sekunder. Sistem glossary memungkinkan Anda untuk mengekspor entri dari mana pun glosarium sekunder untuk yang utama tentu saja. Untuk melakukan ini, kamu harus menentukan glosarium mana yang utama. Anda hanya dapat memilikinya glosarium utama per kursus.

#### **Pengaturan pada entries**

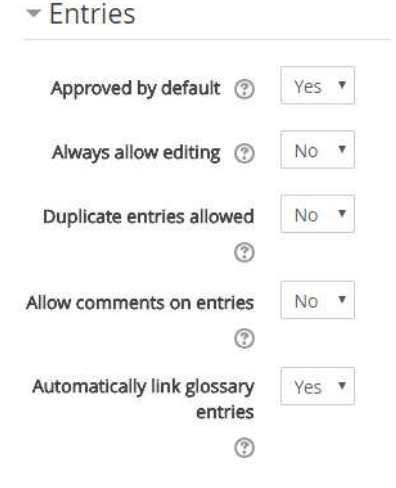

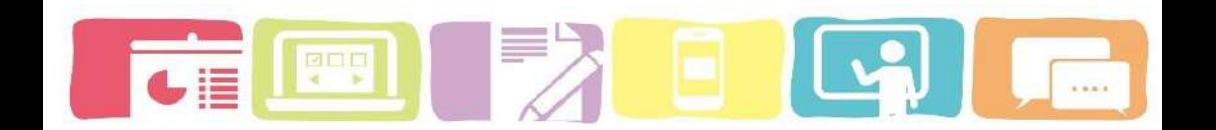

- *Approved by defult*: Jika diatur ke "ya" maka entri baru akan muncul secara otomatis. Jika tidak, maka guru harus menyetujui masing-masing terlebih dahulu.
- *Always allow editing*: Jika disetel ke "ya", siswa dapat mengedit entri mereka kapan saja. Jika tidak, maka mereka hanya dapat mengedit untuk jangka waktu tertentu.
- *Duplicate entries allowes*: Ini memungkinkan masuknya lebih dari satu definisi untuk kata yang diberikan.

#### **Pengaturan Appearance (tampilan)**

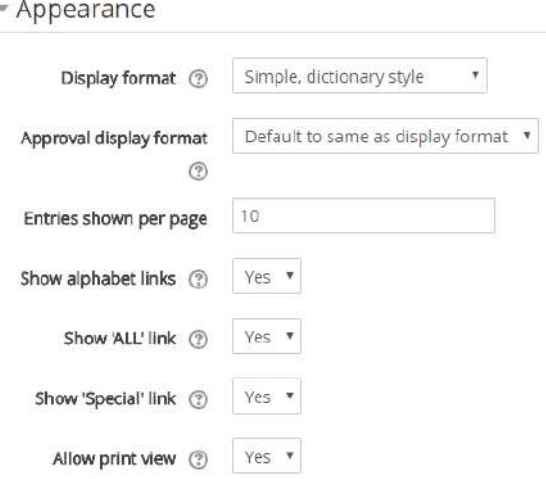

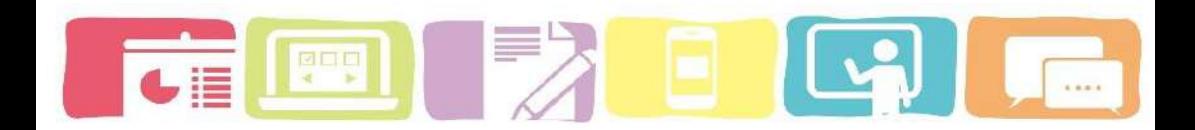

# \* Appearance

Display format (?)

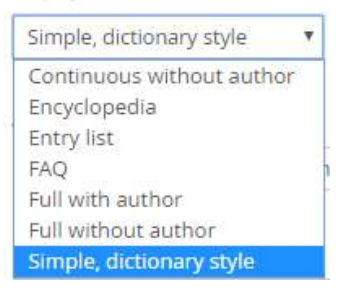

- *Display format (*Format tampilan*)*: Ini menentukan cara setiap entri akan ditampilkandalam glosarium.
	- o *Simple, dictionary style* (Sederhana, gaya kamus): Ini terlihat seperti kamus konvensional dengan entri terpisah. Tidak ada pengarang yang ditampilkan dan lampiran ditampilkan sebagai tautan.
	- o *Continuous without author (*Berkelanjutan tanpa penulis):tipe yang simple. Dan menunjukkan entri satu demi satu tanpa jenis pemisahan tetapi mengedit ikon, tetapi hanya jika tema Anda mendukungnya, biasanya Anda memilikinya untuk memodifikasi tema jika Anda menginginkan tampilan alternatif pada pengaturan sederhana.
	- o *Encyclopedia*: Seperti 'full with author" tetapi gambar ditampilkan pada barisan
	- o *Full with author (*Penuh dengan penulis): Sebuah format tampilan seperti forum yang

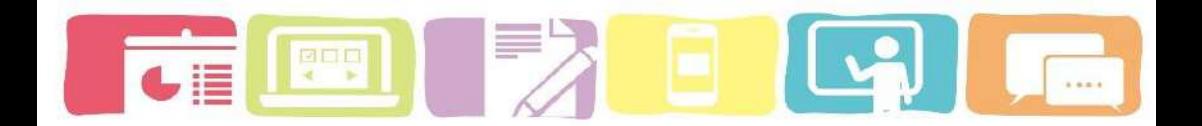

menunjukkan penulis data. Lampiran ditampilkan sebagai tautan.

- o *Full withour author (*Penuh tanpa penulis) Format tampilan seperti forum yang tidak menunjukkan data penulis. Lampiran ditampilkan sebagai tautan.
- o Daftar entri Ini mencantumkan konsep sebagai tautan.
- o FAQ Berguna untuk menampilkan daftar pertanyaan yang sering diajukan. Sehingga secara otomatis menambahkan kata-kata pertanyaan dan jawaban dalam konsep dan definisi masing-masing.
- *Approval display format (*Format tampilan persetujuan): Dimungkinkan untuk mengatur format tampilan alternative
- **Entries shown per** *page* (jumlah entri ditampilkan per halaman): Tentukan di sini berapa banyak entri untuk ditampilkan per halaman.
- *Show alphabet links (*Tampilkan tautan alphabet): Jika di atur "ya", maka tampilan glosarium berdasarkan alfabet.
- *Show 'ALL' link* (Tampilkan tautan 'ALL'): Jika disetel menjadi "ya", pengguna dapat menelusuri semua entri sekaligus.
- *Show 'Special' link* (Tampilkan tautan 'Khusus'): Jika disetel ke "ya", pengguna dapat menjelajahi glosarium dengan karakter khusus, seperti @ dan #.

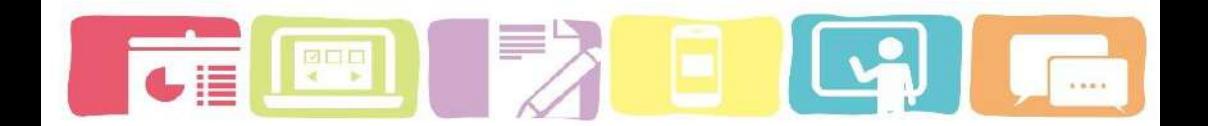

o Approval display format (Izinkan tampilan cetak

Approval display format (?)

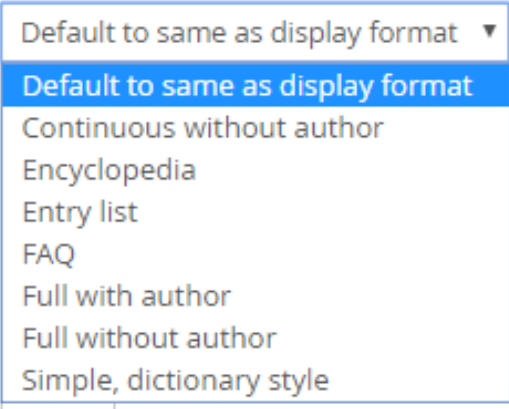

5) Setelah selesai melakukan pengaturan kemudian klik "*Save and return to course*)

#### **Cara menambahkan istilah ke dalam glossary**

- 1) Klik glossary pada topik yang anda inginkan
- 2) Klik add a new entry (berfungsi untuk menambahkan kosa kata ke dalam glossary)

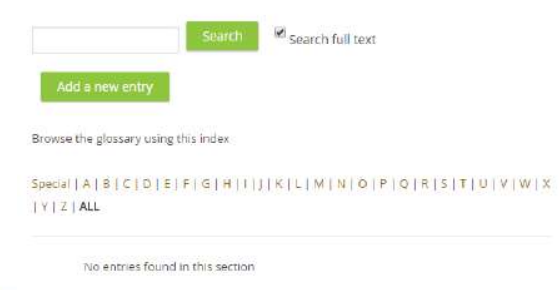

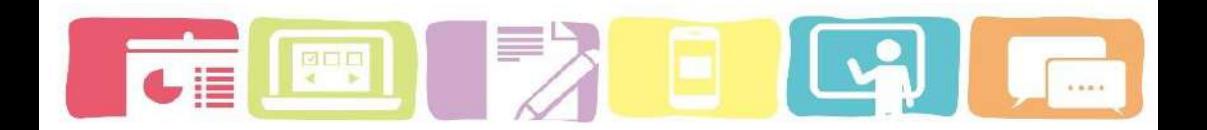

3) Selanjutnya masukan consep istilah beserta deskripsinya ke layar monitor

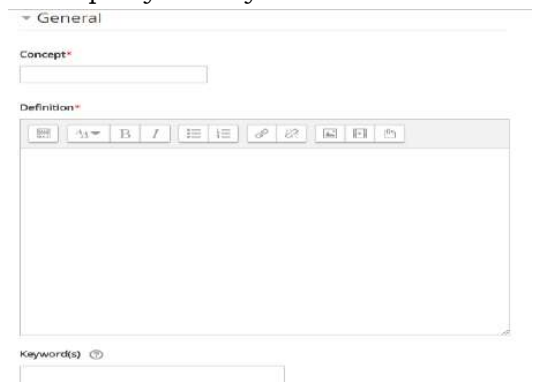

4) Klik *save change* untuk menyimpan istilah ke dalam glossary

#### **Resource**

**a. Label**

Label memungkinkan teks dan mul*time* dia dimasukkan ke dalam halaman kursus di antara tautan ke sumber daya dan aktivitas lain. Label sangat serbaguna dan dapat membantu meningkatkan tampilan kursus jika digunakan dengan baik.

Label dapat digunakan:

- Untuk membagi daftar kegiatan dengan subjudul atau gambar
- Untuk menampilkan *file* suara atau video langsung di halaman saja
- Untuk menambahkan deskripsi singkat ke bagian kursus

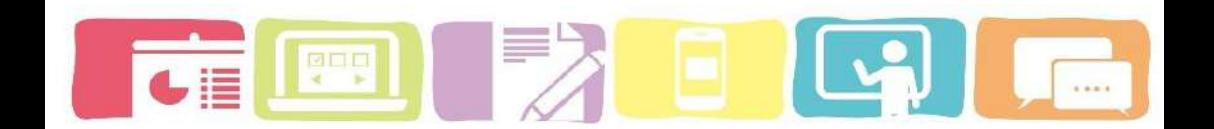

# **Langkah untuk menambahkan Label ke halaman kursus**

- 1) Klik "Tambah aktivitas atau sumber daya (*Add an activity or resource*)" di halaman kursus di bagian mana yang ingin anda tambhakan label.
- 2) pilih Label di bawah menu sumber daya (resource).
- 3) Buat label Anda dengan menambahkan teks atau menyisipkan Gambar, Video, *file* Audio di kursus Anda.
- 4) Pilih apakah akan membuat label Anda terlihat dengan memilih Tampilkan atau disembunyikan dari menu
- 5) Setelah itu klik tombol *"Save and return to cours*

Updating Label in dasar molekular pewarisan sifat dan materi genetik pada makhluk hidup ®

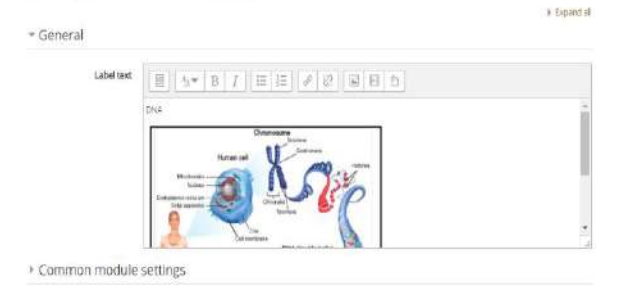

#### **b.** *Page*

*Page* ini memungkinkan seorang guru untuk membuat sumber daya halaman web menggunakan teks editor. Halaman dapat menampilkan teks, gambar,

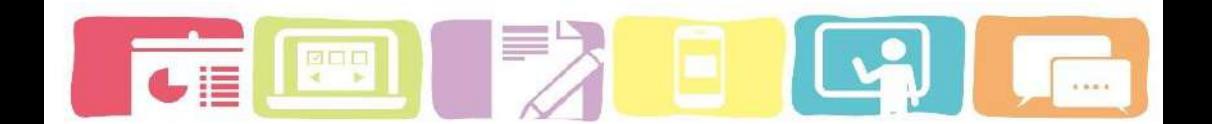

suara, video, tautan web dan kode yang disematkan, seperti peta Google.

Halaman dapat digunakan untuk:

- menyajikan syarat dan ketentuan kursus atau ringkasan kursus Silabus
- menyematkan beberapa video atau file suara bersama dengan beberapa teks penjelasan

*Page* ini memberikan beberapa manfaat seperti sumber menjadi lebih mudah diakses, lebih mudah untuk memperbaharui.

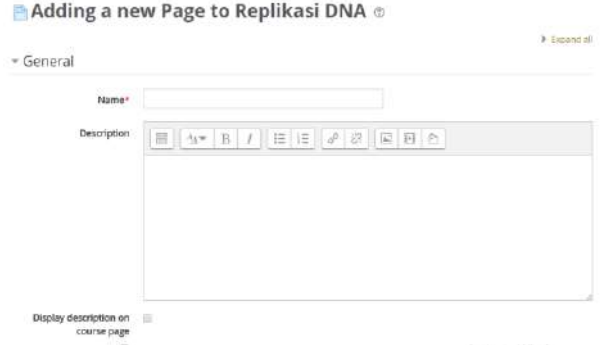

#### **Cara untuk ,enambahkan** *Page***:**

- 1) Pertama-tama klik Aktifkan tombol *Editing* .
- 2) Pilihlah Topik atau minggu yang ingin ditambahkan *Assignment*.Model Blended Learning Berbasis Moodle

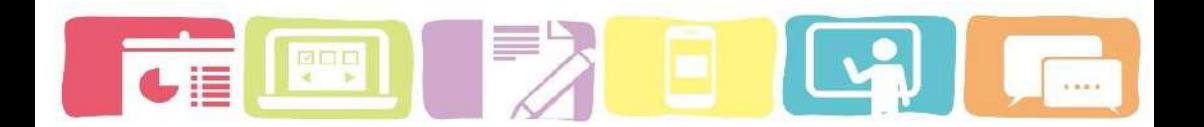

- 3) klik Tambahkan Aktivitas atau Sumber Daya (*Add an activity or resource*)
- 4) pilih *page* dan klik Tambahkan (*Add* ).
- 5) Lakukan pengaturan seperti:
- Nama *page*
- Tulis deskripsi halaman di kolom deskripsi. Dan tambahkan konten di bidang konten Halaman. Anda dapat menggunakan fitur-fitur Teks editor untuk menambahkan media, gambar, tautan, dan lainnya.
- *Display description on* course *page*: jika Anda ingin menyembunyikan atau menampilkan deskripsi ke halaman kursus.
- 6) Setelah selesai melakukan pengaturan kemudian klik "*Save and return to course*)

#### **c. File**

Ketika Anda ingin membagikan file sederhana seperti Word, PPT, PDF dan exel. Anda dapat menggunakan fitur file ini. Karena sumber ini memungkinkan Anda untuk mengunggah dan menampilkan berbagai sumber yang dapat diakses oleh mahasiswa lainnya.

## **Cara untuk menambahkan file**

- 1) klik dan Aktifkan tombol *Editing* .
- 2) Pilihlah Topik atau minggu yang ingin ditambahkan *file*

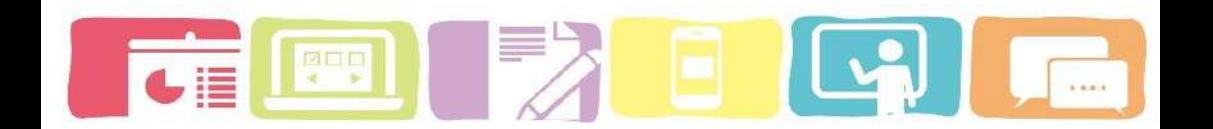

- 3) klik Tambahkan Aktivitas atau Sumber Daya (*Add an activity or resource*)
- 4) pilih *file* dan klik Tambahkan (*Add* ).
- 5) Lakukan pengaturan seperti:
	- Nama *page*
	- Tulis deskripsi halaman di kolom deskripsi. Dan tambahkan konten di bidang konten Halaman. Anda dapat menggunakan fiturfitur Teks editor untuk menambahkan media, gambar, tautan, dan lainnya.
	- Display description on course *page*: jika Anda ingin menyembunyikan atau menampilkan deskripsi ke halaman kursus.

Adding a new File to dasar molekular pewarisan sifat dan materi genetik pada makhluk hidup ®

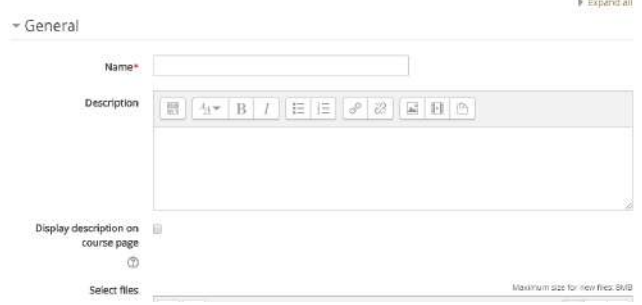

Setelah itu tambahkan file (maksimal 8 MB)

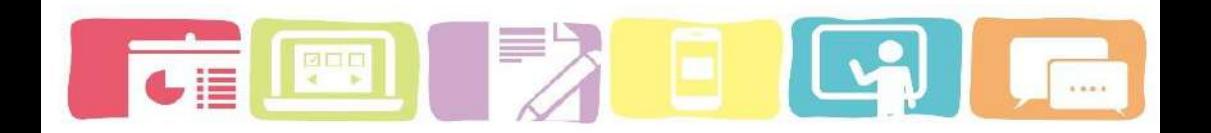

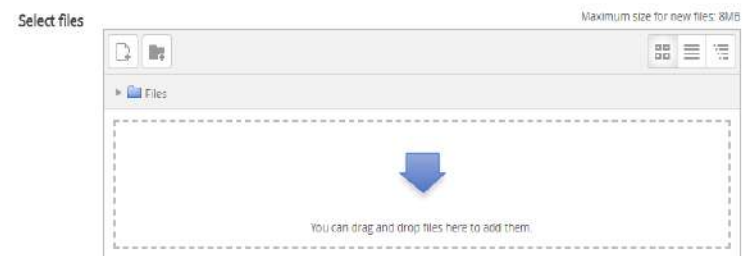

7) Setelah selesai melakukan pengaturan kemudian klik "*Save and return to course*)

#### **d. URL**

URL dapat memungkinkan seorang guru untuk menyediakan tautan web sebagai sumber mata kuliah. Semua yang tersedia secara online, seperti dokumen atau gambar, dapat ditautkan; URL tidak harus menjadi beranda situs web. URL halaman web tertentu dapat disalin dan ditempelkan atau seorang guru dapat menggunakan pemilih file dan memilih tautan dari repositori seperti YouTube.

#### **Cara untuk menambahkan URL**

- 1) Pertama-tama klik Aktifkan tombol *Editing* .
- 2) Pilihlah Topik atau minggu yang ingin ditambahkan *URL*
- 3) klik Tambahkan Aktivitas atau Sumber Daya (*Add an activity or resource*)

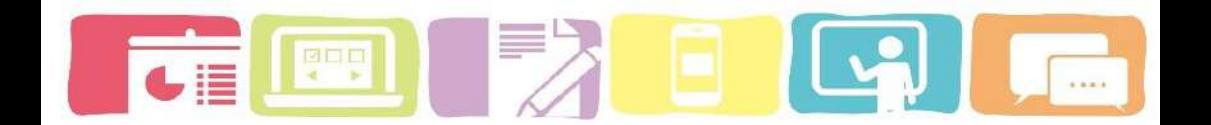

- 4) pilih *URL* dan klik Tambahkan (*Add* ).
- 5) Setelah itu lakukan pengaturan nama dan copy paste URL ke bagian editing external URL.
- 6) Setelah itu klik tombol *"Save and return to course"*

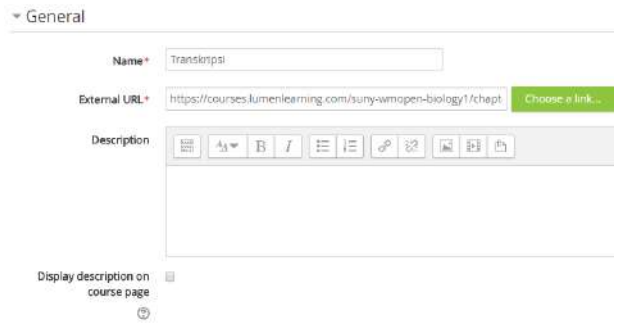

#### **e. Folder**

Folder merupakan salah satu fitur yang memungkinkan dosen untuk menampilkan dan mengunggah sejumlah file di dalam satu folder.

Folder dapat digunakan:

- Untuk kumpulan file dalam satu topik disajikan dalam satu folder, contohnya tugas mahasiswa yang sudah dikumpulkan kemudia di share dalam bentuk folder.
- Untuk menyediakan ruang upload sesama pengajar pada halaman kursus yang sama (menjaga folder tersembunyi sehingga hanya pengajar yang dapat melihatnya.

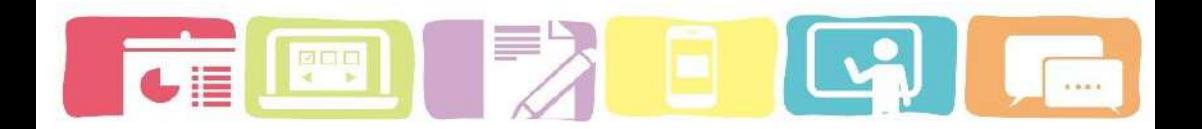

#### **Cara menambahkan folder**

Tambah Folder baru

- 1) klik Aktifkan tombol *Editing* .
- 2) Pilihlah Topik atau minggu yang ingin ditambahkan *folder*
- 3) klik Tambahkan Aktivitas atau Sumber Daya (*Add an activity or resource*)
- 4) pilih *folder* dan klik Tambahkan (*Add* ).
- 5) Setelah itu lakukan pengaturan nama dan deskripsi tentang folder
- 6) Upload file yang ingin dimasukkan ke dalam folder.

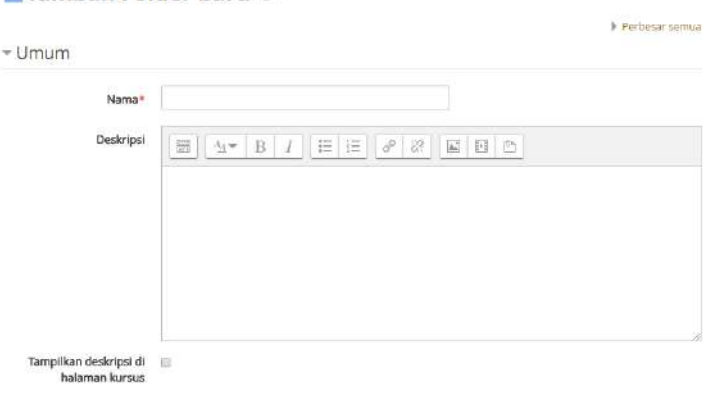

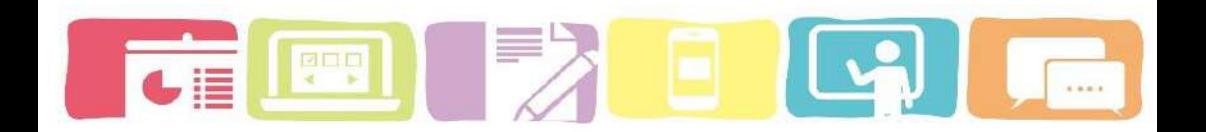

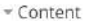

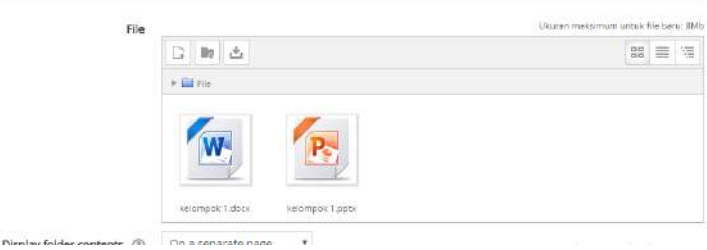

7) Setelah itu klik tombol *"Save and return to course"*

# File kelompok 2 kelompok 2.docx kelompok 2.pptx Download folder
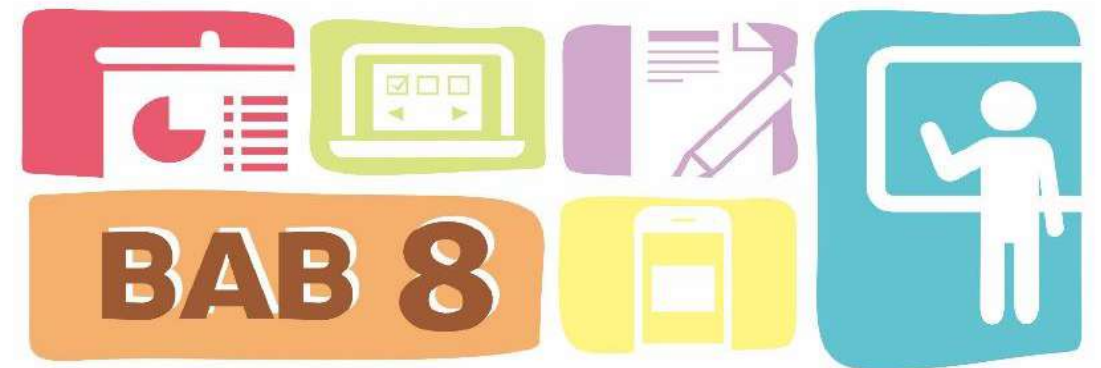

**Panduan** *E-learning* **berbasis** *moodle untuk* **Student (Mahasiswa)**

Apabila mahasiswa belum memiliki akun *e-learning* maka anda harus melakukan registrasi (pendaftaran) terlebih dahulu untuk membuat akun *e-learning* Pada panduan ini akan membahas bagi mana seorang mahasiswa mengikuti setiap aktivitas di *moodle ini*. Ada beberapa langkah yang harus dilakukan untuk membuat atau registrasi akun *e-learning* , yaitu:

- 1) Buka alamat website *e-learning* contohnya: https://*elearning*[.unib.ac.id](https://elearning.unib.ac.id/)
- 2) Perubahan Bahasa pada *e-learning* dapat dipilih menjadi Bahasa Indonesia (id) atau bahasan inggris (en).
- 3) Klik Silakan Daftar menjadi anggota baru (create new accot
- 4) Setelah itu dosen diwajibkan untuk melakukan registrasi \*\*PENTING: Data harus sesuai antara NIP dan Identitas diri

**Model Blended Learning Berbasis Moodle** 

.

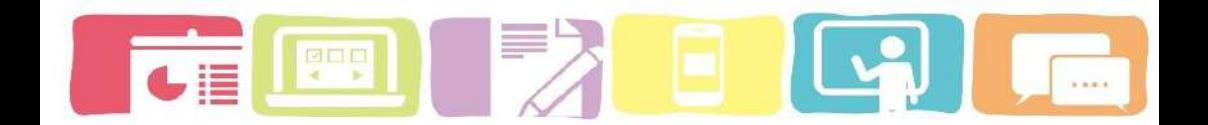

- 5) Setelah itu klik "**Buat keanggotaan baru**"
- 6) Buka email untuk melakukan konfirmasi email.

#### *\*\*PENTING:*

- Diusahakan untuk menggunakan email **Yahoo** agar konfirmasi email dapat secara otomatis dikirimkan langsung ke email yahoo.
- Apabila dosen menggunakan **Gmail** maka dosen diwajibkan untuk mengkonfirmasi kepada pihak hubungi administrator *e-learning*

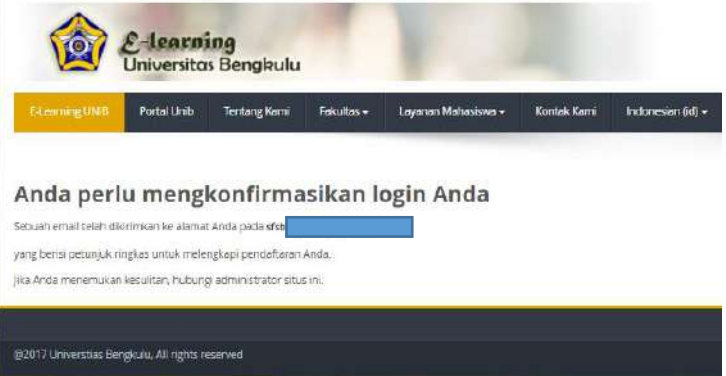

*\*\*\*Video tutorial registrasi akun e-learning dapat dilihat pada CD\*\**

## **A. Cara log in ke** *e-learning*

Bagi mahasiswa dan dosen yang ingin masuk ke dalam sistem *e-learning* moodle, maka setiap pengguna harus memiliki akun. Akun dosen menggunkan NIP dana

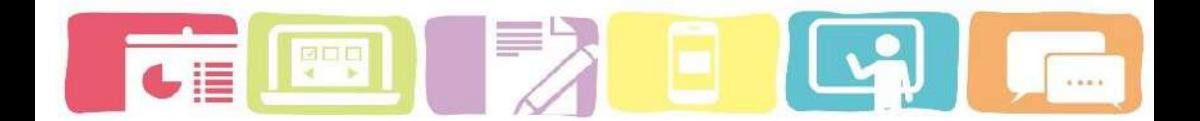

kun mahasiswa menggunakan NIM. Proses log in dapat dilakukan dengan cara sebagai berikut:

- 1) Buka alamat website *e-learning* contohnya: [https://elearning.unib.ac.id](https://elearning.unib.ac.id/)
- 2) Masukkan NIM (Nomor Induk mahasiswa) dan

PASSWORD dan kemudian klik seperti pada gambar dibawah.

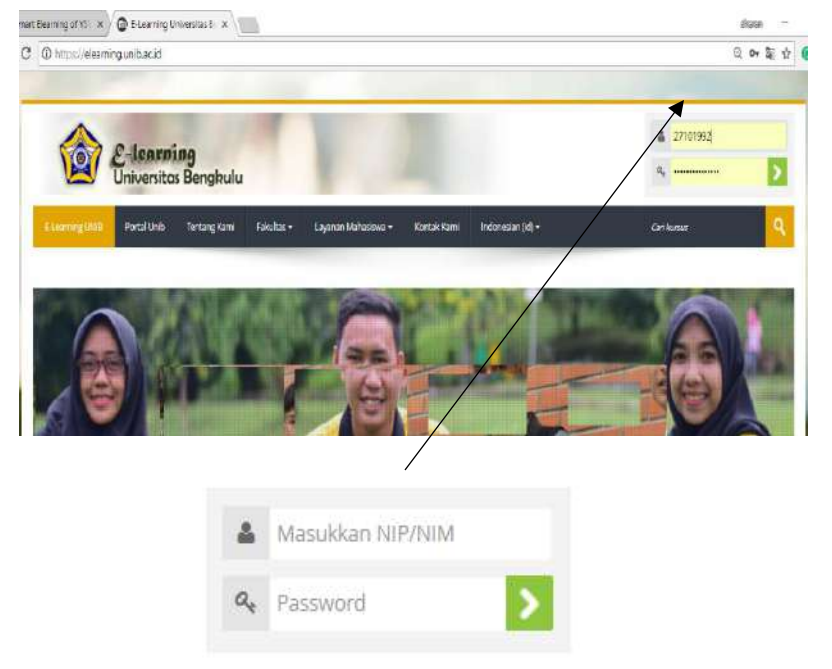

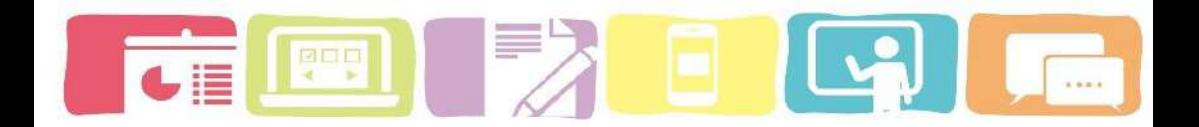

#### **B. Masuk ke dalam kursus (Mata Kuliah)**

1) Lakukan pencarian kursus dengan cara ketik nama mata kuliah yang anda inginkan. Contohnya : Genetika

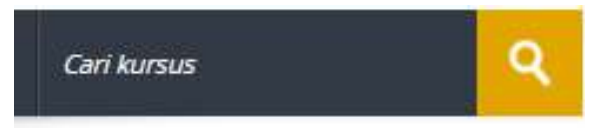

- 2) Pilih dan tentukan mata kuliah dan pengajar sesuai dengan instruksi dosen.
- 3) Contohnya Klik kursus **"Genetika"** dengan pengajar **Sheren Dwi Oktaria**

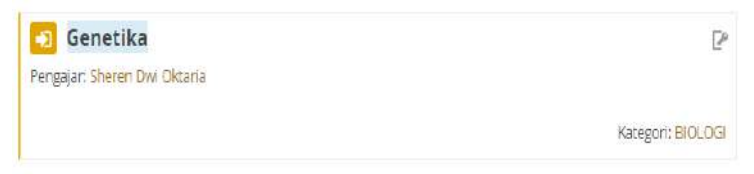

4) Masukkan **Enrolment key** yang sudah diberikan dosen, kemudian klik **Enrol me**

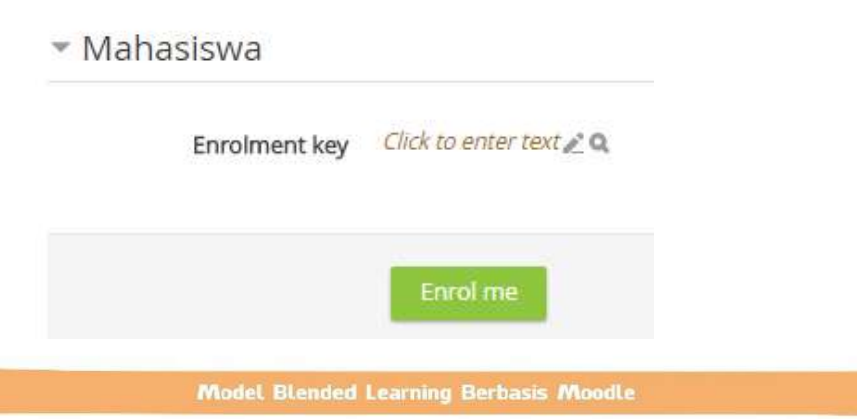

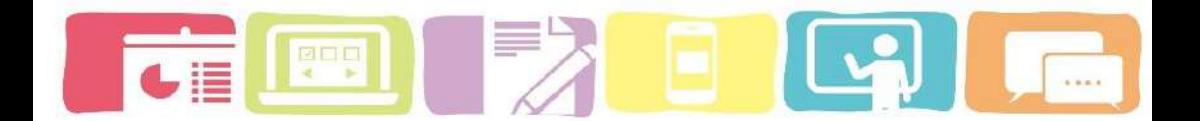

5) Setelah itu akan muncul tampilan kursus yang sudah dilengkapi dengan berbagai aktivitas interaktif.

#### **C. Cara mengikuti forum (diskusi)**

Forum merupakan alat komunikasi secara *asynchronous* yang di fasilitasi oleh *moodle* untuk kegiatan diskusi online. Mahasiswa dan dosen dapat memposting dan menanggapi sesuatu dalam forum diskusi kapan saja dan setiap saat dengan koneksi internet yang baik. Ini sangat efektif apabila saat diskusi secara tatap muka masih terdapat beberapa mahasiswa yang ingin mengajukan pertanyaan dan tidak memiliki kesempatan untuk menanggapi argument atau jawaban dari mahasiswa lainnya saat kegiatan diskusi secara tatap muka.Forumm atau diskusi dapat dilaakukan dengan tahapan:

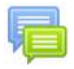

1) Klik aktivitas dengan icon

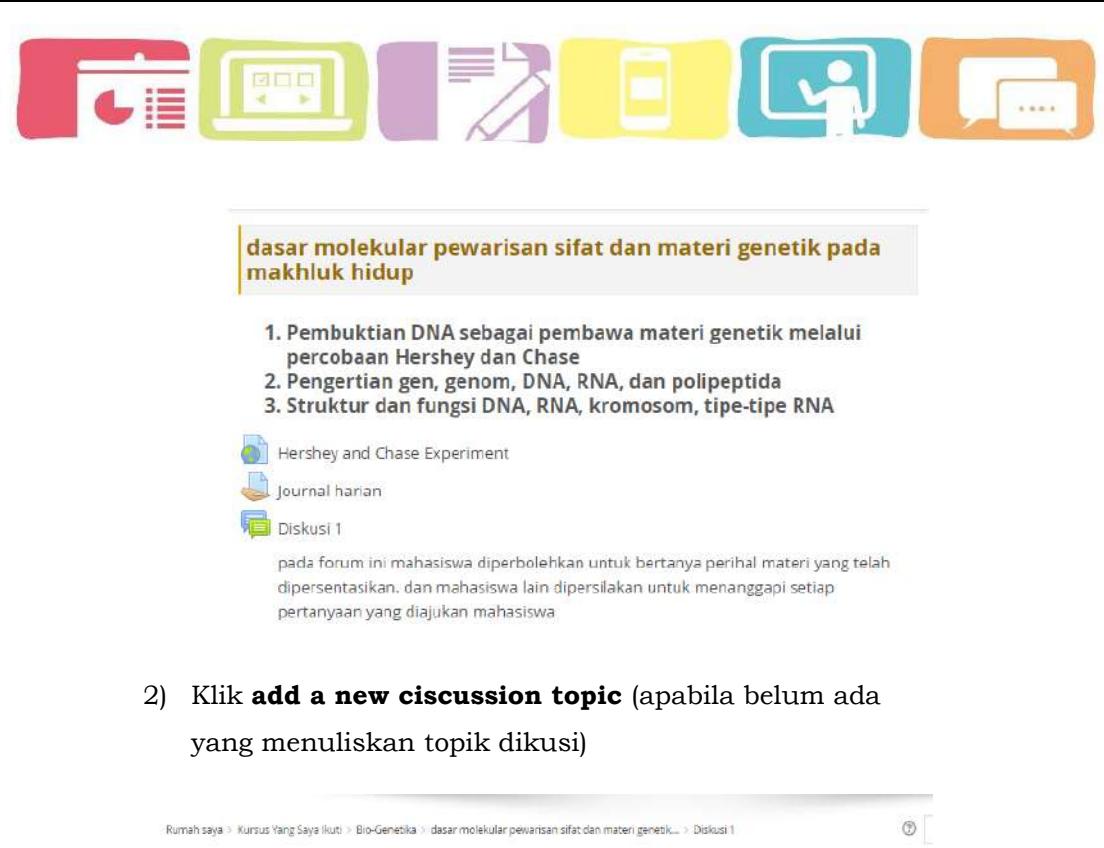

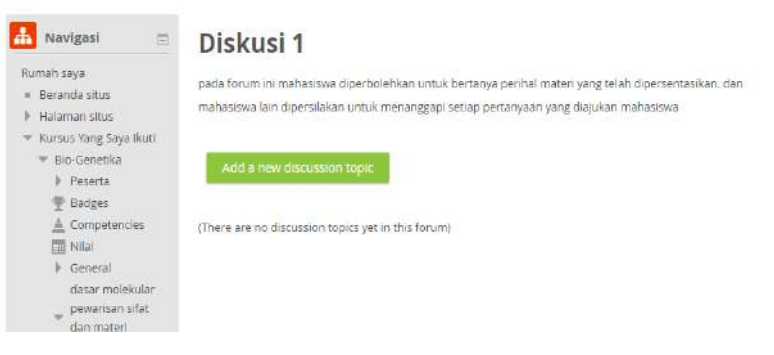

3) Selanjutnya mahasiswa dapat menuliskan konten ataupun pertanyaan yang ingin didiskusikan dalam course ini.

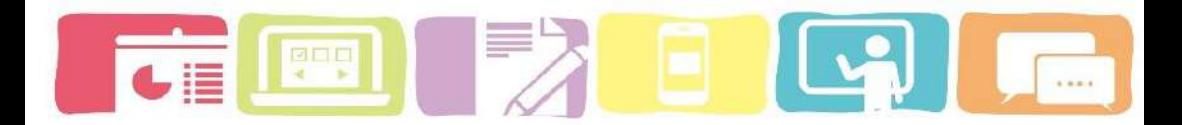

#### Diskusi 1

pada forum ini mahasiswa diperbolehkan untuk bertanya perihal materi yang telah dipersentasikan, dan mahasiswa lain dipersilakan untuk menanggapi setiap pertanyaan yang diajukan mahasiswa

- Your new discussion topic

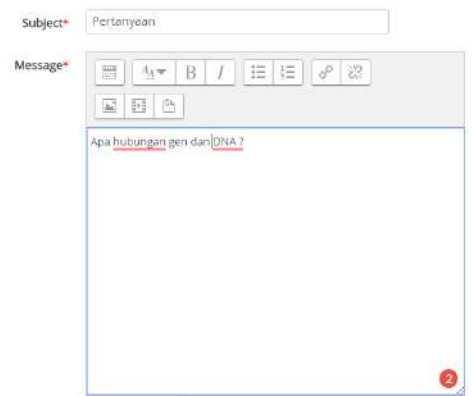

- 4) klik Post to forum untuk memposting topic ataupun pertanyaan
- 5) Setiap mahasiswa dipersilahkan menanggapi

pertanyaan dan bisa memulai diskusi dengan cara **klik**  pada bagian **"Replies".**

# Diskusi 1

pada forum ini mahasiswa diperbolehkan untuk bertanya perihal materi yang telah dipersentasikan, dan mahasiswa lain dipersilakan untuk menanggapi setiap pertanyaan yang diajukan mahasiswa Discussion Started by Replies Last post Sampel Penelitian  $\ddot{\circ}$ Sampel Penelitian [9] Pertanyaan Sel, 3 Apr 2018, 11:11

6) Selanjutnya klik reply untuk menanggapi setiap pertanyaan yang terdapat pada forum diskusi.

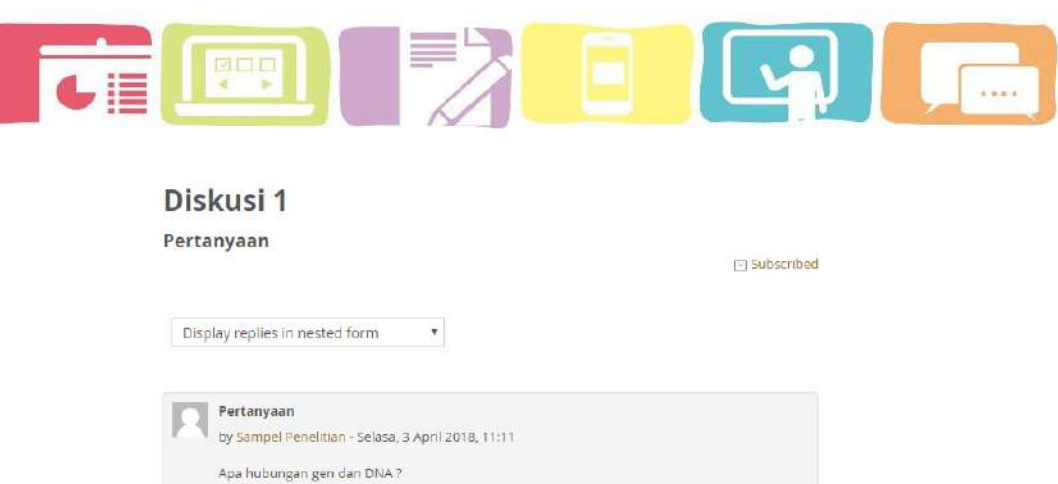

Permalink | Edit | Delete | Reply

#### **D. Cara mengumpulkan Tugas**

*Assignment* merupakan aktivitas yang sangat sederhana dalam *moodle* karena berfungsi untuk memfasilitasi mahasiswa dalam mengumpulkan tugas dalam bentuk file submission (PPT, Doc, exel, Pdf) atau online text. *Assignment* dapat membuat pengumpulan tugas menjadi lebih fleksibel dan efisien dalam segi hal waktu, tempat dan penggunaan kertas. Pada fitur

*Assignment* ini juga dapat memungkinkan dosen memeriksa dan memberikan umpan balik (*feedback)*  termasuk nilai. Tugas yang dikumpulkan mahasiswa hanya dapat dilihat oleh dosen sedangkan mahasiswa lain tidak dapat melihat tugas yang dikumpulkan oleh temannya. Sehingga langkah yang dilakukan mahasiswa untuk mengumpulkan tugas sebagai berikut:

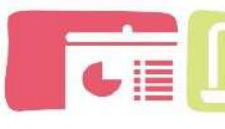

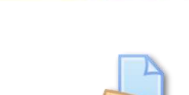

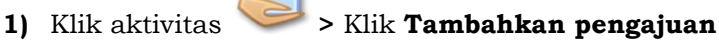

## **(tugas/laporan)**

gog

## **Journal harian**

- · Setiap mahasiswa diwajibkan untuk membuat jurnal harian isecara mandiri dan dilarang mencontek hasil karya tulisan temannya
- . Journal harian dikumpulkan dalam bentuk FILE dokumen word yang berisikan tentang:
- 1. Pengetahuan/konsep yang anda peroleh (deskripsikan dengan jelas, padat, dan benar)
- 2. konsep yang belum dipahami
- 3. Rencana dan upaya yang anda lakukan ke depan
- 4. refleksi (apa yang anda rasakan dalam pembelajaran, kesan, dan harapan anda kedepannya)
- · Batas akhir pengumpulan journal harian sebelum pembelajaran berikutnya dimulai.

#### **Submission status**

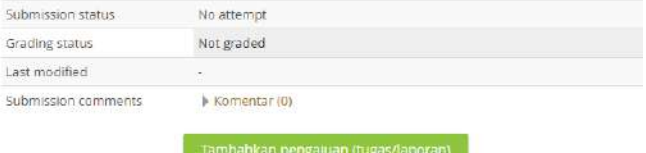

Make changes to your submission

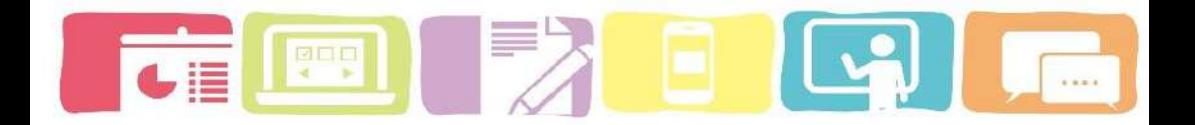

# **2)** Klik **Add**

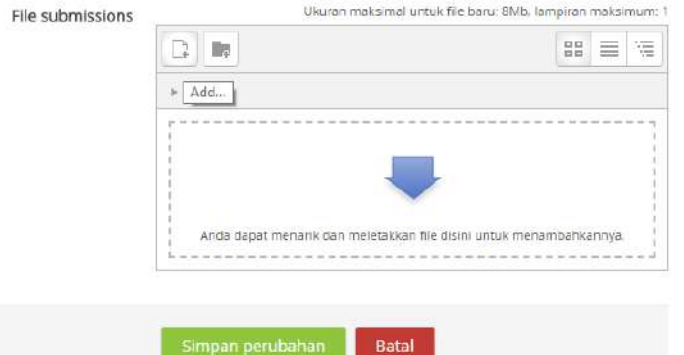

# **3)** Pilih **Upload a file > "chose file"**

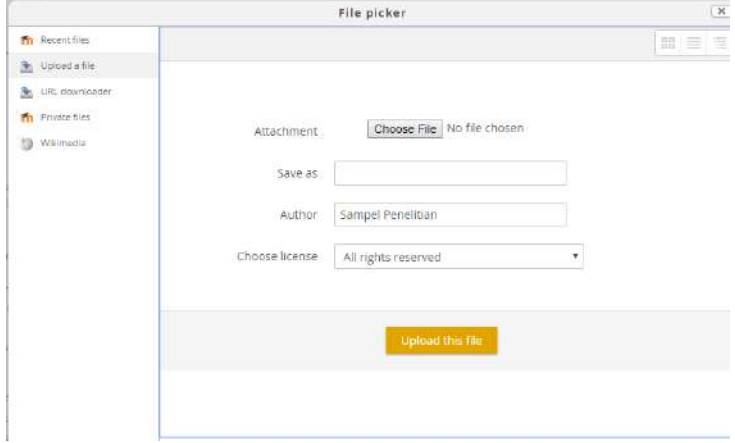

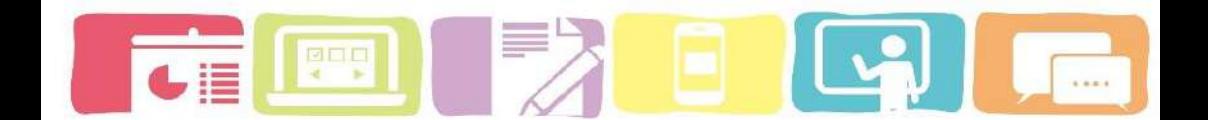

## **4) Selanjutnya klik Upload this file > simpan perubahan**

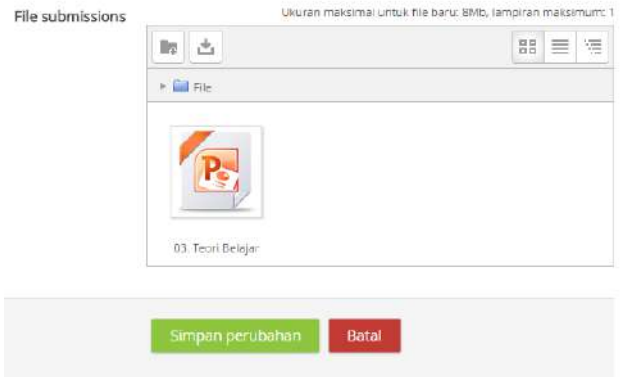

#### **E. Cara mengikuti kuis**

*Quiz* merupakan salah satu aktivitas yang paling rumit dari sistem *e-learning moodle* untuk melakukan penilaian kepada mahasiswa. Aktivitas *quiz* ini memungkinkan dosen untuk membuat pertanyaan yang terdiri dari berbagai jenis pertanyaan. Sistem penilaian juga dapat dilakukan secara langsung dan otomatis dan dosen juga dapat memberikan komentar berupa umpan balik kepada mahasiswa atas jawaban yang telah mereka tulis.

Aktivitas kuis dalam course terdiri dari beberapa type seperti multiple choice, matching, short-answer and numeric dll. Jadi untuk mengikuti kuis ada beberapa langkah yaitu:

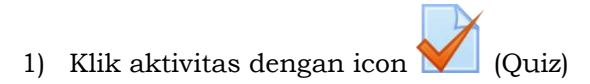

2) Klik Preview quiz now (mencoba kuis sekarang)

#### **(perhatian time limit (batas waktu) pengerjaan kuis)**

#### Post-test 2

Post-test ini dikerjakan secara online untuk mengetahui pemahaman mahasiswa terhadap materi yang telah dibahas. Soal post-test terdiri dari 4 butir soal essay yang dapat dikerjakan dalam waktu maksimal 50 menit

#### PENTING:

- · Post-test harus dikeriakan secara mandini.
- · Mahasiswa tidak diperbolehkan mencontoh jawaban teman.
- · mahasiswa diperbolehkan mencari literatur melalui internet ataupun literatur tercetak.
- · Apabila ditemukan jawaban yang sama antar mahasiswa maka nilai Post-test akan dikurangi

To attempt this quiz you need to know the quiz password

Time limit: 50 min

Grading method: Nilai Tertinggi

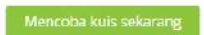

3) Selanjutnya masukkan Quiz password (Password kuis) yang diberikan oleh dosen untuk membuka quiz.

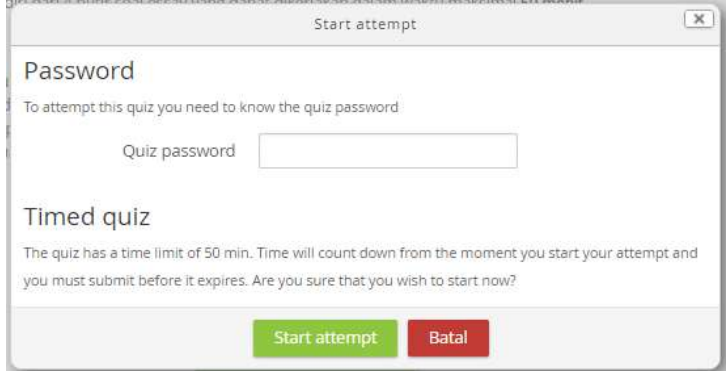

**Model Blended Learning Berbasis Moodle** 

 $1/9$ 

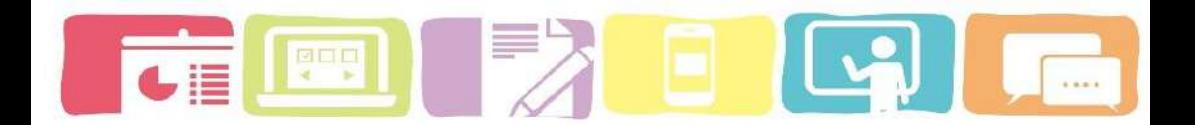

4) Selanjutnya mahasiswa mengerjakan kuis satu persatu. Dan ada beberapa poin penting yang harus diperhatikan mahasiswa yaitu Time left atau sisa waktu pada kuis tersebut.

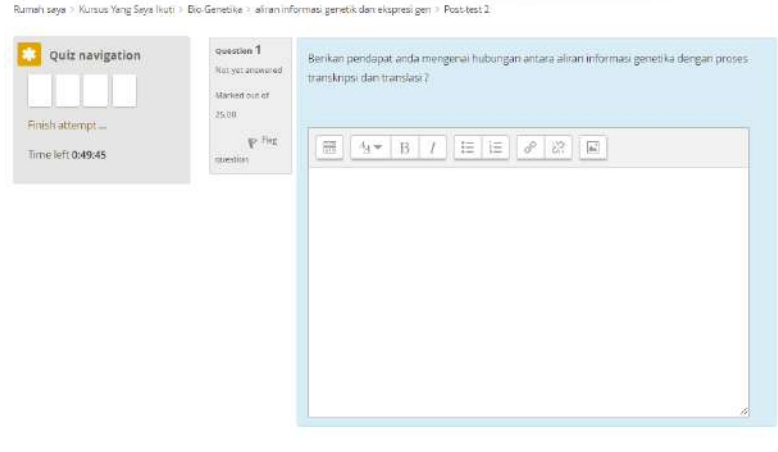

- 5) Setelah berhasil menjawab semua pertanyaan klik **Finish attempt**
- 6) Apabila mahasiswa ingin mengulang atau memperbaiki jawaban bisa klik **Return to attempt** kemudian perbaiki jawaban yang belum sempurna.
- 7) Tahapan akhir jika jawaban yan telah dijawab telah dirasa sempurna dan cukup mahasiswa bisa langsung **Klik Submit all and finish**

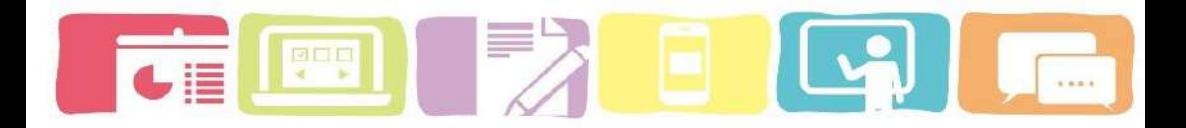

## Post-test 2

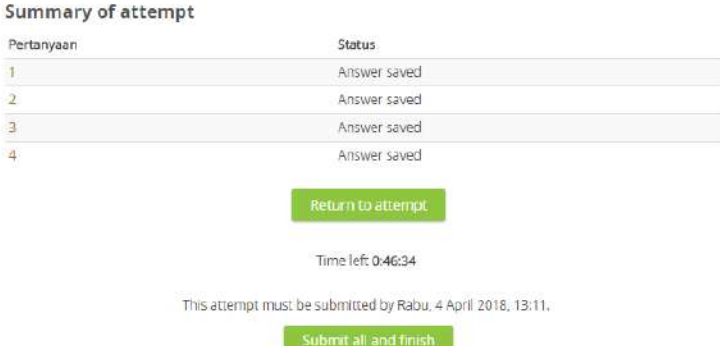

8) Apabila telah yakin untuk mengirimakan semua jawaban maka **klik submit all and finish** dan secara otomatis mahasiswa tidak bisa mengubah jawaban lagi.

Jika ingin membatalkan jawaban **klik Cencel** untuk membatalkan konfirmasi

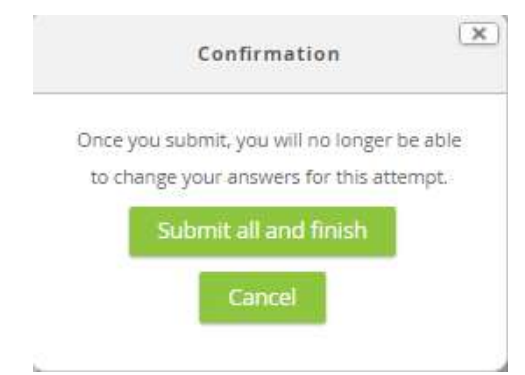

Hasil jawaban kuis anda ditampilkan pada halaman preview. Tahapan akhir dengan mengklik **Finish review**

pada bagian bawah

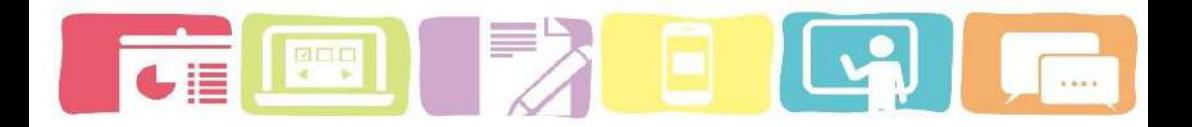

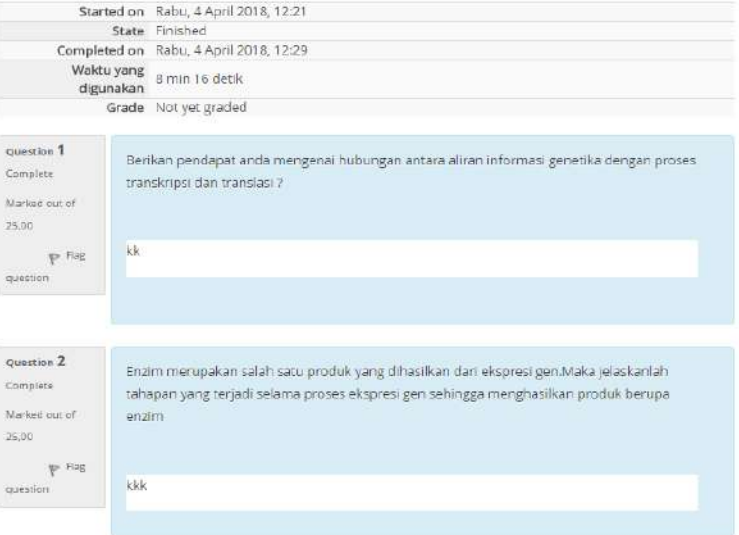

#### Post-test 2

Post-test ini dikerjakan secara online untuk mengetahui pemahaman mahasiswa terhadap materi yang telah dibahas. Soal post-test terdiri dari 4 butir soal essay yang dapat dikerjakan dalam waktu maksimal 50 menit

#### **PENTING**

- · Post-test harus dikerjakan secara mandiri.
- · Mahasiswa tidak diperbolehkan mencontoh jawaban teman.
- · mahasiswa diperbolehkan mencari literatur melalui internet ataupun literatur tercetak.
- · Apabila ditemukan jawaban yang sama antar mahasiswa maka nilai Post-test akan dikurangi

To attempt this quiz you need to know the quiz password.

Time limit: 50 min

Grading method: Nilai Tertinggi

#### Summary of your previous attempts

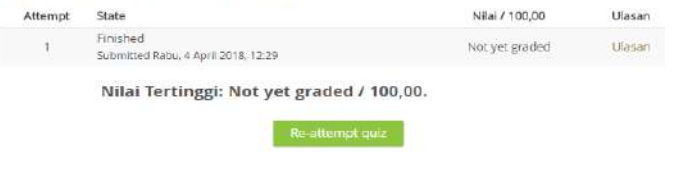

**Model Blended Learning Berbasis Moodle** 

152

#### **F. Cara membuat glosarium**

Glosarium merupakan salah satu aktivitas yang sangat membantu dosen dan mahasiswa dalam mengembangkan glosarium terhadap mata kuliah tertentu. Daftar idtilah dan deskripsinya dapat dituangkan melalui aktivitas glossary, Namun dalam praktiknya, itu sangat kuat alat untuk belajar. Modul glosarium memiliki sejumlah fitur yang membuatnya mudah anda dan mahasiswa anda untuk mengembangkan daftar kosakata secara bersama, menambahkan komentar ke definisi, dan bahkan menghubungkan setiap tampilan kata dalam suatu kursus ke entri glossary-nya.

Kegiatan glossary memungkinkan peserta untuk membuat dan mengelola daftar definisi, seperti kamus. Setiap kursus biasanya memiliki daftar glosarium sendiri. Hanya pengajar yang dapat mengedit glosarium utama. Glosarium sekunder dapat dikonfigurasi untuk memungkinkan entri siswa dan komentar

Cara menambahkan istilah ke dalam glossary

1) Klik glossary pada topik yang anda inginkan 2) Klik add a new entry (berfungsi untuk menambahkan kosa kata ke dalam glossary)

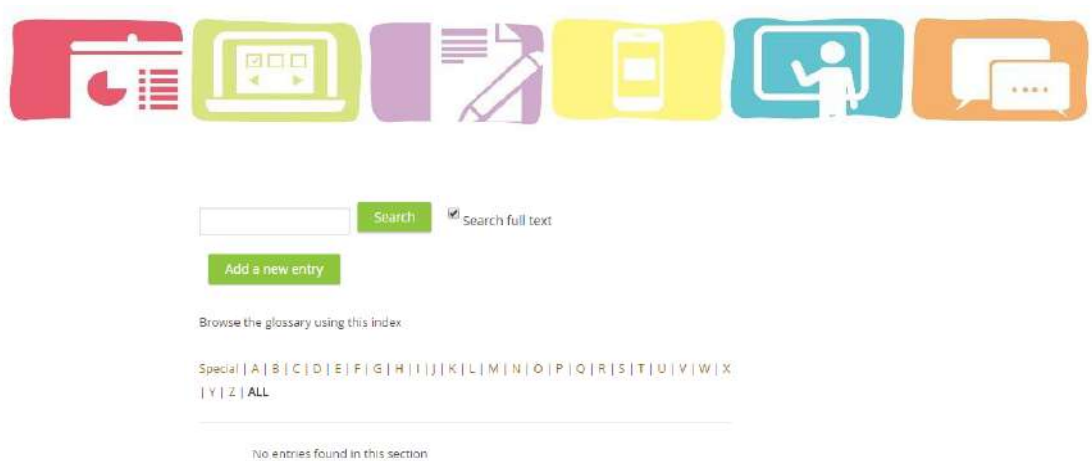

5) Selanjutnya masukan consep istilah beserta deskripsinya ke layar monitor

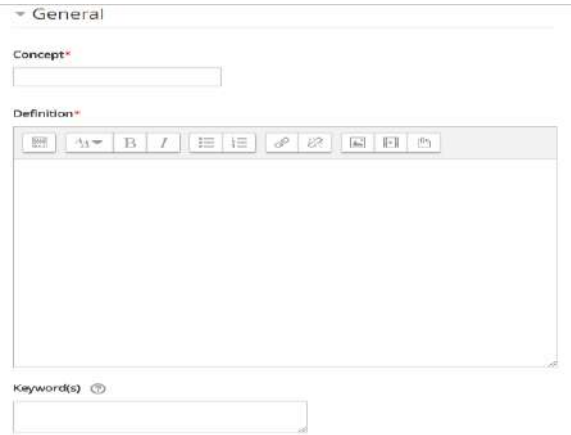

6) Klik *save change* untuk menyimpan istilah ke dalam glossary

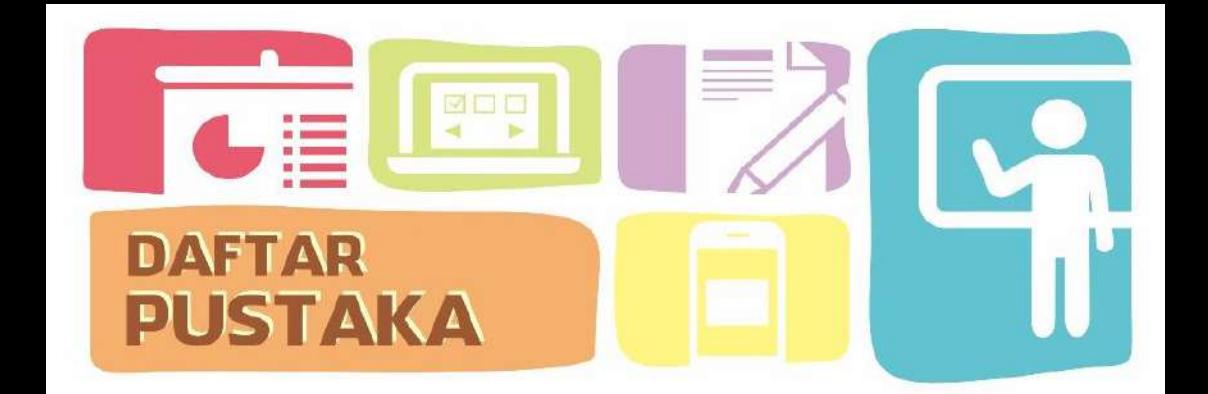

- Alexandra, V. K., Tatyana, N. G., & Nadezhda, E. R., (2015). Developing a *Blended learning* Based Model For Teaching Foreign Languages In Engineering Institutions: EDP Sciences. SHS web of Conferences 01128, [\(https://doi.org/10.1051/shsconf/20162801128\)](https://doi.org/10.1051/shsconf/20162801128)
- Carman, J. M. (2005). *Blended learning* Design: Five Key Ingredients. [\(http://www.agilantlearning.com/pdf/Blended%20Learni](http://www.agilantlearning.com/pdf/Blended%20Learning%20Design.pdf) [ng%20Design.pdf\)](http://www.agilantlearning.com/pdf/Blended%20Learning%20Design.pdf).
- Cheung, W. S, & Hew, K. F. (2011). Using *Blended learning*, Springer Briefs in Education: Singapore. DOI: 10.1007/978-981-287-089-6\_1.
- Cortez. H, Rankine. L, Saliba. G. (2013). Fundamentals of *Blended learning*. *Blended learning* Team, Learning and Teaching Unit UWS: Australia.
- Deepali Pande et al, (2016). *E-learning* System and Higher Education. International Journal of Computer Science and Mobile Computing, Vol.5 Issue.2, February- 2016, pg. 274- 280.
- Eleni, C., Eliza, P., Georgia, G. (2016). *Blended learning* methodology: Part of the GREENT Project Funded by the ERASMUS+ Programme of the European Union

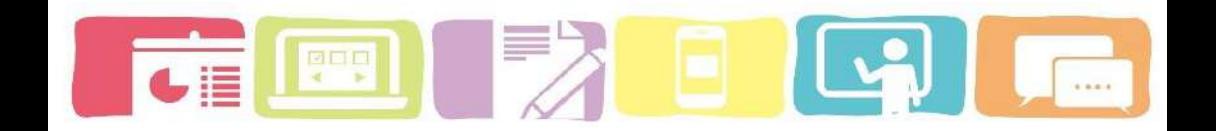

- Jessica, K,B., Brittan, H., Lucas, W., (2014). *Blended learning*: Defining Models and Examining Conditions to Support Implementation. Philadelphia Education Research Consortium (PERC): Philadelphia.
- Jethro, O. O, Grace, A. M, Thomas, A. K. (2012). *E-learning* and Its Effects on Teaching and Learning in a Global Age. International Journal of Academic Research in Business and Social Sciences. January 2012, Vol. 2, No. 1 ISSN: 2222-6990.
- Klopfer, E., *et al* (2009). (2009). The Instructional Power Of Digital Games, Social Networking Simulations, And How Teachers Can Leverage Them. [\(Http://Education.Mit.Edu/WpContent/Uploads/2015/0](http://education.mit.edu/WpContent/Uploads/2015/01/Gamessimssocnets_Edarcade.Pdf) [1/Gamessimssocnets\\_Edarcade.Pdf\)](http://education.mit.edu/WpContent/Uploads/2015/01/Gamessimssocnets_Edarcade.Pdf).
- Kaur, Manjot. (2013). *Blended learning* its challenges and future: Procedia – Social and Behavioral Sciences 93, (612 – 617). [\(https://doi.org/10.1016 /j.sbspro.2013. 09.248\)](https://doi.org/10.1016%20/j.sbspro.2013.%2009.248).
- Laurillard, Diana. (2014). Thinking about *Blended learning*. UCL Institute of Education: London.
- Patrick, S & Sturgis, C. (2015). Maximizing Competency Education and *Blended learning*: Insights from Experts. Competency Works: Amerika. [\(http://www.competencyworks.org/wpcontent/uploads/](http://www.competencyworks.org/wpcontent/uploads/2015/03/CompeencyWorks-Maximizing-Competency-Education-and-Blended%20learning.pdf) [2015/03/CompeencyWorks-Maximizing-Competency-](http://www.competencyworks.org/wpcontent/uploads/2015/03/CompeencyWorks-Maximizing-Competency-Education-and-Blended%20learning.pdf)Education-and-*[Blended learning](http://www.competencyworks.org/wpcontent/uploads/2015/03/CompeencyWorks-Maximizing-Competency-Education-and-Blended%20learning.pdf)*.pdf).

Romain, Sauvain. (2015). *Moodle* for Teachers: The Graduate Institute Geneva. [\(http://graduateinstitute.ch/files/live/sites/iheid/files/s](http://graduateinstitute.ch/files/live/sites/iheid/files/sites/students/users/admin_it/public/it_publ/moodle/it_301_moodle_teachers_reference_manual_en.pdf) [ites/students/users/admin\\_it/public/it\\_publ/](http://graduateinstitute.ch/files/live/sites/iheid/files/sites/students/users/admin_it/public/it_publ/moodle/it_301_moodle_teachers_reference_manual_en.pdf)*moodle*/it\_ 301\_*moodle*[\\_teachers\\_reference\\_manual\\_en.pdf](http://graduateinstitute.ch/files/live/sites/iheid/files/sites/students/users/admin_it/public/it_publ/moodle/it_301_moodle_teachers_reference_manual_en.pdf) )

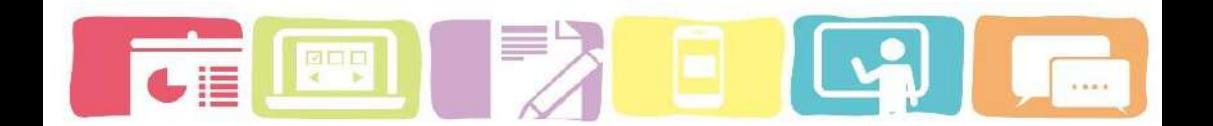

- Ronsen, David dan Stewart, Carmine. (2015). *Blended learning* for the Adult Education Classroom: Essential Education Corporation, Inc. [\(http://app.essentialed.com/resources/blended-learning](http://app.essentialed.com/resources/blended-learning-teachers-guide-web.pdf)[teachers-guide-web.pdf\)](http://app.essentialed.com/resources/blended-learning-teachers-guide-web.pdf).
- Rosen, A. (2009). *E-learning* 2.0 Proven Practices and Emerging Technologies to achieve Real Results. New York: AMACOM.
- Surjono, H.D. (2013). Membangun Course Elearning dengan *Moodle*. Yogyakarta: UNY Press.
- Vaughan, N. D. (2008). *Blended learning* in higher education; Framework, principles, and Guidelines. San Francisco: Jossey.

# **Profil Penulis**

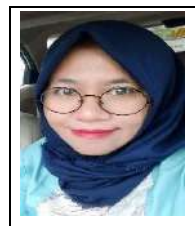

Sheren Dwi Oktaria, lahir di Bengkulu, 27 Oktober 1992. Latar belakang Pendidikan S1 di Prodi Pendidikan Biologi Universitas Bengkulu pada tahun 2015 dan S2 di Prodi Teknologi Pembelajaran Universitas Negeri Yogyakarta tahun 2018. Aktif di berbagai organisasi sosial dan ekonomi di tingkat provinsi dan internasional serta terlibat aktif memberikan pelatihan dan pengembangan

media pembelajaran interaktif.

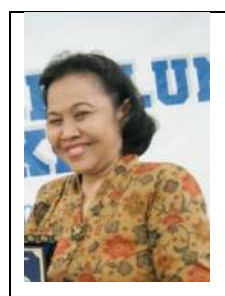

C. Asri Budiningsih, lahir di Solo, 14 Februari 1956. Beliau merupakan guru besar dalam bidangIlmu Teknologi Pembelajaran pada Fakultas Ilmu Pendidikan dan masih aktif sebagai dosen pada Prodi Kurikulum dan Teknologi Pembelajaran di Universitas Negeri Yogyakarta. Kuliah S1 di IKIP Yogyakarta pada jurusan Dikdaktik dan

kurikuu,, S2 dan S3 di Universitas Negeri Malang prodi Teknologi Pembelajaran. Beliau memiliki perhatian besar terhadap topik Teknolologi Pendidikan dalam meningkatkan kualitas moral kebangsaan peserta didik. Beliau juga aktif sebagai peneliti dan hampir semua karya beliau telah diterbitkan maupun dipersentasikan lebih banyak diarahkan pada aspek moral dan perkembangan karakter peserta didik dan guru.

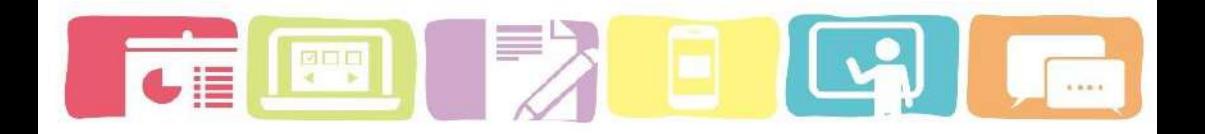

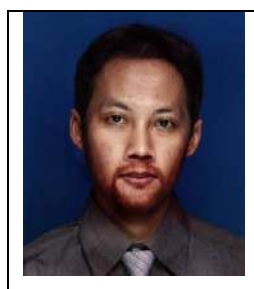

Eko Risdianto lahir 31 Desember 1980 di Sukoharjo Kabupaten Pringsewu Tanggamus Lampung. Bekerja Sebagai Dosen Fisika di prodi Pendidikan Fisika FKIP Universitas Bengkulu mulai tahun 2005 dan sekarang menjabat Koordinator Bidang Multimedia dan Elearning di **LPTIK** Universitas

Bengkulu. Latar Pendidikan S1 di Jurusan Fisika Universitas Lampung dan S2 di Jurusan Ilmu Komputer Universitas Gajah Mada Yogyakarta. Status Penulis berkeluarga dengan 1 orang istri dan 3 orang Anak. Penulis merupakan Owner dari *Kayla Computer, Alfatih Computer.* Aktif dalam kegiatan Pelatihan kewirausahaan baik di dalam ataupun luar lingkungan kampus dan juga sebagai Web developer.

Email : [eko-risdianto@unib.ac.id](mailto:eko-risdianto@unib.ac.id) 085267321435

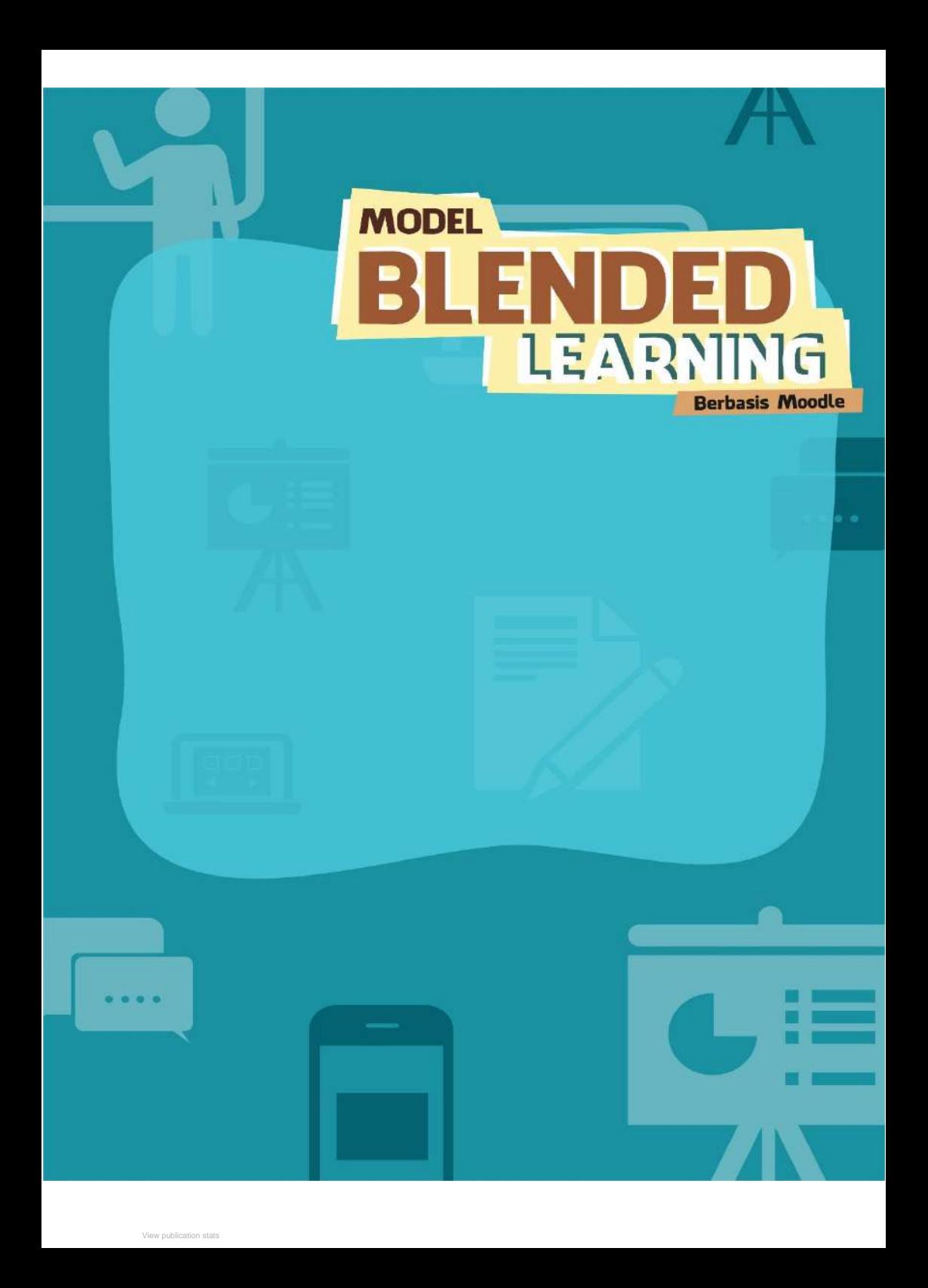